<span id="page-0-0"></span>**[SOURCE CITATION](#page-55-0)  MADE EASY**

**[IRISH GENEALOGY TIPS](#page-62-0)  & RESOURCES**

**[CLOUD BACKUPS:](#page-67-0) 7 TOP TOOLS**

**M AY/J U N E** 2015

family?tree **REEMAGAZINE** 

NEW IDEAS TO FIND FAMILY [HISTORY](#page-21-0) ANSWERS!

8 Hidden Clues<br>8 to ID Old Photos

10 Ways to Connect<br>10 [With Distant Cousins](#page-44-0)

Complete Guide [to Old Tax Records](#page-34-0)

- **+ Track Down Southern [Ancestors](#page-27-0) Afterthe Civil War**
- **+ [Discover](#page-49-0) Your Mexican Heritage**
- **+Find Early New York [Immigrants](#page-63-0)**

MANMOTH ART GALLERY COLUMBUS, OHIO.

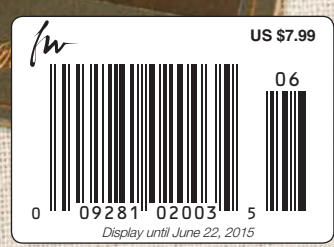

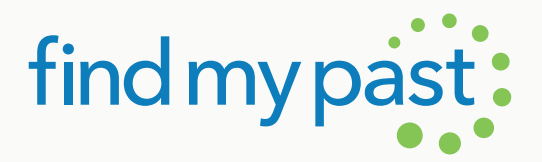

# Bring your past to life

Born in Ireland, fought in France, married in America, buried in Britain.

Where will your family history take you?

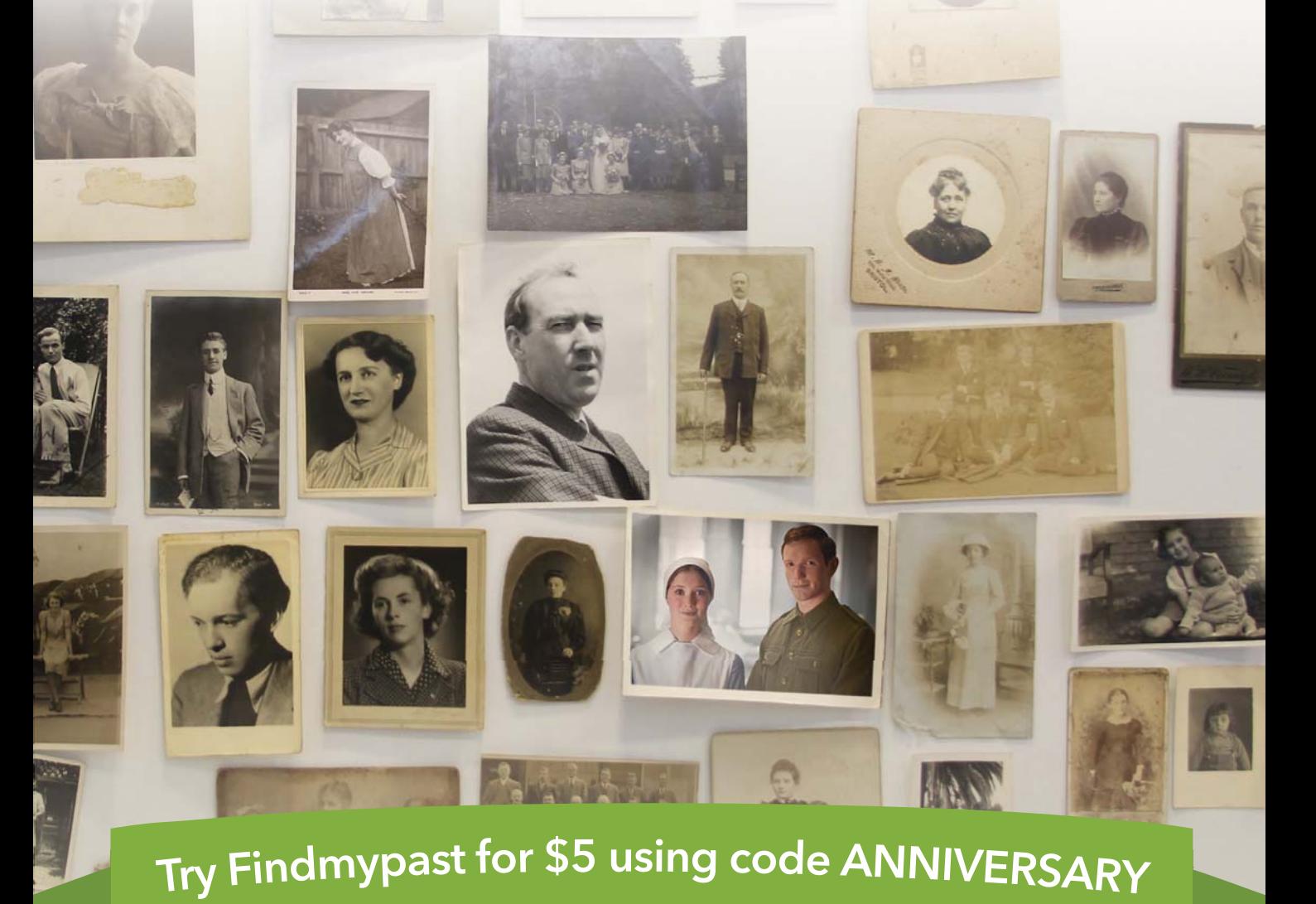

1 month World subscription for \$5 - usually \$19.95 Offer valid until June 31, 2015

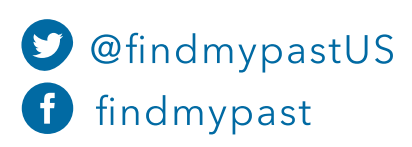

www.findmypast.com/ftm

# contents

feature articles

# family?tree

may/june 2015 • volume 16, issue 3

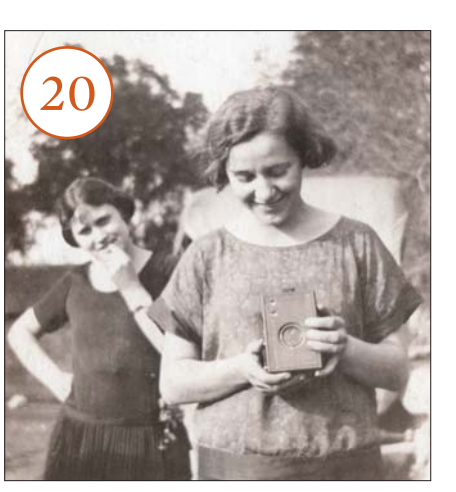

20 **Hidden in Plain Sight**  By Maureen A. Taylor

[Learn how to uncover eight kinds of](#page-21-0)  surprising new clues in your old family photos.

### $2\mathbf{6}$  Gone With the Wind? **|** B y S u n n y J a n e M o r t o n

Did your Southern ancestors vanish in the social and economic upheaval that followed the Civil War? We'll show you the best records to track them down.

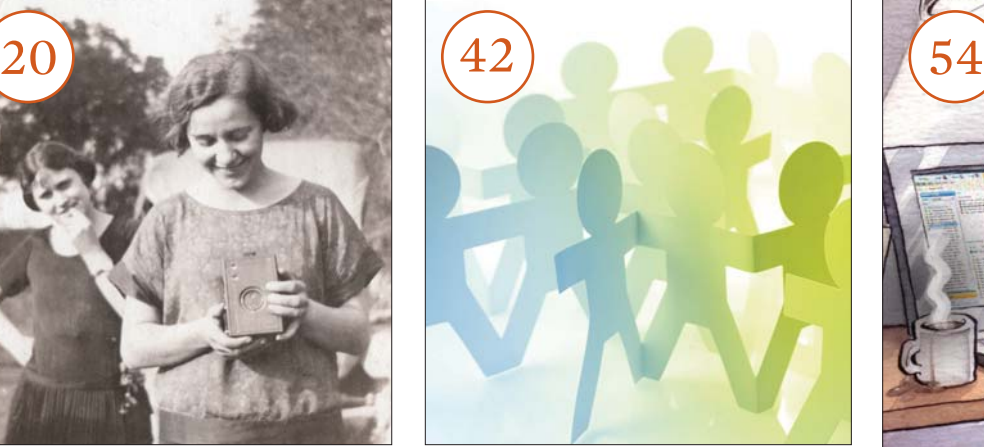

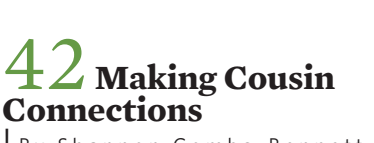

**|** B y S h a n n o n C o m b s - B e n n e t t

Distant cousins can swap family stories, share photos and add to your family tree. How do you find them? Try these 10 techniques.

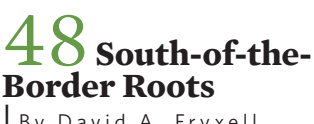

By David A. Fryxell

Discover the bounty of records—with [many coming online—that can help](#page-49-0)  you trace your family tree in Mexico.

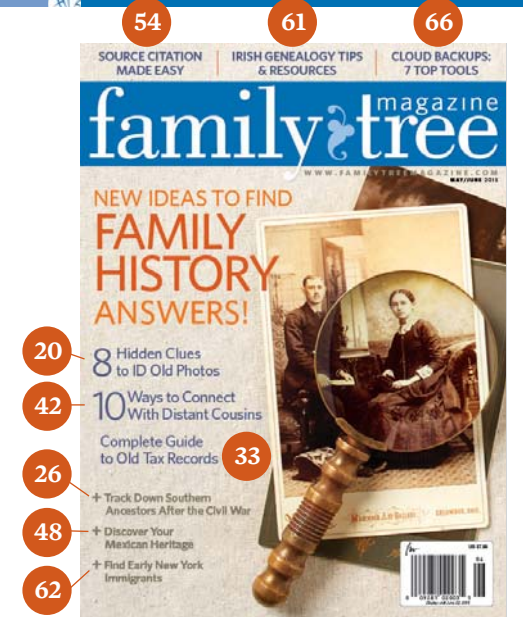

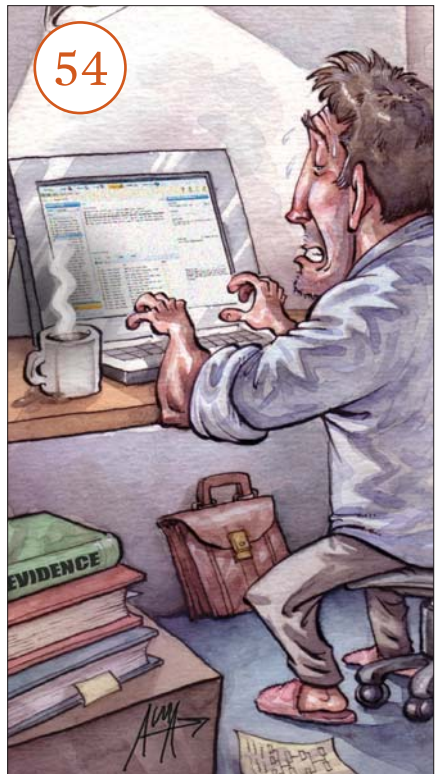

54 **Citation Elation |** B y R i c k C r u m e

Source citations need not be a source of misery. Learn how your genealogy [software can make it easy to track](#page-55-0)  where you find your family facts.

# contents

#### columns & departments

8 **[Genealogy Insider](#page-9-0)** 

**|** Edited by Diane Haddad

What's new in discovering, preserving and celebrating your family history:

- [» Volunteers make information-ric](#page-9-0)h obituaries easier to find
- [» Five questions with Ross Allred of](#page-10-0)  GenealogyBank
- [» A look at death in our ancestors'](#page-11-0)  day

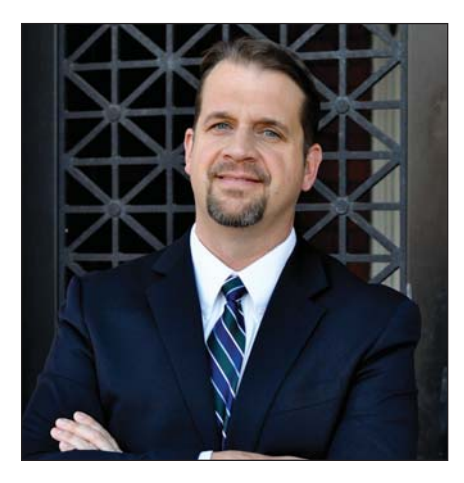

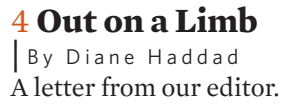

#### 6 **[Tree Talk](#page-7-0)**

Readers respond to *Family Tree Magazine*.

#### 12 **[History Matters](#page-13-0)**

**|** By David A. Fryxell Shedding light on the history of sunglasses.

#### 17 **[Family Archivist](#page-18-0)**

**|** By Denise May Levenick How to preserve and display old diplomas.

#### 61 **[Now What?](#page-62-0)**

**|** By David A. Fryxell Answers to your questions on Irish roots, early immigrants through New York and Colonial censuses.

#### 63 **[Research Roadmap](#page-64-0)**

Mapping tuberculosis deaths in 1870.

#### 64 **[Document Detective](#page-65-0)**

**|** By George G. Morgan Genealogy clues in alien registration applications.

#### 72 **[Photo Finish](#page-73-0)**

Honoring the mothers in readers' family trees.

#### **IN OUR NEXT ISSUE**

» Reading your autosomal DNA map » Ancestral myths to ignore » Guide to military draft records Available June 23 on newsstands and from ShopFamilyTree.com.

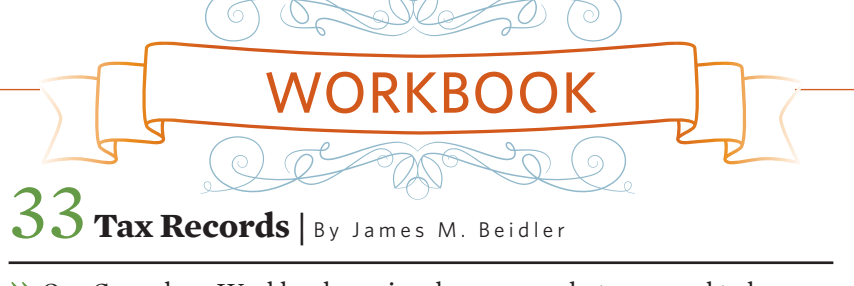

» Our Genealogy Workbooks series shows you what you need to know to research your ancestors in essential family history sources.

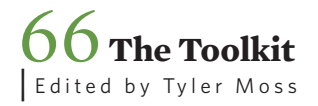

Reviews and roundups of the latest and greatest family history resources:

- [» Resource Roundup: Cloud geneal](#page-67-0)ogy tools
- » [Software Review: RootsMagic 7](#page-69-0)
- [» Tutorial: Save and share photos on](#page-71-0)  Famberry

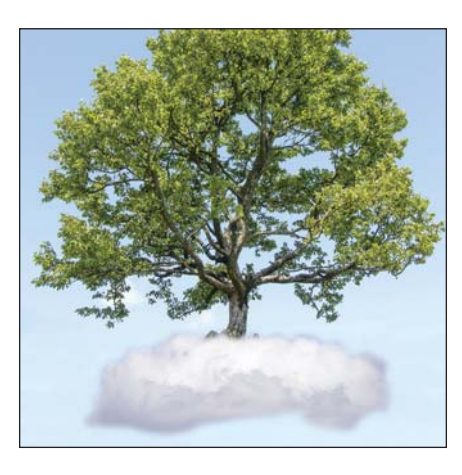

*Family Tree Magazine* (ISSN 1529-0298) is published seven times per year: January/February, March/April, May/June, July/ August, September, October/November and December by F+W, A Content + eCommerce Company, 10151 Carver Road, Suite 200, Cincinnati, OH 45242; telephone (513) 531-2690. Copyright ©2015 F+W, A Content + eCommerce Company, Vol. 16, No. 3, May/June 2015. Subscription rates: one year, \$36. Canadian subscriptions add \$8 per year, other foreign subscriptions add \$10 per year for surface mail or \$35 per year for air mail and remit in US funds. Postmaster: Send all address changes to *Family Tree Magazine*, Box 420235, Palm Coast, FL 32141; return undeliverable Canadian addresses to Box 1632, Windsor, Ontario N9A 7C9. Periodicals postage paid at Cincinnati, Ohio and additional mailing offices. Produced and printed in the USA.

# **familytreemagazine.com** now @

Look for these icons throughout the magazine to find related online articles, blog posts and resources. Free Web Content Family Tree Magazine PlusShopFamilyTree.comFamilyTreeUniversity.com

# **FREE DOWNLOAD**

#### » **DEMYSTIFY DNA TESTING**

DNA testing can connect you with your living cousins,

steer your research away from dead ends and give you promising new leads. Start your genetic genealogy journey with the tools in our free e-book download **<ftu. familytreemagazine. com/jump-intogenetic-genealogyuse-genealogical[dna-testing-to-solve](http://ftu.familytreemagazine.com/jump-into-genetic-genealogy-use-genealogical-dna-testing-to-solve-family-mysteries)family-mysteries>**.

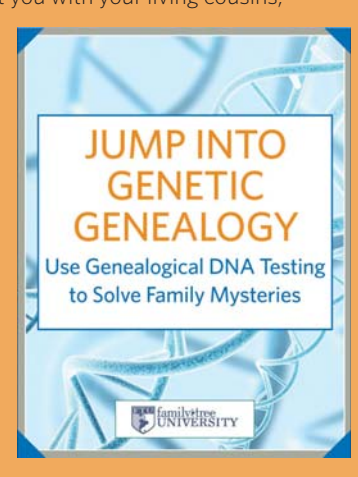

#### PINTEREST

#### » **JUST LIKE MOM USED TO MAKE**

Remember the moms and grandmas in your family tree by cooking up something delicious the way *they* would've done it. Our Family Recipes board on Pinterest **<[www.pinterest.com/familytreemag/](http://www.pinterest.com/familytreemag/family-recipes) [family-recipes>](http://www.pinterest.com/familytreemag/family-recipes)** will give you plenty of great ideas.

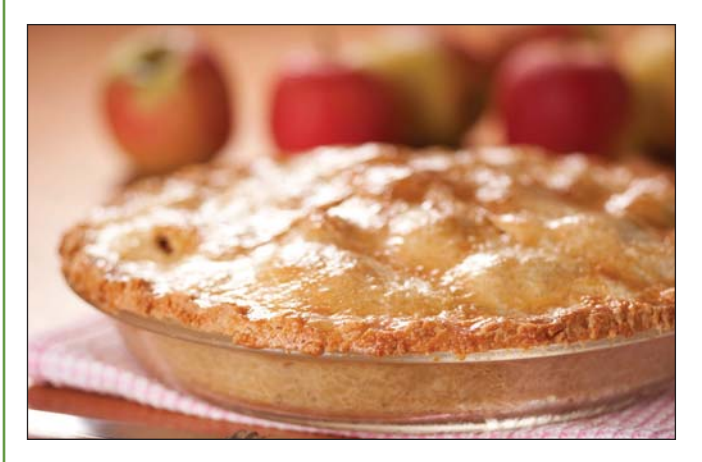

#### **O** FAMILY TREE MAGAZINE PLUS PODCAST REDUCAST » **CIVIL WAR RESEARCH**

This month 150 years ago, the American Civil War had just ended. Discover your ancestor's part in that epic struggle with our ninestep guide **[<familytreemagazine.com/article/a-house-divided>](httP://familytreemagazine.com/article/a-house-divided)**. Learn more about Plus membership at **[<familytreemagazine.com/](http://familytreemagazine.com/secure/subscribe) [secure/subscribe>](http://familytreemagazine.com/secure/subscribe)**.

#### SHOPFAMILYTREE.COM

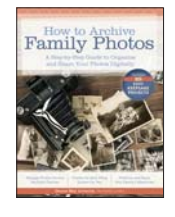

#### » **HOW TO ARCHIVE FAMILY PHOTOS**

Are your digital photos languishing on different devices? Our guide **[<shopfamilytree.com/](http://shopfamilytree.com/how-to-archive-family-photos) [how-to-archive-family-photos>](http://shopfamilytree.com/how-to-archive-family-photos)** helps you organize and share your family's visual legacy.

### » **PHOTO FOCUS**

In celebration of National Photo Month, host Lisa Louise Cooke talks with photo preservation and organizing experts. Visit **[<familytreemagazine.com/](http://familytreemagazine.com/podcast) podcast>**.

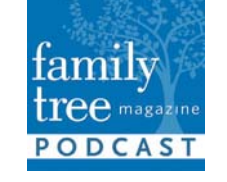

## » **SETTING YOUR CITES**

Let our Source Citations for Regular People four-week course take the stress out of citing the sources of your genealogy information. You'll learn how to evaluate sources and create citations. Register at **[<bit.ly/source-citations](http://bit.ly/source-citations-for-regular-people)for-regular-people>**.

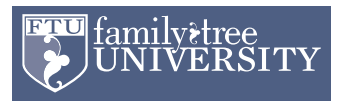

#### QUICK LINKS

» **SUBSCRIBE [<familytreemagazine.com/](http://familytreemagazine.com/secure/subscribe) subscribe>**

#### » **FREE GENEALOGY FORMS <[familytreemagazine.com/](http://familytreemagazine.com/freeforms) freeforms>**

» **FREE EMAIL NEWSLETTER [<familytreeuniversity.com>](http://familytreeuniversity.com)**

#### » **CUSTOMER SERVICE [<familytreemagazine.com/](http://familytreemagazine.com/customerservice) customerservice>**

<familytreemagazine.com> 3

# <span id="page-5-0"></span>outonalimb

#### Blank Faces

**3 I WANTED TO** write here about an old family photo with hidden clues (see our article on [page 20\)](#page-21-0). But the truth is, beyond my grandparents' generation, precious few family photos made their way to my line. Those I do have are scans of photocopies of originals now in some unknown location. Editing articles about tintypes and daguerreotypes gives me pangs of jealousy.

Telling family stories was a major focus of February's RootsTech/Federation of Genealogical Societies **[<www.](http://www.rootstech.org) rootstech.org>** [joint confer](http://www.rootstech.org)ences, with photos an integral part of that process. Exhibitors offered apps and services for archiving and sharing photos and memories about them. Presenters demoed cool ways to use photos in storytelling.

Photos are *the* way to introduce your relatives to their ancestors. I get it. There's nothing like looking deep into the eyes of your great-great-grandmother, studying the lines of her face and trying to read her expression. My tree is much more interesting with real faces instead of generic man and woman silhouettes. It works the same way in technology: Facebook posts with pictures get more clicks.

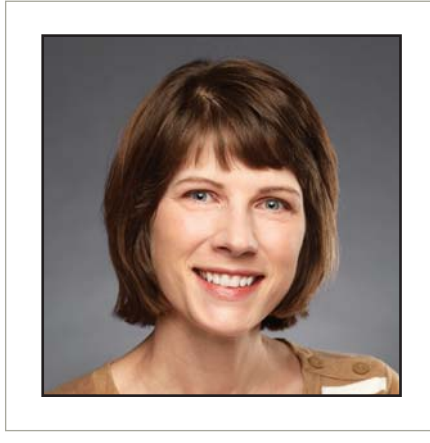

Does this mean my ancestors' stories won't get any traffic from relatives?

It doesn't have to. I look for other types of images that can elucidate my ancestors' lives: maps, old neighborhood scenes, their houses and gravestones, and of course their historical records. I've been lucky to make several newspaper finds with photos—however grainy—of my grandfather as a student in a Texas orphanage. A great-granduncle was in his 1914 school yearbook. And I hold out hope that, as the outer branches of my family tree grow (perhaps with the tips o[n page 42\)](#page-44-0), I'll connect with cousins happy to share their treasured pieces of the past. ■

Dime F. ofaddad

#### DIANE'S TOP 3 TIPS from this issue

1 Number copies of records in your paper files. Add a record's number to software source citations that reference that record.

2 Local histories are full of migration clues. They often mention groups that migrated in and out, along with where they came from or where they went.

**3** Don't have a potential cousin's email address? Try searching online for the person's genealogy website username.

#### family? **Imagazine**

MAY/JUNE 2015 • VOLUME 16, ISSUE 3

Publisher and Community Leader » Allison Dolan Editor » Diane Haddad

Art Director » Julie Barnett

Online Community Editor » Tyler Moss

Contributing Editors » Lisa A. Alzo, Sharon DeBartolo Carmack, Rick Crume, David A. Fryxell, Nancy Hendrickson, Sunny Jane Morton, Maureen A. Taylor •••

F+W, A CONTENT + ECOMMERCE COMPANY Chairman & CEO » David Nussbaum CFO » James Ogle President » Sara Domville Chief Digital Officer » Chad Phelps VP, eCommerce » Lucas Hilbert Senior VP, Operations » Phil Graham VP, Communications » Stacie Berger •••

Advertising Sales Representative » Jill Ruesch Advertising Services Assistant »Connie Kostrzewa Senior Online Marketing Manager » Austin Vosler •••

> Circulation Director » Paul Rolnick Newsstand Sales » Scott Hill •••

*Family Tree Magazine*, published in the United States, is not affiliated with the British *Family Tree Magazine*, or with Family Tree Maker software.

EDITORIAL OFFICES: 10151 Carver Road, Suite 200, Blue Ash, OH 45242, [FTMedit@fwmedia.com](mailto:FTMedit@fwmedia.com).

ADVERTISING: Contact Jill Ruesch, (800) 726-9966 ext. 13223, [jill.ruesch@fwcommunity.com](mailto:jill.ruesch@fwcommunity.com).

SUBSCRIPTIONS: Box 421751, Palm Coast, FL 32142, (888) 403-9002 or internationally, (386) 246-3364, [<www.familytreemagazine.com/customerservice>](http://www.familytreemagazine.com/customerservice). Include your address with all inquiries.

SINGLE COPIES, BACK ISSUES AND SHOPFAMILYTREE.COM: F+W, A Content +eCommerce Company, 4868 Innovation Drive (Building 2), Fort Collins, CO 80525, (855) 278- 0408, <shopfamilytree.com>

NEWSSTAND AND INTERNATIONAL DISTRIBUTION: Curtis Circulation Co., 730 River Road, New Milford, NJ 07646, phone: (201) 634-7400, fax: (201) 634-7499.

PRIVACY PROMISE: Occasionally we make portions of our customer list available to other companies so they may contact you about products and services that may be of interest to you. If you prefer we withhold your name, simply send a note with the magazine name to: List Manager, F+W, A Content + eCommerce Company, 10151 Carver Road, Suite 200, Blue Ash, OH 45242.

Copyright © 2015 F+W, A Content +eCommerce Company. All Rights Reserved. *Family Tree Magazine* is a registered trademark of F+W, A Content + eCommerce Company.

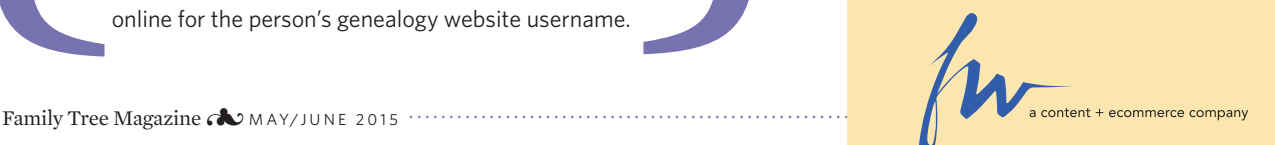

# Organize, Preserve and Share Your Photos

SAVE 10%! Enter code SAVEPHOTOS at

checkout. Expires June 30, 2015

- Simple strategies to store photos from all your devices in one safe place
- ƭ Guidance for digitizing and preserving heirloom photos
- Easy to follow, step-by-step workflows
- 25 fun projects to share family photos

#### **PREORDER TODAY!**

shopfamily?tree.com To order by phone, call (855) 278-0408

Paperback • 240 pages • \$25.99

# How to Archive<br>Family Photos

A Step-by-Step Guide to Organize A Step-by-Step Guide to Signally<br>and Share Your Photos Digitally

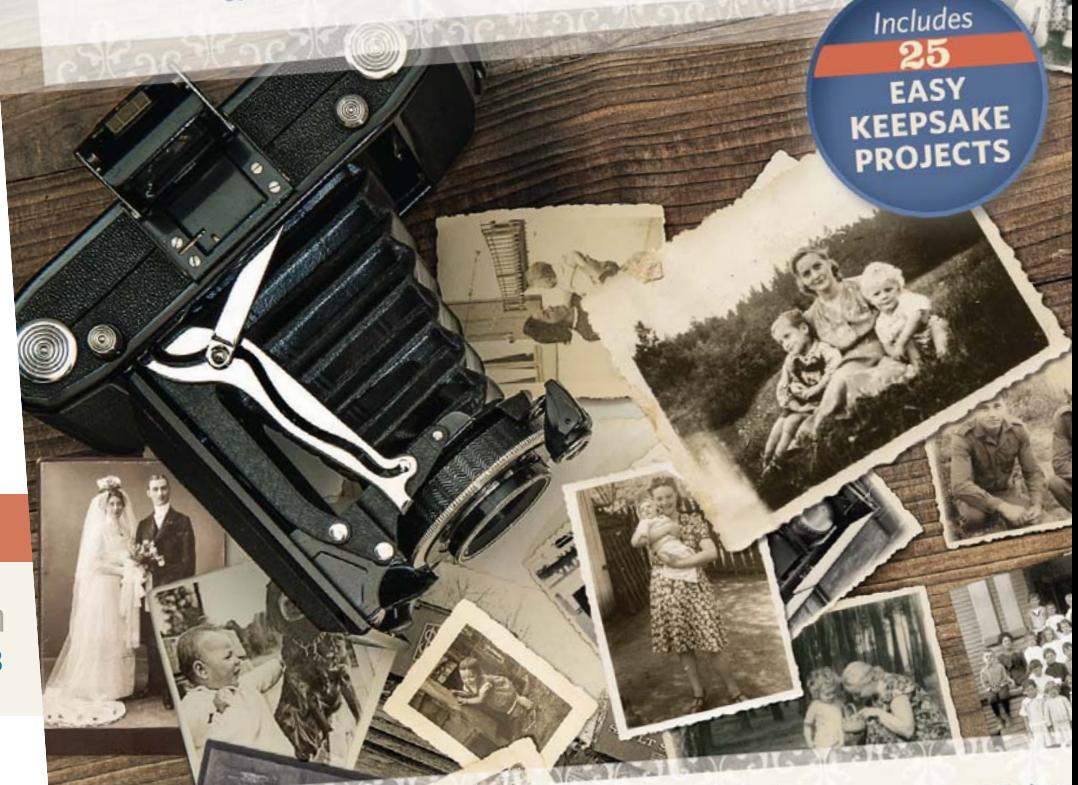

Manage Photos Across Multiple Devices

**Create the Best Filing** System for You

Preserve and Enjoy Your Family's Memori

# <span id="page-7-0"></span>treetalk

Readers respond to *Family Tree Magazine*

#### **YOUR** One for the Books

STORY Years ago, probably at an antiques store, I spied a brown leather pocket journal, about 3x5 inches. I believe it was intended for tracking expenses and income; its pages have red rules down the side. But the owner of this particular journal used it as a place to record quotations from professors, preachers and writers, as well as occasional clippings from newspapers or magazines. Because I like small books and enjoy thought-provoking quotations, I decided to give this one a new home.

I was inspired by the January/February 2015 *Family Tree Magazine* article "Heirloom Homecomings" [Genealogy

BEHIND THE SCENES

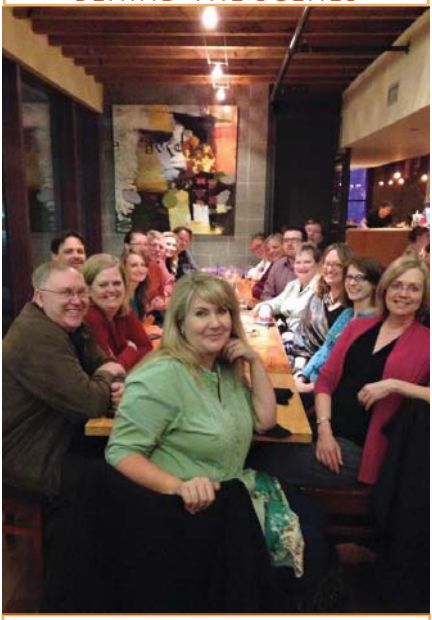

The genealogy experts who contribute to *Family Tree Magazine* and Family Tree University come from far and wide, and we don't often get to visit with them in person. The 2015 joint RootsTech and Federation of Genealogical Societies conferences **<[www.rootstech.org>](http://www.rootstech.org)** in Salt Lake City afforded the rare—and fun opportunity to gather many of them in one place.

Insider], about genealogists who've reunited family Bibles, autograph books, photos and more with the families of the original owners. I wondered if I could do the same for the little journal. I pulled it from the bookshelf and searched the pages for clues to the original owner. On the inside cover was an inscribed name and date: "W.K. Groff, January 23, 1899." Well, that was a start. And near the back were several pages of subjects and grades.

I opened Ancestry.com **[<ancestry](http://ancestry.com). [com>](http://ancestry.com)** and typed in the initials and last name. I narrowed the results to the 1900 US census. Immediately, I clicked on the W. K. Groff result and found the transcribed name of 20-year-old W. K. Groff, along with many young men in a long list. The record image revealed that the men were students at Keystone State Normal School in Maxatawny, Pa. Turning to the grades at the back of the journal, I noticed that one corner of a page bore the letters *SNS*. State Normal School? Very likely!

Hoping W.K. had gone to school not far from home, I kept my focus on Pennsylvania. I found a death certificate for Wilmer K. Groff, born Jan. 19, 1880, and died April 5, 1941. I had a first name.

Because he was alive during the 1940 census, I jumped to looking for descendants. Ta-da! There was Wilmer with wife, Mary, and son, Frank, a 25-yearold teacher living at home.

Now began the search for Frank. With a birth year of 1915 plus or minus

The owner of<br>this particular journa<br>used it as a place to this particular journal used it as a place to record quotations from professors, preachers and writers, as well as occasional clippings from newspapers or

magazines.<br>
a year, I looked for a Frank<br>
ing he stayed in Pennsylvieran's burial card listed a I<br>
hern Aug 17, 1014 and di a year, I looked for a Frank Groff, hoping he stayed in Pennsylvania. A veteran's burial card listed a Frank Groff, born Aug. 17, 1914, and died July 28, 1985. It also gave his wife's name. This sounded possible.

Next I searched GenealogyBank **<[www.genealogybank.com>](http://www.genealogybank.com)** for an obituary. I found one for Frank, survived by the right wife, and it named a son and a daughter. Holding my breath and hoping they'd stayed close to their roots, I ran a WhitePages.com search for the son. There was one result.

The next day, I dialed the number. The phone rang and a recorded message came on. I gave my name and mentioned Frank and Wilmer. Then a woman's voice interrupted. Frank's daughter-in-

•

#### FACEBOOK FAN MAIL

#### **WHAT'S YOUR BIGGEST GENEALOGY REGRET?**

DNA. YDNA. Any DNA, before all my parents and grandparents died » **Marsha Mcdonald**

I wish I had asked my father more questions before he died. He was an only child, as was his mother. » **Jim Dina Killen**

I worked on a badge in Girl Scouts in the 1950s requiring an interview of my grandma, who was born in 1883. I've never been able to find the written report I did.» **Karen Harrison**

[I wish I] would've gotten the names as to who were the people in old pictures. » **Mary Louise Keefe**

Organization! I *know* what I'm supposed to do, but it's more fun doing research. **» Jeanne Mease**

We should document our own lives, because someday *they* will be history. » **Barbara Ravetti**

Not asking my Grandpa more about his family before he passed. Not scanning this giant white album that his sister sent him before she got it back. » **Chris Bergstrom**

I asked my dad plenty of who-whatwhen-where questions, but I didn't ask enough for stories. **» Elizabeth Raglin Wagner**

**Join our community at [<www.facebook.com/familytreemagazine>.](http://www.facebook.com/familytreemagazine)**

law had been listening, and picked up when I knew the family names.

On my first try, I had found the grandson of W.K. Groff, the man who'd compiled the quotations in the little brown journal more than 110 years ago. After a pleasant conversation, it was agreed that Wilmer's small book will, after all these years, be returned to his grandson.

While there's little of purely genealogical value in the tiny journal, Wilmer's recorded thoughts speak volumes about the character of the young man. He did go on to become a teacher, as did his son, Frank, who also became a school superintendent.

**Kristin S. Everson** » Marietta, Ga.

#### **California Correction**

On page 20 of the January/ February 2015 *Family Tree Magazine*  ["Best of the Best"], tip No. 16 includes

the statement "So many Californians crossed the border [to be married or divorced], the California State Archives maintains microfiche records of Nevada marriages and divorces."

The California State Archives does not have any records of marriages and divorces, or any other vital records, from the state of Nevada. In fact, we have few vital records even from California, as in this state most such records are maintained at the county level.

> **Jessica M. Herrick, Archivist II, Reference Coordinator** » California State Archives

#### **Custom-made**

I could swear you wrote your December 2014 issue just for me. I was trying to find divorce papers and there was the article all about that ["Untying the Knot"]. I am working on my

#### PHOTO FUN

Turkey was the topic when our Facebook fans came up with clever captions for this feathery photo. You, too, can join in the photo-captioning fun at **<[www.facebook.](http://www.facebook.com/familytreemagazine) [com/familytreemagazine>](http://www.facebook.com/familytreemagazine)**.

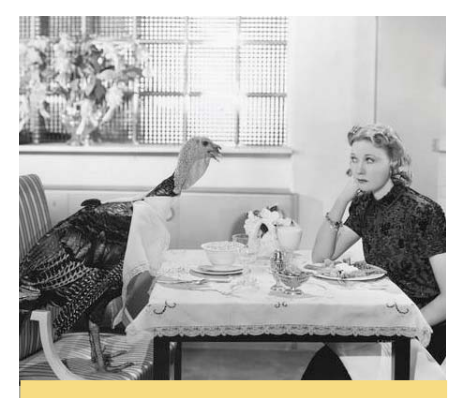

One day, you'll have a neck like mine, too! » **Sheila Warren**

What do you mean I look nothing like my profile picture? » **Ronnie Bromm O'Rourke**

When I was told we were having turkey for dinner, this isn't what I expected. » **Bob N Nancy Whisman**

husband's genealogy from Norway, and there was an article on this as well ["Norse Nods"]. I love the magazine, and thanks for thinking of me.

**Anna Jacobson** » via email *Editor's note:* The December 2014 *Family Tree Magazine* is available from ShopFamilyTree.com **<shopfamilytree. [com/family-tree-magazine-december-](http://shopfamilytree.com/family-tree-magazine-december-2014-grouped)2014-grouped>**.

TALK **TO US We'd love to hear your research stories, family memories and thoughts about this issue. Email ftmedit@ fwmedia.com or leave us a note on Facebook [<www.facebook.com/familytreemagazine>. Letters may be](http://www.facebook.com/familytreemagazine) edited for space and clarity.** 

# <span id="page-9-0"></span>genealogyinsider

# Obituaries Online

**Obituaries are getting easier to find online—but the newest ones may disappear before descendants even start looking for them.**

**AS PART OF** its "Year of the Obituary" in 2014, FamilySearch **[<www.family](http://www.familysearch.org) [search.org>](http://www.familysearch.org)**, the genealogy arm of the Church of Jesus Christ of Latter-day Saints, announced an agreement with digital newspapers subscription site GenealogyBank **<[www.genealogybank](http://www.genealogybank.com). com>** [to index a bil](http://www.genealogybank.com)lion of the latter site's obituaries. FamilySearch called this "the largest—and perhaps most significant online US historical records access initiative yet." That's because obituaries are familiar to a broad audience and deliver names (on average, eight to 10 per obituary), relationships and more in an easy-to-understand format.

But why index all those obituaries when we can already keyword-search millions of digitized newspaper pages? Why not throw the considerable energies of FamilySearch into digitizing more papers or indexing another type of record that isn't readily accessible?

"Only a small percentage of newspaper pages contain vital-record content that is genealogically relevant [and]… easily indexable," says Devin Ashby, a community advocate at FamilySearch. And the results of keyword searching digitized old newspapers just aren't that great: Studies by universities including Stanford and King's College London show only a 60- to 80-percent accuracy rate when you search digitized old newspapers that were transcribed with OCR (optical character recognition) software. The success rate is even lower for capitalized words—bad news for genealogists searching names.

But human indexers, who can use context to figure out a hard-to-read word, generally do a better job than software. "Most of what we index and publish on FamilySearch.org is above 98 percent accuracy, thanks in large part to our volunteer indexers," Ashby says.

Those volunteers have already indexed about 84 million names from GenealogyBank's obituaries. Search the free index on FamilySearch.org **[<www.](http://www.familysearch.org/search/collection/2333694) [familysearch.org /search/collection/](http://www.familysearch.org/search/collection/2333694) [2333694>](http://www.familysearch.org/search/collection/2333694)** (and eventually also on GenealogyBank); obituary images are available in subscription collections at GenealogyBank.com. The site's obituaries since 1977 are already "clipped" from the surrounding newspaper pages, simplifying the indexing process. That's why recent obituaries are being indexed first; older ones will follow. Ashby estimates the project is capturing "90 percent of obituaries being published now and moving forward."

Other major genealogy websites also are undertaking efforts to help searchers find obituaries. Findmypast. com **<[www.fi ndmypast.com>](http://www.findmypast.com)** has a treasure trove of British, Irish and Scottish papers, which include an estimated

#### Where do you find relatives' obituaries?

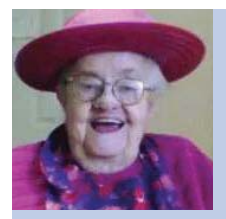

We have a ton of old scrapbooks. Our family was always cutting out obituaries and saving them.

**Ruth Standiford** » **Cleveland, Ohio**

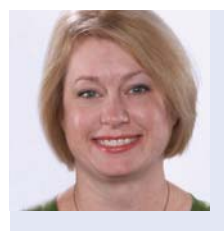

Not all of my relatives had the courtesy to live in towns that have [obituary] collections online. I still

order a lot of newspapers on microfilm via interlibrary loan.

> **Kerry Scott** » **Albuquerque, NM, <[www.cluewagon.com>](http://www.cluewagon.com)**

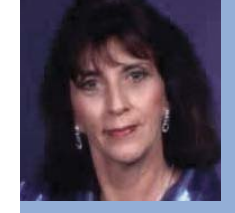

GenealogyBank and the local papers (where my relatives resided when they died).

**Janet Duval Fortunato** » **Gardner, Mass.**

<span id="page-10-0"></span>3 to 6 million obituaries. Product manager Ian Tester says the company is working on projects to index them and to improve the recognition of names via OCR. "We'll be introducing more search features shortly to enable filtering by articles that have been specifically identified as family notices," he says.

On MyHeritage **<[www.myheritage.](http://www.myheritage.com) [com>](http://www.myheritage.com)**, the search algorithm looks not only at the OCR content, but also at the location of the newspaper—a technology called semantic analysis. The number of mismatches on an obituary for Springfield, Ohio, will drop dramatically if matches from a paper in Springfield, Mo., can be eliminated.

Modern obituaries, such as those FamilySearch indexers are focusing on, can link genealogical research to living relatives. But fewer current obituaries are appearing in newspapers as the expense proves too much for many families. One source estimates the cost of an average newspaper obituary at \$298 for 20 lines of copy and a photo. The rate can run as high as \$600.

Some families forgo an obituary altogether. Others publish memorials online through funeral home websites and services such as Legacy.com **[<www.](http://www.legacy.com) [legacy.com>](http://www.legacy.com)** or Tributes.com **<[www.](http://www.tributes.com) [tributes.com>](http://www.tributes.com)**. These may be longer than traditional obituaries, and sometimes include images and allow mourners to post condolences.

But the staying power of these online memorials isn't guaranteed. They may be posted for a limited time, and websites can go offline without notice. Unless you could recover the obituary in a cached version of an old website, it would be lost as a genealogical resource. A savvy researcher will download these memorials for the family's future reference. Submitters of online memorials (who own the copyright to the text) might consider adding them to the relative's profile on genealogy and cemetery inscription websites.

# 5 Questions With **ROSS ALLRED**

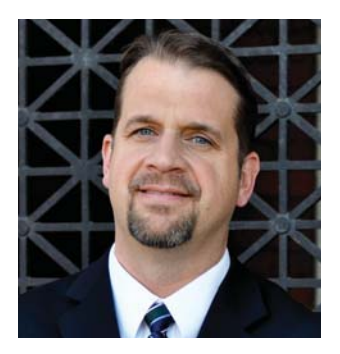

Meet Ross Allred. This genealogy industry veteran worked for Ancestry.com **[<ancestry.com>](http://ancestry.com)** and the WorldVitalRecords site **[<www.world](http://www.worldvitalrecords.com) [vitalrecords.com>](http://www.worldvitalrecords.com)** before becoming director of content and business development for GenealogyBank **<[www.genealogybank.com>](http://www.genealogybank.com)** and its sister site, ObitsArchive **[<www.obitsarchive.com>](http://www.obitsarchive.com)**.

#### You've been in this industry almost<br>your entire career. Why?<br>It's a fun and growing industry. I enjoy<br>working in a business that benefits people, You've been in this industry almost your entire career. Why?

It's a fun and growing industry. I enjoy

rather than just selling goods and services. Hearing about people's family discoveries is so rich and rewarding.

#### 2What do genealogists look like from where you sit?

I see people who are very passionate about what they do. The number of volunteers in this world—whether they're indexing or helping other family historians in their genealogy communities—is fascinating and wonderful to me. Helping genealogists make new discoveries directly or indirectly is very satisfying.

#### Are we getting any younger?

I think so, but there are still barriers. I see people showing interest in their 30s and 40s. But different seasons of life allow you to do different things. It's still around retirement age that many people find the time and the means to do genealogy.

### Are all these competing genealogy websites good for<br>
Yes. More and more sites have developed very strong niches. The overall<br>
competition is healthy and as averyone gate better and better at what they're consumers?

competition is healthy, and as everyone gets better and better at what they're doing, it will give genealogists the very best products possible.

#### 5Have you caught the "genealogy bug" yourself?

I didn't have it at first. Then we took a family trip to an ancestral hometown in Illinois. My wife and I realized our ancestors lived within a few blocks of each other and more than likely knew each other. As I was walking the land, it felt like my ancestors were there with me. There was a strong connection that I've never felt before. That's why genealogy is growing at such a fast pace—other people are having these same kinds of experiences.

**READ MORE of our interview with Ross Allred on the Genealogy Insider blo[g <bit.ly/genealogy-bonus-questions>](http://bit.ly/genealogy-bonus-questions).**

# <span id="page-11-0"></span>genealogyinsider

# **NUMBERS TO DIE FOR**

**How many years could our US ancestors expect to live?**

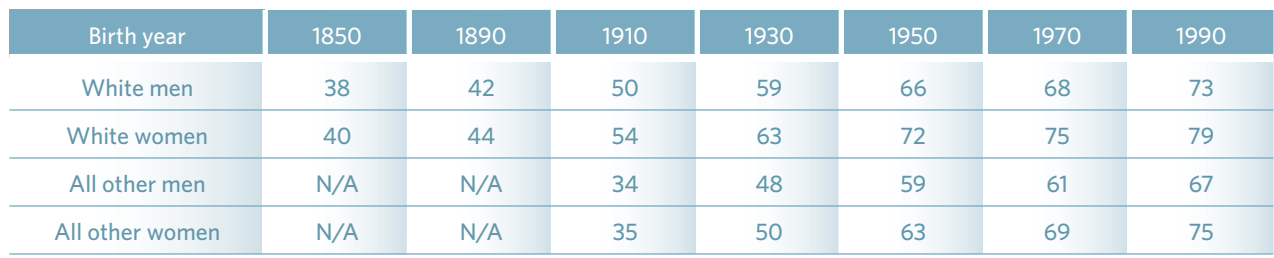

# **TOP 10** CAUSES OF DEATH, THEN AND NOW

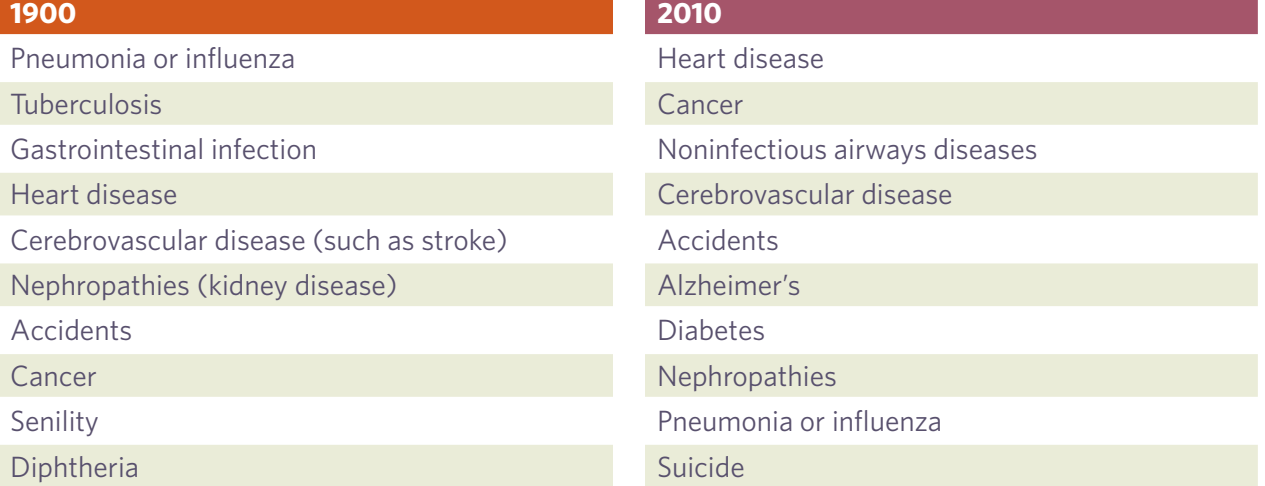

## DID YOU KNOW?

Between 1935 and 2010, the risk of dying for children ages 1 through 4 dropped 94 percent.

**A list of causes of death** in Boston in 1811 included "drinking cold water" (two cases), teething (11), "killed by lightning" (one), and "cramp in the stomach" (two). The most deaths by far were due to consumption (221). ■

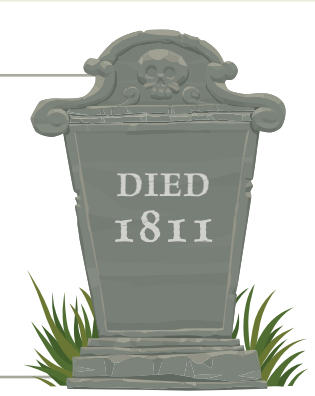

,</ww.cdc.gov/nchs/fastats/deaths.htm>, <data.unicef.org/child-health/immunization>, <www.infoplease.com/ipa/A0005140.html>, ww.businessinsider.com/leading-causes-of-death-from-1900-2010-2012-6>, <www.neim.org/doi/full/10.1056/NEJMp1113569>

10 Family Tree Magazine COMAY/JUNE 2015 .

Celebrate Mom. Guaranteed Mother's Day Delivery...Order now!<br>Celebrate Mom. <sup>@</sup> 1-866-768-6517 www.bradfordexchange.com/15993 1-866-768-6517 [www.bradfordexchange.com/15993](http://www.bradfordexchange.com/15993)

My Family, My Joy

*Jessica* 

PERSONALIZED BRACELET

PERSONALIZED FREE! with Your Family's Names

Wonderfully unique, your family makes each day special. Express how much you love them whenever you wear the "My Family, My Joy" Birthstone Bracelet.

 Hand-crafted and ready to wear, this silverplated bracelet features up to six beads engraved with a family member's name and paired with their Swarovski crystal birthstone. Beads with 18K gold-plated hearts along with silver-plated beads add more style. Iridescent Swarovski crystal beads will accent bracelets with less than 6 names. A heart charm at the clasp is engraved with My Family My Joy. The bracelet is adjustable from 7" to 8" and fits most wrists.

 A keepsake to treasure, this stylish bracelet is a superb value at \$99\*, payable in 4 easy installments of \$24.75 and backed by our 120-day guarantee. It arrives in a custom gift box with a Certificate of Authenticity. To reserve, send no money now; just mail the Reservation Application today!

*Shown with 6 Names and Birthstones*

Matthew

Zachary

*Engraved with Your Family's Names -*

*Genuine Swarovski Crystal Birthstones -*

*Sterling Silver Plated with 18K Gold-plated Accents*

*Shown with 4 Names and Birthstones*

*Birthstone Chart*

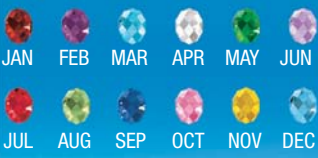

[www.bradfordexchange.com/15993](http://www.bradfordexchange.com/15993)

©2015 BGE 01-15993-001-BIM15

#### $\mathcal A$   $\mathscr F$ ine Jewelry  $\mathscr E$ xclusive from the bradford exchange

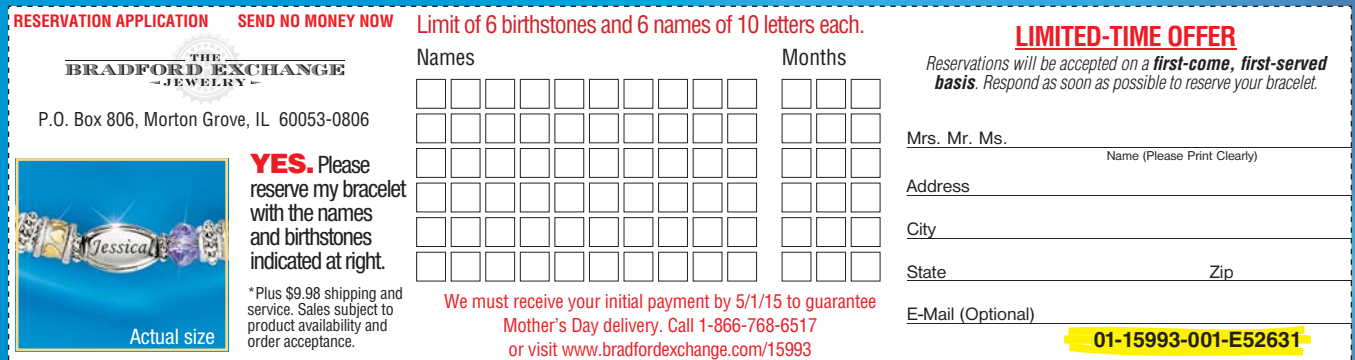

# <span id="page-13-0"></span>historymatters

Innovations and trends that shaped your ancestors' lives **{BY DAVID A. FRYXELL**}

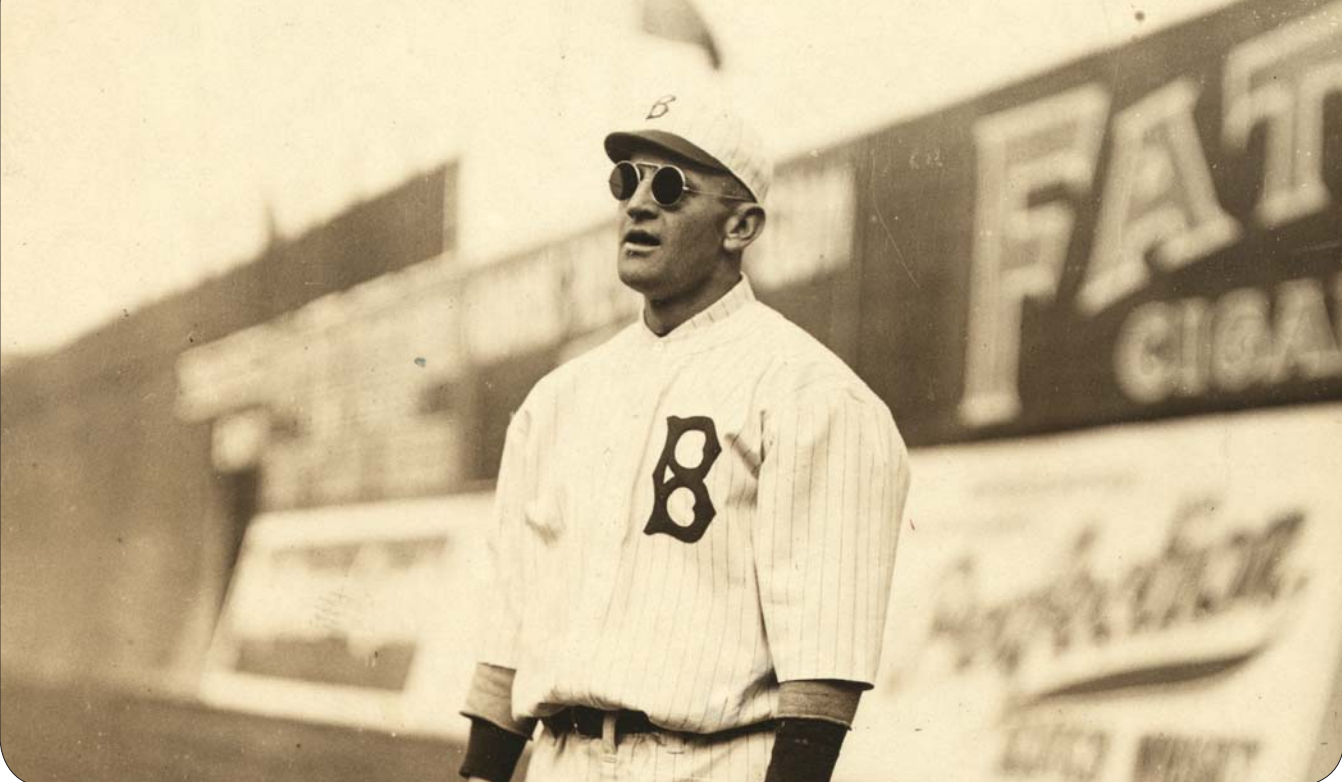

# Made in the Shades

**3** FIFTY YEARS AGO, the Geer, Dubois advertising agency first asked the question, "Who's behind those Foster Grants?" The answers included such film stars as Peter Sellers, Louis Jordan and Claudia Cardinale, and sunglasses would never be the same. The campaign, ranked 66th in *Advertising Age*'s list of the greatest of the 20th century, made Foster Grant one of America's best-known brands.

But hardly anybody knows Sam Foster, the Austrian immigrant who founded the company with William Grant in 1919 and first popularized sunglasses on the Atlantic City boardwalk in 1929. The Foster Grant Co., which declared bankruptcy in 1990 and has since had a long succession of anonymous conglomerate owners, doesn't even mention Sam Foster by name on its website.

People had been shielding their eyes from the sun's glare for centuries, of course. Early Inuit people wore goggles of walrus ivory with only narrow slits to admit the brilliant Arctic sun reflecting off the snow. Roman emperor Nero supposedly enjoyed watching gladiatorial combat through polished green gems. In early China, judges donned smoky-quartz panes—not for sun protection, but to conceal any telltale expressions.

Eyeglasses for vision correction were invented in Italy about 1284, possibly by a Florence experimenter named Salvino D'Armate (1258-1312). The story goes that D'Armate had injured his eyes studying light refraction, and invented eyeglasses for his own use. Early eyeglasses helped only with

> farsightedness; lenses to treat nearsightedness came along in the 1400s, and astigmatism sufferers had to wait until 1825.

More important to the future of sunglasses, however, was the invention of eyeglass frames with temple pieces that extended to the ears, by Spanish craftsmen in the 1600s. No longer did glasses have to perch only on the nose (although this pince-nez—"pinch-nose"—style made a comeback in the 1840s). An extreme varia-

tion, "wig spectacles," became popular in the 1700s, with temple pieces that extended far beyond the ears into men's wigs. Perhaps in response, women who associated eyeglasses with infirmity and old age adopted the lorgnette, a hand-held spectacle with a handle that could be employed

**Celebrities featured in the original Foster Grant ad campaign included Woody Allen, Raquel Welch, Peter Sellers, Anthony Quinn, Mia Farrow and Elke Sommer.**

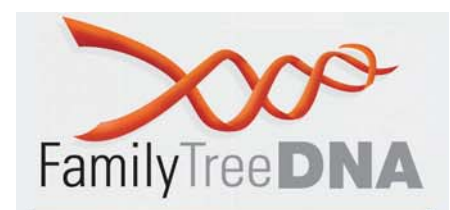

The first baseball player to wear sunglasses on the field did so in 1882; Brooklyn Dodgers outfielder Casey Stengel sported these shades in 1915.

**Leominster, Mass., where Foster Grant sunglasses emerged from a plastics manufacturing business, is now home to the National Plastics Center and Museum.**

only as needed. By the mid-1800s, lorgnette designs also incorporated mechanical pencils, fans and ear trumpets.

None of these innovations did much to protect the eyes in bright sunlight, however. Even the inventor commonly credited with developing tinted lenses, James Ayscough in 1752, wasn't interested in

sun protection. He thought green- and blue-tinted lenses would correct impaired vision.

Along came Sam Foster, who had co-founded his firm in Leominster, Mass., to produce women's hair accessories. It turned out that the newfangled plastic injection molding technology used in such products was also perfect for sunglasses' frames. That breakthrough came in handy when a trend toward shorter women's hairstyles also abbreviated Foster Grant's profits.

According to genealogy research by Foster's relative, Samuel L. Foster Jr. was born in Skala, Austria, a suburb of Vienna, on June 22, 1883, to an Ashkenazi Jewish family with Russian roots. His parents were Samuel Shmuel Carl Foster and Fanny (Frieda) Talchinsky, though "Foster" was probably not the family's original name. According to the 1920 US census, which shows Sam Foster in the "celluloid" business, he immigrated in 1896 and was naturalized in 1915.

Foster's first enterprise, producing fireworks, literally blew up on him. After learning the plastics trade with the Viscoloid Co., he struck out on his own again with salesman William Grant. That partnership lasted only a few months, the story goes, but finances were so tight Foster couldn't afford to change the company name. A lucrative account producing plastic dice for Kresge stores saved the business until sunglasses came along.

In 1929, Foster convinced the Woolworth's store on the famous Atlantic City, NJ, boardwalk to sell 10-cent sunglasses—the first to be sold over the counter, rather than ordered from an optician. Foster's persistence soon got his sunglasses into other stores that also sold the company's hair accessories: "OK, let me dress up this window for you," he'd say, according to one account, "and if you don't sell the glasses, I'll pick them up."

Before long, stores from coast to coast were begging him for more sunglasses. By 1938, *Life* magazine reported that 20 million sunglasses had been sold the previous year, calling them "a new fad for wear on city streets … a favorite

# IN TIME

**1752 |** James

Ayscough invents green- and bluetinted lenses

**1919 |** Foster Grant Co. founded

**1929 |** Sam Foster sells sunglasses on Atlantic City's boardwalk

**1936 |** Edwin H. Land introduces polarized sunglass lenses

**1937 |** Ray-Ban launches Aviator sunglasses, later worn by Gen. Douglas MacArthur

**1952 |** Ray-Ban debuts Wayfarers style

**1961 |** Audrey Hepburn wears Manhattan sunglasses by Oliver Goldsmith in *Breakfast at Tiffany's*

**1965 |** "Who's behind those Foster Grants?" ad campaign launches

**1983 |** Tom Cruise peers over his Wayfarers in *Risky Business*

#### **FAMILY FINDER**

- Discover close relatives
- Your ethnic percentages
- · Geographical analysis
- Any ancestral line within 5 generations

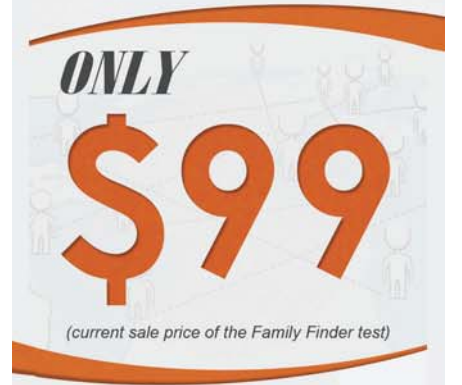

#### **Y-DNA TESTING**

Connect with genetic cousins and uncover the deep ancestral origin of your direct paternal line

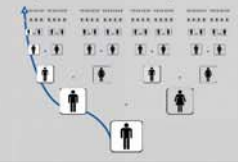

#### mtDNA TESTING

Reach into your past and uncover the deep ancestral origins of your direct maternal line

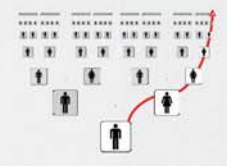

#### **SIZE DOES MATTER!**

FamilyTreeDNA has the largest comparative databases in the world with over 655,158 records and growing

#### www.FamilyTreeDNA.com

For additional information, please e-mail info@familytreedna.com or call 713-868-1438

# historymatters

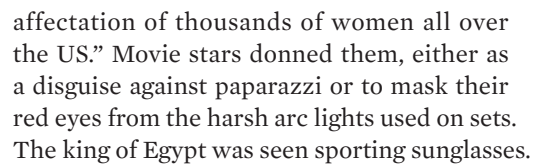

A history published in *Optician* noted the significance of sunglasses' rise to popularity in the depths of the Depression: "Sunglasses spelt glamour and wealth in years which had precious little of either."

Sunglasses had increasingly practical benefits, too. In 1936, Edwin H. Land began making lenses with his Polaroid filter. The following year, as war loomed in Europe, Bausch & Lomb created the first Ray-Ban "Aviator" sunglasses for the US Army Air Corps to protect pilots' eyes from glare.

But it was advertising—\$1 million a year by the mid-1970s, including sponsorship of the World Series—that made Foster Grant synonymous with sunglasses and glamour (even though most of their products were moderately priced).

Sam Foster moved to California in 1942. While his son Joseph took over the company, Sam turned his attention to inventing an automatic car-parking device. He died in Los

**accounts claim that syphilis patients in the 19th century wore amber-tinted glasses because sensitivity to light is a symptom of the disease.**

**Some** 

Angeles in 1966 at age 83, his passing little noticed even in that sunglasses-mad city.

Foster Grant was no longer a family firm. Goody Products, a New Jersey company also in the hair-accessories business, had bought a halfinterest in the company the same year Foster Grant

introduced its sunglasses. Over the years, Goody kept selling its stock to finance its other businesses. In 1970, the United Brands conglomerate began buying up Foster Grant stock with an eye to a takeover. A battle for control ensued until United Brands suffered major losses when a 1974 hurricane wiped out its banana plantations in Honduras.

By the time the dust settled, the German pharmaceutical firm Hoechst A.G. had bought both United Brands' and Goody's holdings. Foster Grant went through four more acquisitions (along with several aborted deals) and a bankruptcy by 1996. Today, however, the company is back on its feet. It even has launched a new campaign featuring model Cindy Crawford, race driver Jeff Gordon and actress Brooke Shields as the answers to the question, "Who's behind those Foster Grants?" ■

#### *EARLY BIRD DEADLINE APRIL 30*

Thursday, June 4, 2015

Jamboree produced by **Southern California Genealogical Society** 417 Irving Drive, Burbank, CA 91504 phone 818.843.7247 fax 818.688.3253 www.genealogyjamboree.com

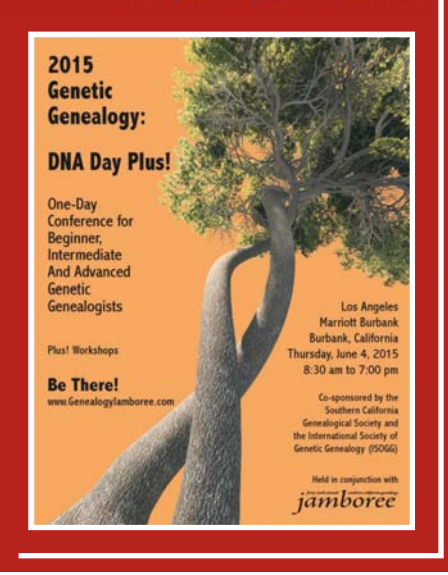

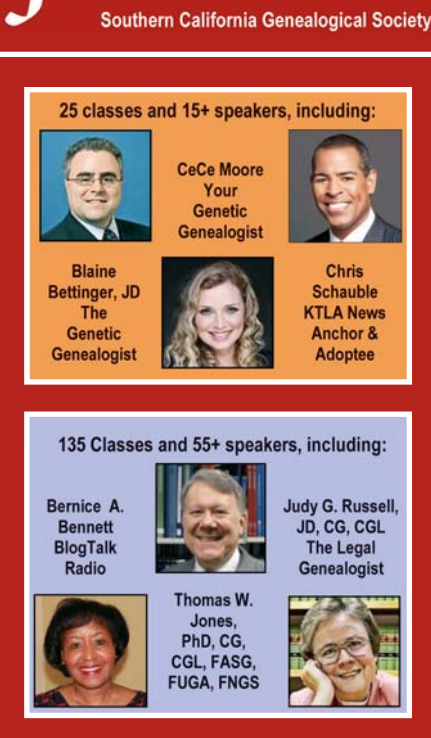

iamboree

#### *EARLY BIRD DEADLINE APRIL 30*

Friday-Sunday, June 5-7, 2015

**Both events held at Los Angeles Marriott Burbank Airport** 2500 Hollywood Way, Burbank, CA 91505 Reservations: 818.843.6000 code genealogy www.tinyurl.com/2015JamboHotel

## jamboree

417 Irving Drive, Burbank, CA 91504<br>818.843.7247 Phone . 818.688.3253

**Genealogy FANfare Working Together** 

> Friday - Sunday June 5 - 7, 2015 Los Angeles Marriott Burbank Burbank, CA

100+ Lectures nce Levels **Exhibit Hall Plus! Workshops** ons Friday AM

# YOUR SECRET TO ANCESTRY.COM SAVE 10%! Enter code **FAMTREESAVE10** at

WITH THIS COMPLETE USER GUIDE, LEARN HOW TO:

- **search the** website's billions of records effectively
- **· quickly find the** databases and records you need
- create and manage your online family tree
- · use DNA matches to expand your family tree

Paperback • 256 pages • \$24.99

shopfamily?tree.com [To order by phone, call \(855\) 278-0408](http://shopfamilytree.com)

# How To **.COM UNOFFICIAL GUIDE TO ANCESTRY**

checkout. Expires June 30, 2015

Find Your Family History On The #1 Genealogy Website

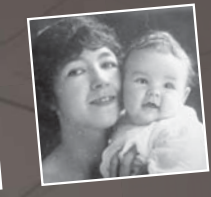

# Hundreds of large, full-color maps of Europe will help you:<br>
Fundy The Template ontext<br>
into geographical<br>
context<br>
E find ancestral<br>
hometowns

*Aertesville* 

Entre de la Company de la Company de la Company de la Company de la Company de la Company de la Company de la Company de la Company de la Company de la Company de la Company de la Company de la Company de la Company de la

YOUR ROOM SIN

Ratingham Committee Committee Committee Committee Committee Committee Committee Committee Committee Committee Committee Committee Committee Committee Committee Committee Committee Committee Committee Committee Committee Co

**SAVE** 

**10%!**

A Country-by-Country Atlas of European History

 $\mathbf{O}$ 

And The Buitors of Family Tre

DOLAN Magazing

- put your research into geographical context
- $\blacksquare$  find ancestral hometowns
- **understand the** evolution of regional and national borders
- $\blacksquare$  track immigrant origins

Hardcover | 10.5" x 11.75" | 224 Pages | \$39.99

#### Use code **OLDMAPS** to save 10%! Expires June 30, 2015

To order by phone, call (855) 278-0408.

**<shopfamilytree.com/family-tree[historical-maps-book-europe-grouped>](http://shopfamilytree.com/family-tree-historical-maps-book-europe-grouped)**

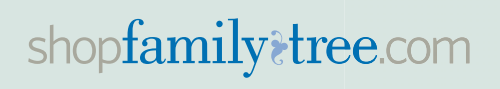

# <span id="page-18-0"></span>familyarchivist

Tools for taking care of your family's legacy **{BY DENISE LEVENICK}**

### FLAWLESSLY FRAMED

3 **PERHAPS GRANDMA'S "OLD-SCHOOL"** parchment diploma or the deed to the old family farm was proudly displayed in the house where you grew up—but now that framed certificate is in need of a little TLC. Let our short lesson in framing Grandma's diploma and other old documents bring you to the head of the class.

# **ASK ARCHIVIST**

#### **Q.** How do I care for and display my grandmother's college diploma? It's now in a wooden frame with a plain cardboard backing.

**A.** Old frames are often wooden with simple cardboard mats or backings, materials that are high in wood pulp and acids harmful to paper and photos. You'll want to replace these materials with archival quality, acid-free and lignin-free frames and mats to protect against deterioration caused by wood pulp products. Avoid using regular cardboard or poster board when reframing family history documents because they can cause yellowing and brown spots.

You'll also want to protect your diploma from artificial and natural light by displaying the framed work in a hallway or on a wall away from windows and direct lighting. Using archival UV glass in the frame adds another layer of protection against fading and light damage. Documents and photos should always be mounted with a 100 percent rag, acid-free, lignin-free window mat next to the glass, allowing the item room to "breathe."

#### Fake It Till You Make It

Could you tell the difference between an original document and a high-quality print or color photocopy? Probably not, at least without a close inspection. Add a frame, mat and glass to the copy, and visitors can enjoy viewing it while you rest with the knowledge it is protected from light, dust and other environmental factors.

Scan your original document at 600 dpi (dots per inch) in archival TIFF format and back up the file with your genealogy documents. Give a copy of the digital file to relatives for safekeeping. Then place the original in an acid-free, lignin-free folder or envelope and store in an archival box. Make a highquality reproduction copy to frame as desired and display anywhere in your home or office.

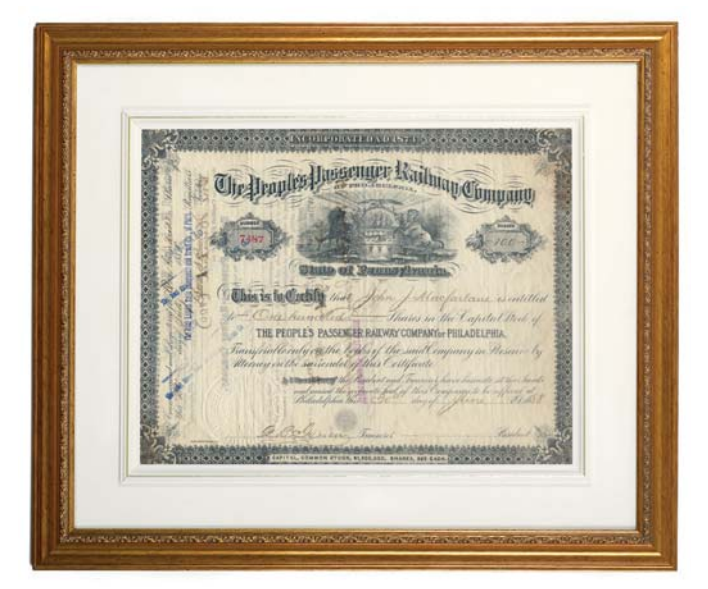

Your local art framer should be familiar with the use of conservation-quality framing materials, but expect to pay more than for standard materials. If you decide to try doit-yourself reframing, purchase acid-free mat board and backing board at a local art supply store and have the mat custom-cut. Use a metal or wood frame that has been sealed with polyurethane.

Instead of a cardboard insert in the frame, use another piece of acid-free, lignin-free backing board cut to completely cover the back of the diploma. Old-fashioned frames often added a final brown butcher-paper backing glued to the frame to seal out dust. Be sure to use acid-free paper instead. As an alternative, scan the diploma and order a print for framing, as described in the tip below.

#### **Welcome Mats**

When it comes to displaying old documents and photos, museum-quality win- dow mats are your best preservation bet. Archival suppliers such as University Products **<[www.universityproducts.](http://www.universityproducts.com) [com>](http://www.universityproducts.com)**, Holllinger Metal Edge **<[www.](http://www.hollingermetaledge.com) [hollingermetaledge.com>](http://www.hollingermetaledge.com)** and Gaylord Archival **<[www.gaylord.](http://www.gaylord.com)**

**[com>](http://www.gaylord.com)** carry museum mats cut from Artcare com> carry museum mats cut from Artcare<br>Alpharag, a buffered four-ply white mat board that neutralizes acidic gases. The heavy, cotton rag mat showcases the item in the window opening and provides support with a back mat mount.

#### Project Idea: Wood-Mounted Certificate

Decorating with historical ephemera is a hot trend, and you won't have to look further than your family archive for inexpensive and unique documents to work with. Photo services such as Shutterfly **<[www.shutterfly.com>](http://www.shutterfly.com)** and Snapfish **<[www.snapfi sh.com>](http://www.snapfish.com)** offer décor items such as large posters, canvas-mounted prints, metal prints, pillows and more. Or you can go the DIY route and create unique, family history-minded wall art with this decoupage-on-wood project:

**1.** Select an antique or vintage diploma, certificate or deed with distinctive handwriting or interesting decorative elements. Scan it in full color at a high resolution, such as 1,200 dpi, for best results if you want to enlarge the image.

**2.** Print your document on matte paper of your desired size and color. If desired, tear and darken the edges with brown paint or carefully burn and scorch.

**3**. Cut a piece of wood to size (many hardware stores will do this for you). Stain the edges and any border that will show around the document. For best contrast, leave the wood light where your document will be.

**4.** Use a foam craft brush to evenly cover the board and the back of the print with Mod Podge decoupage medium, smoothing it to avoid lumps. Carefully position the print on the board. Let dry thoroughly.

**5.** When dry, apply one or more coats of Mod Podge to cover the front of the print and all edges of the board. Add hanging hardware, hang and enjoy.

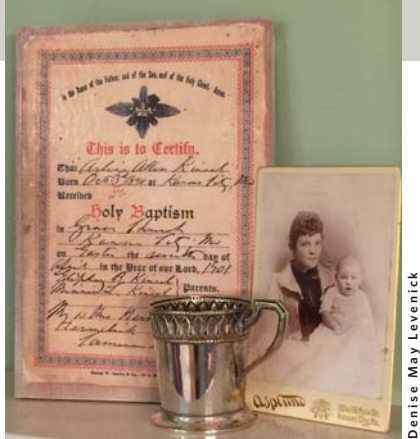

For more family history projects, see our Family Tree Pinspiration board on Pinterest **[<pinterest.com/family](http://pinterest.com/familytreemag/family-tree-pinspiration) [treemag/family-tree-pinspiration>](http://pinterest.com/familytreemag/family-tree-pinspiration)** and my book *How to Archive Family Photos* **[<shopfamilytree.com/how-to-archive](http://shopfamilytree.com/how-to-archive-family-photos)family-photos>**. ■

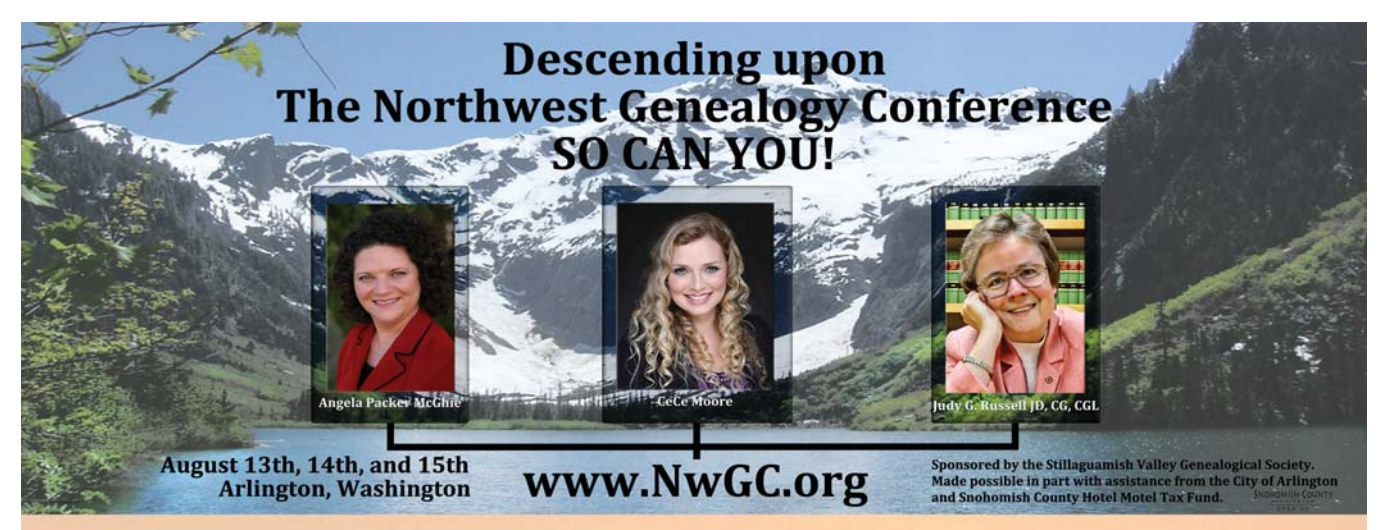

This year's **Northwest Genealogy Conference** in beautiful Arlington, Washington features 20 nationally and regionally renowned genealogical instructors with tracts on DNA, Fundamentals, Courthouse Research, and Advanced Genealogy. More than 40 classes over three days, plus a hands-on computer lab and an innovative exhibitor experience.

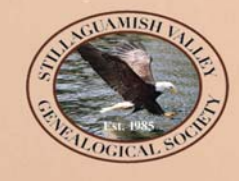

**Register today!** \$130 Early Bird Pricing ends June 30, 2015. **SNOHOMISH COUNTY** Learn more at www.NwGC.org. OPEN UP

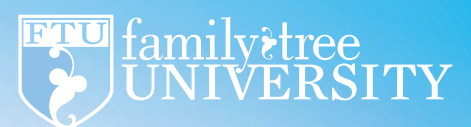

**1 0 1 GENETIC** Genealogy

### **TAKE THIS 4-WEEK COURSE TO LEARN:**

- All about mitochondrial DNA (mtDNA), autosomal DNA (atDNA) and Y-DNA testing
- What each can teach you about your genealogy
- Which DNA test is right for you

**SIGN UP**<br>TODAY

• How to read your genetic genealogy results

Instructed by DNA expert Blaine Bettinger, author of The Genetic Genealogist blog

and the code GENETIC101 and the code of the code of the code of the code of the code of the code of the code of the code of the code of the code of the code of the code of the code of the code of the code of the code of th **at [<bit.ly/genetic-genealogy-101>](http://bit.ly/genetic-genealogy-101) Save \$10** with coupon

# <span id="page-21-0"></span>Hidden In Plain Sight

**Learn how to uncover eight kinds of surprising new clues in your old family photos.**

#### **BY MAUREEN A. TAYLOR**

**3** IT'S SO EASY to focus on just the faces and clothing that are prominently featured in your family photos, letting the other details fade into the background. But right there in plain view are clues you might be missing, clues that can help you determine when and where a photo was taken, identify who's in it, and understand something about that

person. These subtle details are in the jewelry your ancestors wore; in possessions such as cars and cameras; and in the backdrops, foliage and furniture behind them. Take, for example, the eight photos on the next few pages. Their "hidden clues"—and what those clues say about each image will help you take in new details in your own old pictures.

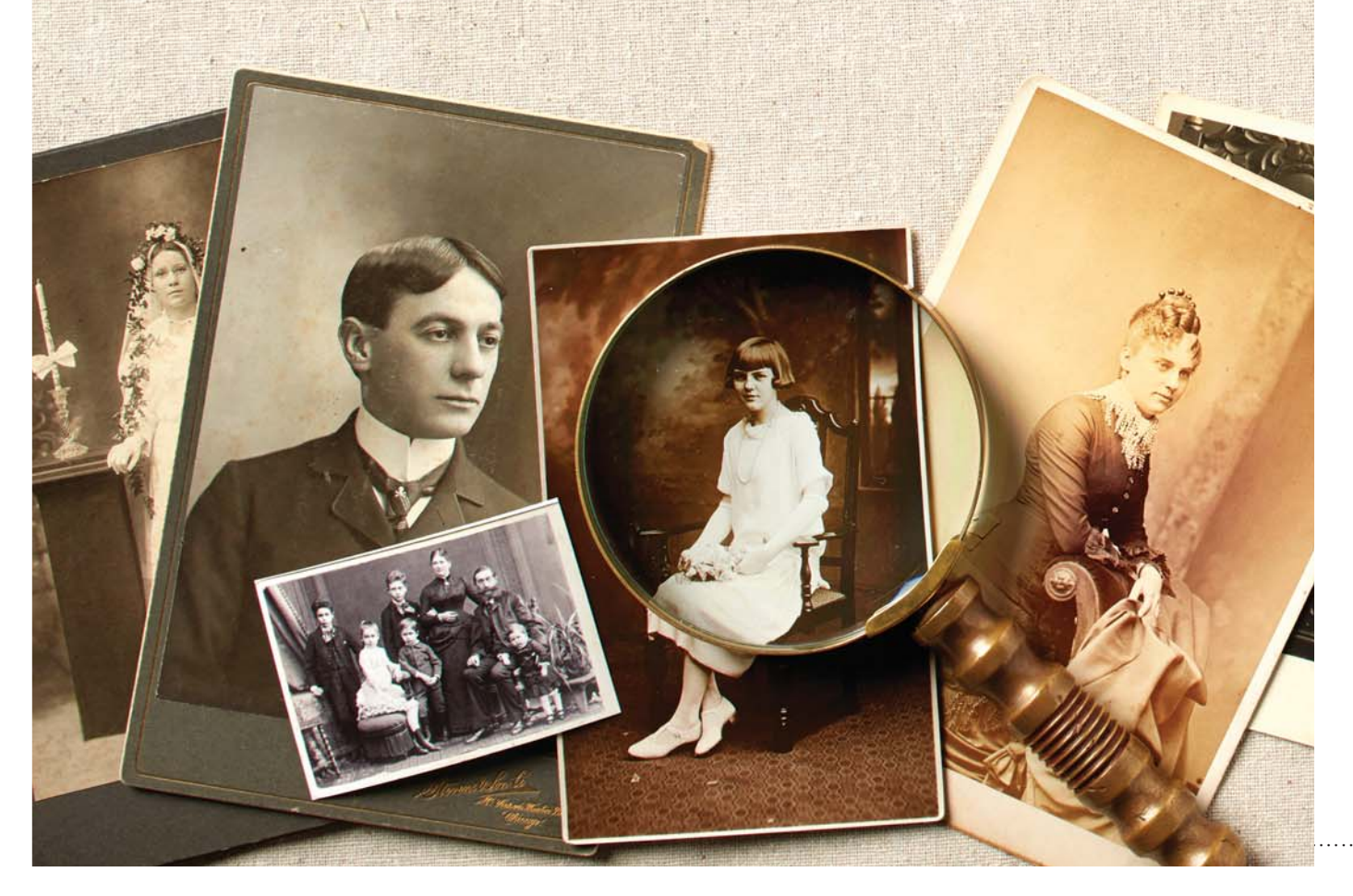

#### **Reflective mood**

Anna Borish, born in 1897 in Bessarabia, stands in front of her father's store in Seattle about 1912. Her descendant Carol Oseran Starin found the store's address in a city directory. Looking closely at the reflection in the store window on the right, Starin was surprised to see a building she recognized. This clue pinpointed the exact location of the store across the street from Bikur Cholim Synagogue, a place central to the family's life, in Seattle's Yesler neighborhood.

Check your photos for **refl ections** in windows, mirrors and picture frames. Even if your photo doesn't have these things, look for a business name, street sign or noteworthy building, which you can look up in city directories. For more information on using these directories, see our guide **[<shopfamilytree.](http://shopfamilytree.com/genealogy-workbook-city-directories-download) [com/genealogy-workbook-city-directories-download>](http://shopfamilytree.com/genealogy-workbook-city-directories-download)**. If you know generally where the picture was taken, you may be able to use the free Google Earth **[<google.com/earth>](http://google.com/earth)** to "walk" down the street and locate the buildings. Genealogy Gems' Lisa Louise Cooke of offers a free video demo of this technique at **[<lisalouisecooke.com/free-google-earth-for-genealogy](http://lisalouisecooke.com/free-google-earth-for-genealogy-video-class-by-lisa-louise-cooke)[video-class-by-lisa-louise-cooke>](http://lisalouisecooke.com/free-google-earth-for-genealogy-video-class-by-lisa-louise-cooke)**.

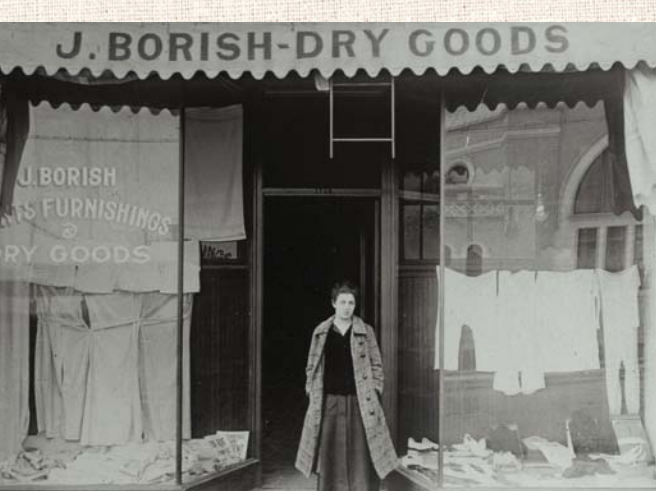

A street itself is another clue. Many local histories mention when improvements such as paving and street lamps occurred, as do town or city annual reports. Local papers also might report on these updates. Telegraph lines, railroad tracks, fire hydrants and bridges are similar clues.

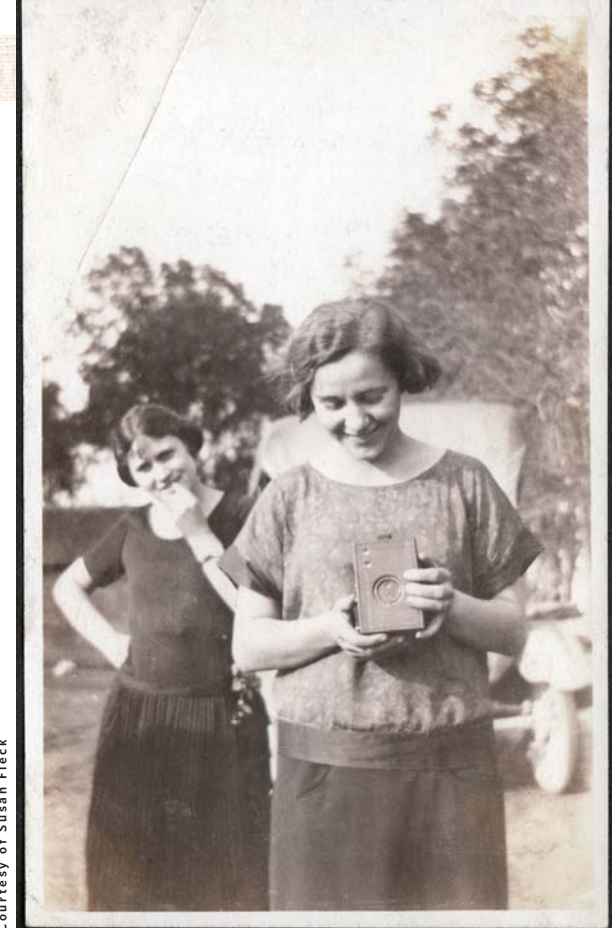

#### **Tools of the trade**

Susan Fleck's grandmother Opal Marguerite Hoffman Jackson holds a box camera in this photo. The appearance in a photo of cameras and other **dateable gadgets**—typewriters, binoculars, bicycles, etc.—can help you determine the beginning of your date range for when the picture was taken. Of course, a family might have held onto these items for years, so look at all the photo clues together as a whole.

Running a Google **[<google.com>](http://google.com)** search such as *bicycle history* can tell you when a gadget was commercially available. Compare the item in your photo to image search results, too. Jackson's camera is a Kodak Brownie, available from 1901 to 1935 in a variety of models; see them at **[<www.brownie.](http://www.brownie.camera) [camera>](http://www.brownie.camera)**. This camera closely resembles the Brownies produced during the early 1920s, when Jackson was a college student. These dates agree with the clues in the style of hair and clothing the young women wear. In addition to a date, this camera provides a clue to Jackson's hobbies.

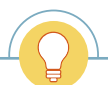

**TIP:** Have a friend look at your stubborn mystery photos. Sometimes a person viewing a photo with fresh eyes will pick up on clues you've missed.

**Courtesy of Carol Oseran Starin**

Courtesy of Carol Oseran Starin

#### **All that glitters**

Julie Monson's great-grandmother Adelaide Louise Sanderson donned a fashionable pearl choker necklace to sit for her portrait in Milwaukee. Chokers became fashionable in the late 1800s after Alexandra, Princess of Wales, began wearing them, purportedly to conceal a scar on her neck. The style of this one, as well as the high collar on Sanderson's dress and her curled bangs, support an estimated 1884 date for the picture.

An earring or pin may seem like a tiny part of your picture puzzle, but changing trends in **jewelry** can help you date an image. In the 1850s, well-dressed women pinned hair jewelry to their coiffures. In the 1860s, brooches worn at the collar were popular. Heavy-looking chains and crosses were stylish in the 1870s. Men and women of the 1880s wore fanciful collar and lapels pins. By 1900, watches were common on women's bodices. Compare jewelry in your photos to the pictures in *Dressed for the Photographer* by Joan Severa (Kent State University Press) and *20th Century Jewelry: The Complete Sourcebook* by John Peacock (Thames & Hudson).

Small accessories can open up new research avenues. A lapel pin or tie clip might feature fraternal order insignia (three interconnected rings, for example, is the symbol for the International Order of Odd Fellows) or military organization, such as the Grand Army of the Republic. If you're unsure which side of the family a photo belongs to, expensive jewels could point you to a prosperous branch. Ask relatives about any inherited jewelry that may match what's in a photo.

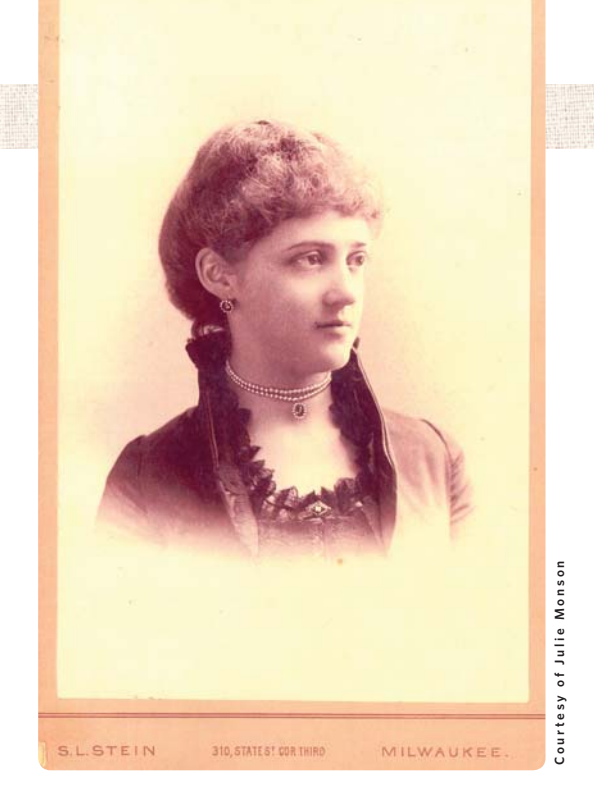

Jewelry might even hold a photo within your photo. Beginning in the 1840s, pins, lockets, rings, cufflinks, bracelets, keywinds (used to wind watches) and coat buttons with photos provided a way to include a deceased or absent loved one in the picture. Get a closer look at the image by scanning the photo at a high resolution and zooming in.

#### **Leafy greens**

**Trees, shrubs and flowers** might not date a photo to a specific year, but they're often overlooked as a seasonal clue and a part of a photo's story. Marilyn Dunning's great-granduncle Pieter Willemszoon Schagen (1850-1944) with his wife and daughters, posed in their Paterson, NJ, backyard. Clinging to the arbor behind Schagen's head is a vine in full foliage, telling us the photo was taken midsummer. Bare trees, of course, would mean late fall through early spring. You sometimes can use this type of detail with clothing clues and genealogical records to narrow a date of birth—for example, a baby who appears 6 months old in a summer photo was probably born in late winter.

Take geography into account when looking at foliage clues. Spring's daffodils and tulips bloom later the further north you go. Consult gardening guides and historical weather resources (such as the *Old Farmer's Almanac* **<[www.almanac](http://www.almanac.com/weather/history). [com/weather/history>](http://www.almanac.com/weather/history)**) for information on growing seasons where and when your ancestors lived. Notice what doesn't fit, too: If your family lived in Vermont and they're photographed among tropical plants, they may have been on a trip.

If you're not a master gardener, use a field guide to figure out what kind of foliage you're looking at. You also might

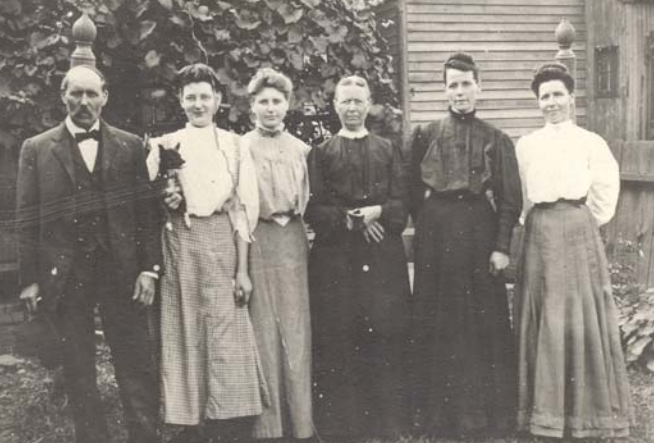

find help from a local garden club. Note that not all plants visible in an old picture are necessarily still common in home gardens. Many species are extinct or have changed through breeding. The Victory Seed Co. **[<www.victoryseeds.](http://www.victoryseeds.com) [com>](http://www.victoryseeds.com)** online catalog can help you identify heirloom varieties.

Pictures with plants can inspire oral history questions. It's possible, for example, that Schagen's garden was a point of pride. It might be a war-era Victory Garden. At the least, it indicated someone in the family had a green thumb.

#### **Coming from behind**

What's behind your relative in a photo could add to its story. In this image, for example, Helene Armstrong's great-grandmother Margaret E. Jordan Stephens (seated) posed with two other women in front of a bed covering. This blanket, though, is more than a way to hide an unattractive background. When I first blogged about the photo below in 2007, a reader knowledgeable in textile arts explained this is a woven coverlet, either machine- or handmade. Notice behind the shoulders of the women standing, where the vertical columns of darker squares are misaligned? That's where two pieces, woven on narrow looms, were sewn together to create the necessary width. As for quilts, woven coverlets might follow patterns characteristic of a place or time period—or the artist might have come up with her own pattern. A guide such as *A Handweaver's Pattern Book*, revised edition, by Marguerite Porter Davison (Churchill & Dunn) could help date this pattern.

Georgia women have a long tradition of producing beautiful textiles. One or all of these women may have made the blanket. Clues in Armstrong's family history might reveal whether anyone worked with textiles. On the other hand, the blanket might've been the photographer's. Itinerant photographers usually hung a plain white backdrop, but sometimes they used whatever was handy.

Your photos may display other types of clue-filled **backdrops**. Beginning in the 1840s, studio photographers employed artists to paint theatrical-style backdrops depicting parlors or local scenes. Photographers would sometimes enhance the setting with real props, such as picket fences or bicycles. Midwestern ancestors posed in front of a seaside backdrop might indicate a vacation or migration.

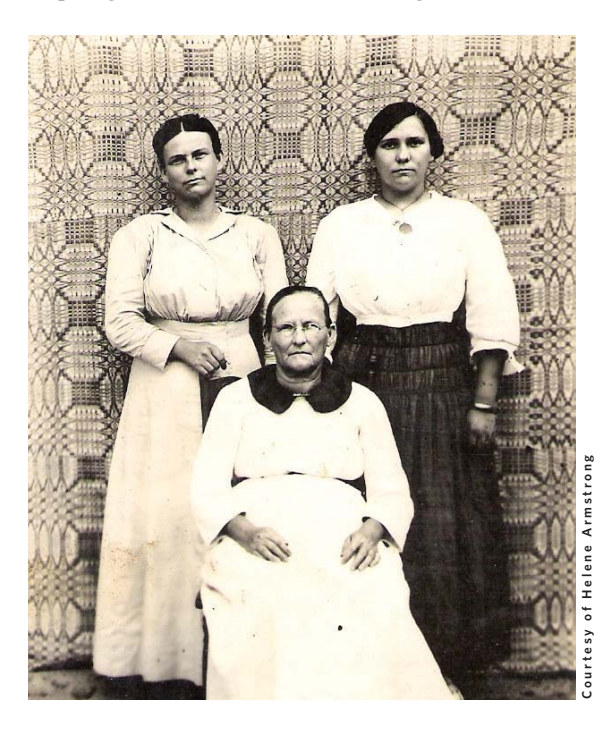

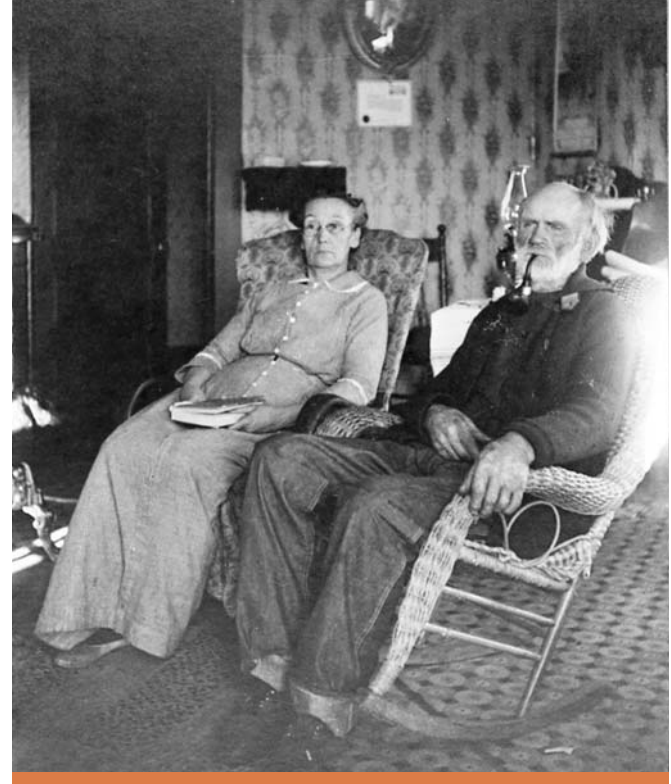

#### Counting the Clues

Photo clues can tell you more than just when and where a picture was taken, revealing the subjects' interests and how they lived. This image shows reader Sarah Stout's thirdgreat-grandparents Elizabeth Josephine McAuley and David Harrison Russell. Compare your photo-sleuthing skills to those of our Photo Detective by answering these questions. Turn the page for the answers.

- **1.** Did this home have electricity?
	- **a.** Yes
	- **b.** No
	- **c.** Maybe or maybe not
- **2.** True or false? The photographer of this image used a flash.
- **3.** Which item in this room might appear in a probate file's estate inventory? (Choose all that apply.)
	- **a.** the convex framed mirror to the right of the door
	- **b.** the poster above the man's head
	- **c.** the wicker rocking chair

**4.** The floor covering on the right side of this image is

- **a.** a rug
- **b.** wood parquet
- **c.** linoleum

**5.** What item of Russell's clothing is associated with his roots as a frontiersman?

- **a.** his heavy sweater
- **b.** his jeans
- **c.** his collarless work shirt

#### **Quiz Answers**

**1. c:** Thomas Edison invented the first incandescent light bulbs in 1879, and by 1930, most homes in the United States had electric lighting. The oil lamp on the table in the corner (visible behind David Harrison Russell's head) indicates that this home, located in Ekalaka, Mont., probably didn't.

**2. True:** Starting in the late 1800s, a number of inventors obtained patents for artificial lighting for photography. The centralized lighting on this couple shows that the photographer used "flash" photography, possibly a magnesium light.

**3. a and c:** Researching this family's probate records may uncover a list of household items such as the Colonial revivalstyle mirror and the sturdy wicker rocker.

**4. c:** Created in the mid 1850s from linseed oil, pine rosin and wood powder, durable linoleum flooring was initially available in solid colors. By the early 1880s, it came in a variety of patterns.

**5. b:** German immigrant Levi Strauss and Reno, Nev., tailor Jacob Davis patented riveted jeans in 1873. The sturdy trousers were a hit with Western cowboys, lumberjacks and railroad workers.

## MORE ONLINE

#### **Free Web Content**

- Photo Detective blog **[<blog.familytreemagazine.com/](http://blog.familytreemagazine.com/photodetectiveblog) photodetectiveblog>**
- Finding clues in photos **[<familytreemagazine.com/article/tips-for](http://familytreemagazine.com/article/tips-for-finding-clues-in-family-photos)fi nding-clues-in-family-photos>**
- Real-photo postcards [<familytreemagazine.com/article/photo](http://familytreemagazine.com/article/photo-postcards)**postcards>**

#### **For Plus Members**

- Props in family photos **[<familytreemagazine.com/article/photo](http://familytreemagazine.com/article/photo-detective-clues-in-props)detective-clues-in-props>**
- 11 photo success stories [<familytreemagazine.com/article/](http://familytreemagazine.com/article/families-in-focus) **families-in-focus>**
- Religious clues in photos **[<familytreemagazine.com/article/](http://familytreemagazine.com/article/pictures-of-piety) pictures-of-piety>**

#### **ShopFamilyTree.com**

- Guide to Daguerreotype Photos **<shopfamilytree.com/ [daguerreotype-photo-guide-pdf>](http://shopfamilytree.com/daguerreotype-photo-guide-pdf)**
- *Family Photo Detective* **<[www.shopfamilytree.com/family-photo](http://www.shopfamilytree.com/family-photo-detective)[detective>](http://www.shopfamilytree.com/family-photo-detective)**

■ How to Archive Family Photos [<shopfamilytree.com/how-to-archive](http://shopfamilytree.com/how-to-archive-family-photos)**family-photos>**

#### **Lean on me**

Sitting for a portrait required our ancestors to hold a pose, sometimes for several minutes. **Furniture, supports and braces** aided them, as you can see in Jeffrey Deitchler's picture (below). The subject leans on a potted urn—a common posing device around 1880—and an adjustable metal brace with a clamp stands unused, off to the side. Information from Deitchler's research will help narrow the time frame.

Each decade saw different devices employed to help the studio capture a perfect portrait. In daguerreotypes from the 1840s and 1850s, you'll see arms resting on tables. Columns for leaning on became common in the 1860s. If you look closely at pictures from the 1860s and 1870s, you often can spot a wooden *X* behind the subjects' feet. That's the base of a brace. Deitchler's tintype was likely meant to be inserted in a mount, which would crop the brace out of the scene.

Posing chairs, available as early as 1864, proliferate in images later that decade. Some look like dining chairs with high backs and curved wood arms; others were designed especially for photography studios. Fringed chairs became popular starting in the mid-1860s. In the 1870s, women would fold their arms and stand in profile, resting against rolled-back upholstered furniture, to show off their dresses with large bustles. Faux fences became common for support and decoration in the 1880s. In the 1890s and early 20th century, you'll often see pale-colored wicker chairs and animal skin rugs. Furniture history books, such as *Field Guide to American Antique Furniture* by Joseph T. Butler (Henry Holt and Co.) can familiarize you with popular furniture designs over time. Because studios would keep equipment for several years, look at these items in the context of other clues.

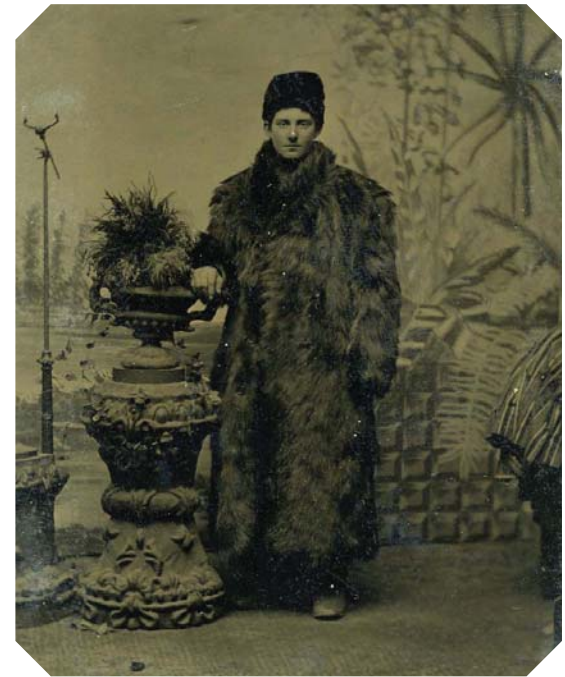

#### **Car talk**

Early in the 20th century, **cars** evolved from resembling horseless carriages to the vehicles we recognize today. Linda Lemon's great-grandfather Peter Riess, from Bronx, NY, posed in this car around the turn of the century. According to Lemon, his first car was an 1898 Winton. Is this the same car?

Dating a photo based on a car is tricky. Our ancestors didn't upgrade to a new model every year, plus there was a lot of variety: In 1900, Americans owned only 8,000 cars, but close to 200 manufacturers operated in the United States. There's no comprehensive guide to all the makes and models, but paying attention to a car's details—lights, running boards, tires, chassis and decorative elements—can help you identify it and determine when it was sold. That gives you a start date for the photo. Riess' car, for example, has headlights and a center headlamp on the front bumper. If you search Google images **[<images.google.com>](http://images.google.com)** for *Winton automobiles 1898*, you'll see that this vehicle shares features of early Winton models, but lacks the convertible top. In this image, you can see the crank starter in front of the rear wheel. The handoperated brake is on the outside of the driver's door. Early cars like this one lacked windshields. Some carmakers had begun replacing the steering tiller, which Reiss' car features, with a steering wheel, but that change wasn't complete until about 1910. Also watch for the length of the chassis. In the 1930s, long, sleek automobiles were fashionable, but early cars were short and somewhat boxy. These clues support what Lemon has determined about the photo.

Compare automobiles in your family photos to those online by searching online for a make, model and time frame.

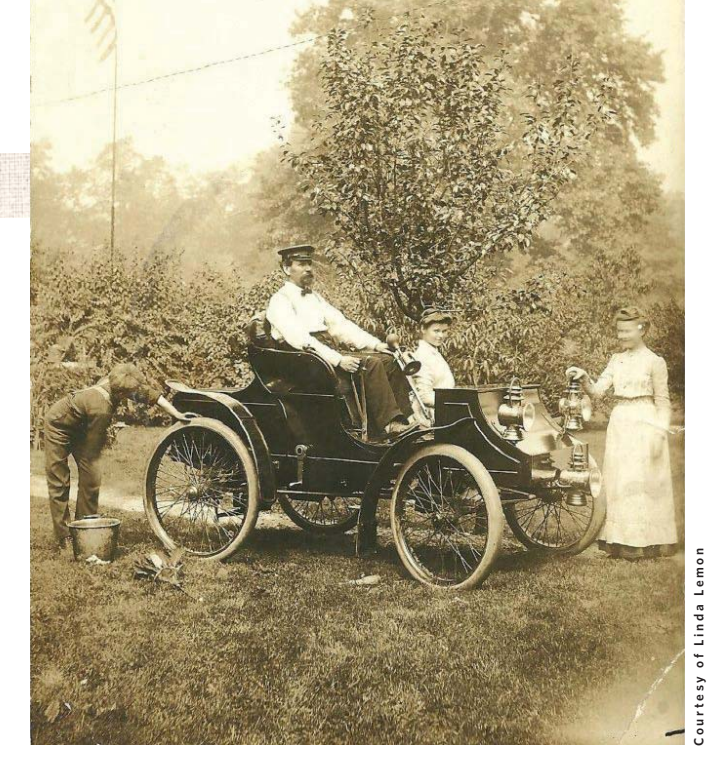

If you don't know those details, you can uploading the image to Google Images (just drag the image file onto the search box) to see if there's a match. Also check car collector magazines like *Hemmings Motor News* and *Classic Car*.

A license plate on a car can help you estimate when the picture was taken based on license plate laws and designs, and even find out who owned the vehicle. New York required plates as of 1901, but the owners of the cars created them. In 1903, Massachusetts was the first state to produce official license plates. Some states, like Rhode Island, published booklets of license plate numbers and the name of the person to whom they were assigned.

#### **Boxed in**

Our final clue is hidden on the back of a photo: Starting in the early 20th century, our relatives could have photos developed with a **postcard back**, suitable for mailing. The design of the back, particularly the stamp box, can date the image on the front. The divided design, with separate areas for address and message, and style of the stamp box on this postcard

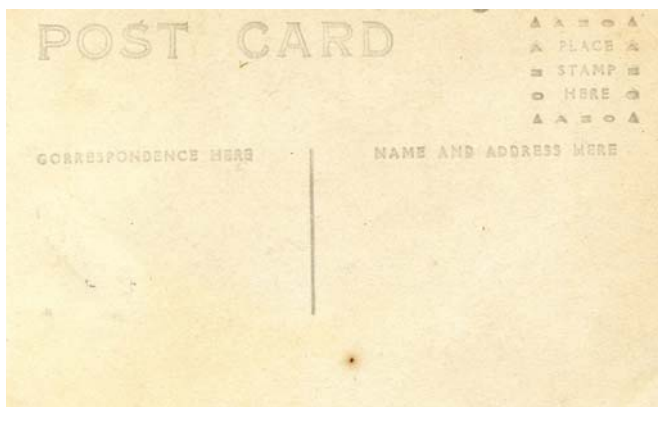

dates it to after 1907. March 1, 1907, it became legal to include both the address and a message on the back of a postcard. AZO was a popular manufacturer of photo paper.

The Playle auction website has a directory of stamp box designs and the dates they were used **[<www.playle.com/](http://www.playle.com/realphoto)** [realphoto>](http://www.playle.com/realphoto). They're organized by the first letter of the paper manufacturer's name (AZO, for example, produced the paper this photo was printed on).

Picture clues can be tiny, visible only by enlarging an image, or they can dominate your photo. If you're having trouble identifying a mystery photo or understanding the story of its people and places, try to see it with fresh eyes or have a friend or relative take a look. Details you've been overlooking might become obvious. Then you can follow the pictorial bread crumbs to a new family history discovery. ■

Contributing editor **Maureen A. Taylor** is the author of guides including *Family Photo Detective*, available in Shop-FamilyTree.com **[<shopfamilytree.com/family-photo-detective>](http://shopfamilytree.com/family-photo-detective)**.

<span id="page-27-0"></span>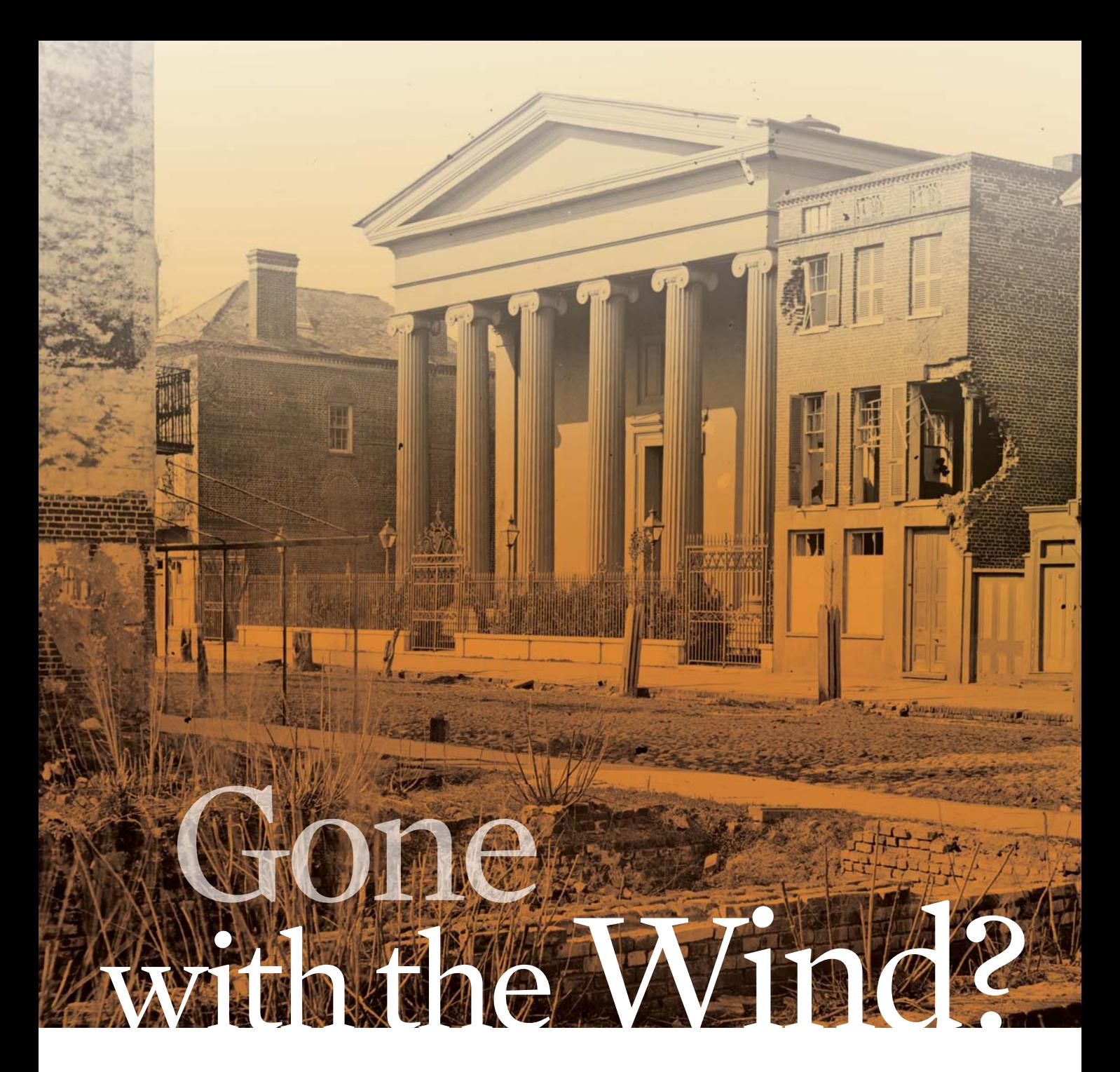

**Did your Southern ancestors vanish in the social and economic upheaval that followed the Civil War? We'll show you the best records to track them down.** 

**BY SUNNY JANE MORTON**

**3** THE END OF the Civil War-or the "late unpleasantness," as polite Southern society referred to it—saw the South in shambles. Nearly half of Confederate soldiers were killed, wounded, captured or missing. Businesses were disrupted by war and many assets were destroyed by Union forces. An unjust, but deeply entrenched, social order was partially overturned but not yet replaced.

Across the South, millions of African-Americans suddenly had freedom, but few resources. Many were stranded without family, friends or property. Business owners lost livelihoods and lifestyles that relied on unpaid labor. Black and white workers competed in an uncertain, often hostile job market that itself was going through hard times.

From rural areas to cities such as Charleston, SC (shown), post-Civil War social and economic upheaval compelled many Southern ancestors to relocate.

The bottom line is that whether black or white, wealthy or without means, your ancestors in former slaveholding states likely experienced some turbulent times. This upheaval may be reflected in the records you're searching. Your ancestor may seem "gone with the wind"—either entirely missing or found inexplicably in an unfamiliar location. This guide will help you locate resources to find your Southern ancestors after the Civil War.

#### **How the wind blew**

The end of the Civil War didn't cause a whirlwind of sudden, enormous outmigration from the defeated South. The pressure on Southerners was more like a slow but persistent breeze that gradually grew stronger. For the first several years postwar, poverty, a sluggish economy and land ownership pinned many to their homes. Some former slaveholders made labor contracts with former slaves, preserving a status quo of sorts. Meanwhile, the civil rights efforts of Reconstruction caused modest, if temporary, gains in black civil rights.

During this time, Southern migration was mostly an internally rotating system. Louisiana, Mississippi, Arkansas and Tennessee lost a lot of black residents. Texas, Florida, Georgia and North Carolina saw population surges, especially in cities, where destitute farm workers came to start over.

Some Southerners left the South during Reconstruction. Cheap land, made available by the Homestead Act of 1862, began drawing folks west. So did Western and Midwestern mining towns, logging camps, railroads and other industrial meccas, though initial demand was mostly for white men. Others flung themselves further away to places including Brazil and Liberia.

When Reconstruction and the Freedman's Bureau ended their efforts by the 1870s, the South became a much worse place for African-Americans to live. New laws restricted freedom, entrenched discrimination and even forcibly indentured the poor and unemployed. Meanwhile, the South's economy hadn't risen from the ashes. By the early 1900s, the enormous gusts of the Great Migration began blowing millions of Southerners to Northern industrial cities.

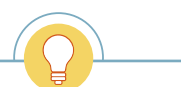

**TIP:** Civil War conflicts led to the burning of some Southern courthouses and the records inside. The October/November 2013 *Family Tree Magazine* **[<shopfamilytree.com/burned-out-](http://shopfamilytree.com/burned-out-5-steps-to-survive-records-disasters-pdf)[5-steps-to-survive-record-disasters-pdf>](http://shopfamilytree.com/burned-out-5-steps-to-survive-records-disasters-pdf)** offers strategies to help you trace ancestors from these "burned counties."

Many displaced black and white Southerners moved to northern cities in search of work.

Several types of records can help you find missing or migrating Southern ancestors during the decades after the Civil War. Most of these records aren't as segregated as you might think: They're not just for blacks or whites, Southern or Northern sympathizers, the haves or the have-nots. So keep an open mind while researching in the following records.

#### **Military records**

Thousands of Confederate soldiers never came home. They were dead or too wounded to travel, or decided not to return. Sources listing deaths include the 14-volume series *Deaths of Confederate Soldiers in Confederate Hospitals* and the 28 volume *Confederate Burials*, both by Raymond W. Watkins.

For those who survived the war, records may offer clues about where the soldier and/or his family ended up or (if you're working backward in time) where they lived before the war. As you approach military research, don't assume that all Southerners fought for the South or that every Confederate soldier was white. Every state mustered at least one Union unit (the four from South Carolina were all US Colored Troops). Some Confederate soldiers switched sides, especially while prisoners of war. A few free blacks served the Confederate cause, and many enslaved blacks were forced to serve the Confederacy alongside or without their owners.

Start your research by first confirming your ancestor's military service. Begin with the Civil War Soldiers and Sailors Database **[<www.nps.gov/civilwar/soldiers-and-sailors-database.](http://www.nps.gov/civilwar/soldiers-and-sailors-database.htm) [htm>](http://www.nps.gov/civilwar/soldiers-and-sailors-database.htm)** of all known soldiers from Union and Confederate forces. Another source is the Veterans Schedules of the 1890 US census, which enumerated surviving Union soldiers but included some Confederates, too. Only schedules for half of Kentucky and states alphabetically following survive; search them at FamilySearch.org **[<www.familysearch.org/search/](http://www.familysearch.org/search/collection/1877095) [collection/1877095>](http://www.familysearch.org/search/collection/1877095)** or Ancestry.com **[<ancestry.com>](http://ancestry.com)**.

Next, use what you've learned to find compiled service records and records related to your ancestor's service. Find digitized service records for both sides, as well as muster rolls, prison and hospital registers and more, on Fold3.com **<[www.fold3.com>](http://www.fold3.com)**. You also can order compiled service records from the National Archives. See **[<archives.gov/veterans/](http://archives.gov/veterans/military-service-records/pre-ww-1-records.html) [military-service-records/pre-ww-1-records.html>](http://archives.gov/veterans/military-service-records/pre-ww-1-records.html)** for details.

The federal government didn't pay out pensions to Confederate veterans or their families, but many Southern states did. Start your search for Confederate pensions at state archives (a veteran could apply in his Confederate state of

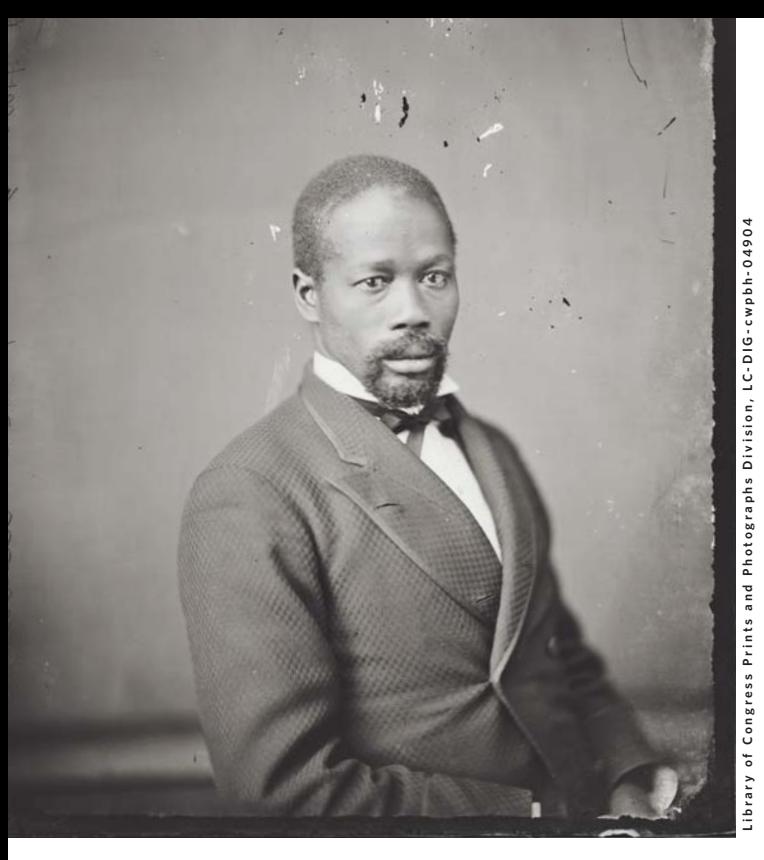

residence, even if he served from another state), or check the FamilySearch online catalog for microfilmed records **<[www.familysearch.org/catalog-search>](http://www.familysearch.org/catalog-search)** (search by state, then look under Military Records, Civil War, Pensions). You can rent film to view at your local FamilySearch Center. Family-Search.org also has digitized Confederate pension records for Arkansas, Florida, Kentucky, Louisiana, Missouri, Mississippi, North Carolina and Tennessee. These records aren't yet indexed, which means you'll need to browse them as you would microfilm reels, but your patience browsing them could pay off. Pension records can be especially helpful for tracking down later residences of veterans and information about their widows and children.

A variety of other military-related resources may be available, too, depending on where your ancestor served. For example, you may find Confederate burial records, biographies of local war heroes, or even unique record sets like the 1864 Georgia census of white males (ages 16-60), taken to reorganize the state militia. You can search this census on Ancestry.com and browse it in the Georgia Archives Virtual Vault **[<cdm.georgiaarchives.org:2011/cdm>](http://cdm.georgiaarchives.org:2011/cdm)**.

In military records, look for clues to help you find the soldier or family—or to help you recognize them if they pop up in unexpected places. Clues include name spelling variations, residences, relatives' names and residences, evidence of imprisonment or hospitalization, discharge date and place, and death date and place (which is often the burial place).

#### **Reconstruction records**

The federal government occupied and oversaw Southern life during the post-war period known as Reconstruction. During and beyond that time, families, towns and entire

Postwar constitutional amendments paved the way for freedmen to vote and occupy political office. Jeremiah Harelson was the first African-American elected to Alabama's state legislature; he later served in Congress.

states rebuilt their financial foundations. Relations with the North began to be mended. Initial progress was made toward basic civil rights for African-Americans. All of these created records in which ancestors may appear.

■ **SOUTHERN CLAIMS COMMISSION RECORDS:** In 1871, the federal government's Southern Claims Commission began processing claims for reimbursement of Southern livestock and property taken by Union troops during the war. An estimated 10 percent of Southerners (black and white, rich and poor) appear in testimony or discussion of claims of their neighbors and relatives. You can search a master index to claims on Ancestry.com, as well as some states' allowed, disallowed or barred claims. Fold3 has comparable data. Original records are at the National Archives; see **[<archives.gov/](http://archives.gov/legislative/guide/house/chapter-06-war-claims.html#90) [legislative/guide/house/chapter-06-war-claims.html#90>](http://archives.gov/legislative/guide/house/chapter-06-war-claims.html#90)**.

The Confederate Citizens' File (1861-1865) named Southerners who supplied goods and services for the Confederate cause, making them ineligible to apply with the Southern Claims Commission for reimbursement of wartime property losses. These records may shed light on ancestors' circumstances and locations during the war. FamilySearch.org has an index; record images are available by subscription to Fold3.

■ **CONFEDERATE PARDONS:** President Andrew Johnson pardoned many Confederates by proclamation; others had to apply for amnesty and take oaths of allegiance. Applications for pardons include the petitioner's residence, helping you locate an ancestor. Applications from 1865 to 1867 are indexed on FamilySearch.org, with the record images on Fold3 in the Confederate Amnesty Papers collection.

■ **VOTING REGISTRATIONS:** Federal rules of Reconstruction required that Southern states register black and white voters. Loyalty oaths were part of the qualification process. Some of these registrations and/or signed oaths still exist. Alabama's (1867) is searchable in an online database at its state archives website **<[www.archives.alabama.gov/voterreg>](http://www.archives.alabama.gov/voterreg)**). Texas and Georgia (both 1867-1869) are searchable on Ancestry.com. Registrations for Louisiana, Mississippi, North and South Carolina and Virginia are at their respective state archives; some have been filmed or published.

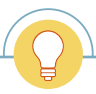

**TIP:** Look for migrating groups, not just individuals, if you think your ancestors left the South. Finding several familiar names (including in-laws) clustered in a census column or cemetery plot can confirm that this is your family in an unexpected place.

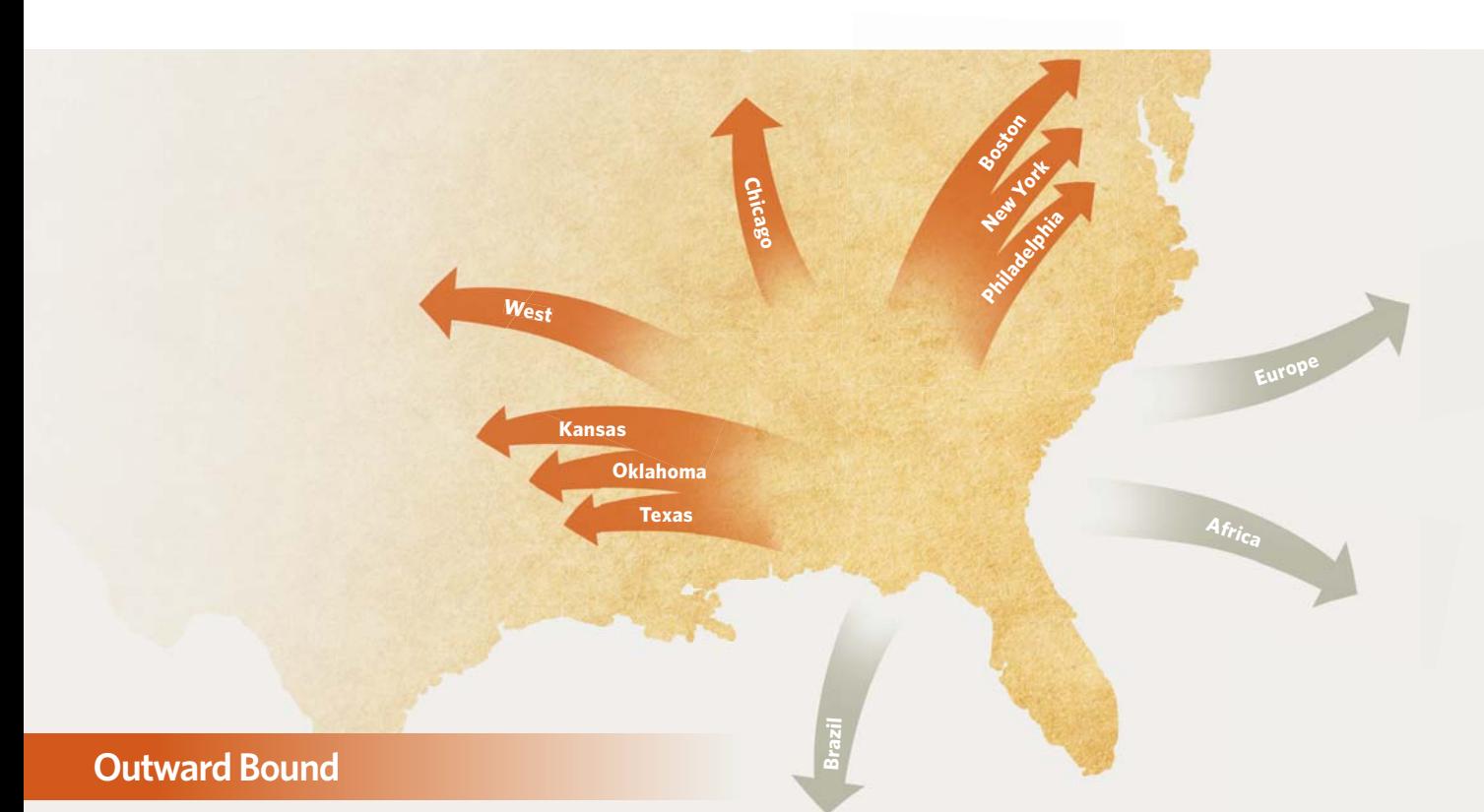

In the years immediately following the Civil War, thousands of people left the South for friendlier or more prosperous skies. Where did they go? Top destinations included northern cities, the American West, Brazil and Liberia.

Many displaced black and white Southerners migrated to northern cities such as New York, Boston, Philadelphia and Chicago in search of work. State and federal censuses and city directories (available at libraries and on genealogy data sites) can help you trace these moves. See our City Genealogy guides for specific cities at **[<shopfamilytree.com/](http://shopfamilytree.com/us-state-genealogy-guides/us-city-research-guides) [us-state-genealogy-guides/us-city-research-guides>](http://shopfamilytree.com/us-state-genealogy-guides/us-city-research-guides)**.

Your missing kin also may have gone west. The Homestead Act of 1862 offered the best-yet deal for unsettled federal lands in the Midwest and West. Only 15,000 claims were established by the end of the Civil War, but then things picked up. Americans claimed more than 4.6 million acres in 1872 alone. Confederate veterans who signed loyalty oaths could claim land under the Homestead Act starting in 1867. African-Americans became eligible when the 14th amendment granted them citizenship in 1868.

After the cotton market crashed in 1873 and then Reconstruction ended, African-Americans began fleeing the South in earnest. Black homesteaders most famously went to Kansas, Oklahoma and Texas. Lured by word of mouth and newsprint, the "Kansas Exodusters" became a grassroots migration of at least 15,000 black Americans by 1880. Thousands of black farmers also headed to Oklahoma ("Indian Territory") and Texas. By 1900, African-American farmers owned more than 1.5 million acres.

Finding ancestors on the western frontier may seem daunting if you don't know where to look, but a major resource can help: the General Land Office (GLO) Records website **<[www.glorecords.](http://www.glorecords.blm.gov) [blm.gov>](http://www.glorecords.blm.gov)**. Here you can search federal land patents made to

individuals dating back to 1810. Under Search Documents, enter a name and select Any State or narrow your search to a state and county. Click on digital images of search results, because the recipient's residence, often named in the land patent, could help you identify an ancestor. You can then obtain the person's application for the homestead from the National Archives; see **[<archives.gov/research/land>](http://archives.gov/research/land)**. Note that not everyone who applied for federal land secured a patent. individuals dating back to 1810. Under Search Documents, en<br>a name and select Any State or narrow your search to a state<br>and county. Click on digital images of search results, because sel

Beginning in 1865, as many as 20,000 Southerners fled to Brazil, which still allowed slavery. The town of Americana (or *Vila dos Americanos*) near São Paulo is still known for its Confederate roots, though many migrants eventually returned to the United States. Find a bilingual website about "*Confederado*" heritage at **[<www.confederados.com.br>](http://www.confederados.com.br)**. Several books and published cemetery records exist, too; learn more at **[<www.familysearch.](http://www.familysearch.org/learn/wiki) [org/learn/wiki>](http://www.familysearch.org/learn/wiki)**.

Some wealthier white Southerners looking to rebuild their fortunes headed to Europe, particularly England and France. Though those countries were officially neutral during the Civil War, both had business ties to the South because of their reliance on US cotton. A stay in Europe may not have been permanent. Check ship manifests, censuses, society sections of newspapers and other records for evidence of a return trip.

African-American colonization of Liberia, Africa, began in the early 1800s under the auspices of the American Colonization Society. Thousands of black Americans headed to this haven for refugees from the US slavery system. About a third of the Reconstruction-era emigrants were from the state of Georgia. The Library of Congress has the papers of the American Colonization Society **[<loc.gov/exhibits/african/afam002.html>](http://loc.gov/exhibits/african/afam002.html)**.

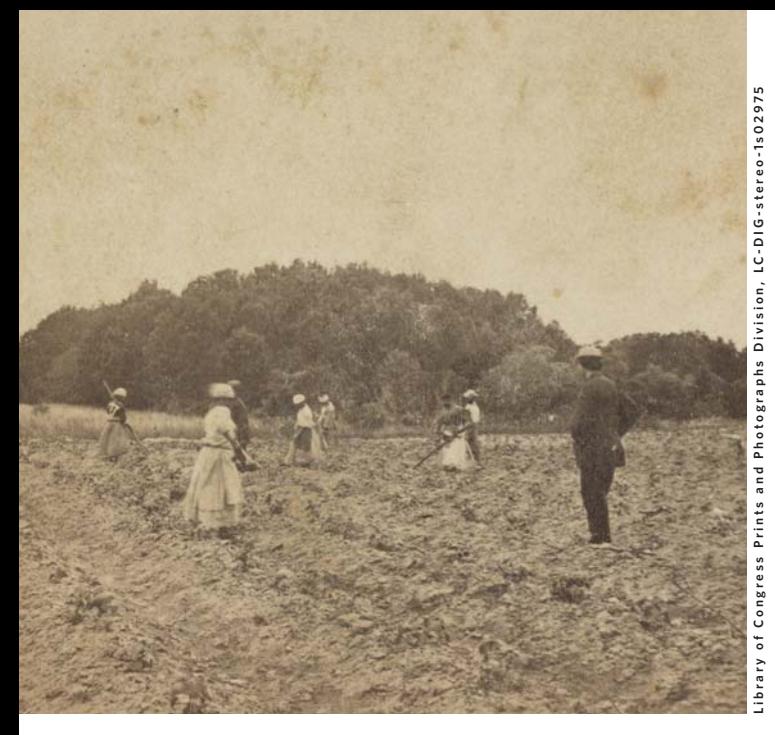

**EXECOMAN'S BANK REGISTERS:** From 1865 to 1874, the Freedman's Bank served black clients in major (mostly Southern) US cities. Registers of depositors' signatures often include birthplaces, residences, former slaveholders' and/or plantation names, relatives' names and other clues to where someone lived or came from. Search Freedman's Bank registers (with images) on Ancestry.com and FamilySearch.org.

■ **FREEDMEN'S BUREAU RECORDS:** For seven years after the war, the Bureau of Refugees, Freemen and Abandoned Lands administered relief to the white and black poor and recorded black marriages, labor contracts, indentures (often between black workers and white employers) and more. Major research libraries have microfilmed records. Indexed and digitized records are gradually appearing on FamilySearch. org, organized by state. Records are also on Ancestry.com. The Mapping the Bureau website **<mappingthefreedmens bureau.com/maps>** can help you find Freedman's Bank and Freedmen's Bureau records of field offices all over the South.

#### **Censuses**

Federal censuses taken in 1870 and 1880 may find your relative in their new places of residence. You can search these censuses on Ancestry.com, MyHeritage **<[www.myheritage.](http://www.myheritage.com) [com>](http://www.myheritage.com)** and Findmypast.com **[<www.fi ndmypast.com>](http://www.findmypast.com)**, and free Many former slaveowners arranged labor contracts with freedmen. This sharecropping system would dominate Southern agriculture for decades.

at FamilySearch.org (FamilySearch's 1880 census links to record images on Ancestry.com, where they're free, although registration is required to view them). The 1890 census was almost entirely destroyed after a fire in the building where they were stored, but you can view the remaining fragments at the sites mentioned above.

Several Southern state censuses were taken during this time period, and the few surviving ones can help you pinpoint your ancestors' whereabouts:

■ An 1866 Alabama census is indexed on FamilySearch.org and Ancestry.com.

■ An 1876 Missouri census for several counties is on Ancestry.com.

■ South Carolina's 1868 agricultural census and 1869 population census are fairly complete and include birthplace and prior residence. Look for the 1869 census on microfilm through FamilySearch and the 1868 agricultural census at the South Carolina state archives.

A handful of states, including Colorado, Nebraska and New Mexico, took censuses in 1885. Some, such as New York, took censuses during years ending in five throughout the second half of the 1800s. Find these digitized on FamilySearch. org: Go to **[<www.familysearch.org/search/collection/list>](http://www.familysearch.org/search/collection/list)** and either filter by place or type *census* in the Filter By Collection Name box. Look for other state census records enumerating individual counties by searching online for the name of the county and state, the word census and a date range (in Google searches, use this format: 1865..1880).

#### **Land and tax records**

Even if your relatives disappeared, their property didn't. If they owned land, you may be able to trace its ownership forward or backward. You also may find ancestral lands and personal property assessed in tax records. These documents often hold clues about when, where and even why families moved.

First, try to determine whether an ancestor owned land. In his or her entry in the 1860 and/or 1870 federal census, does the column labeled "value of real estate owned" have a number there? (Value of personal property is requested in

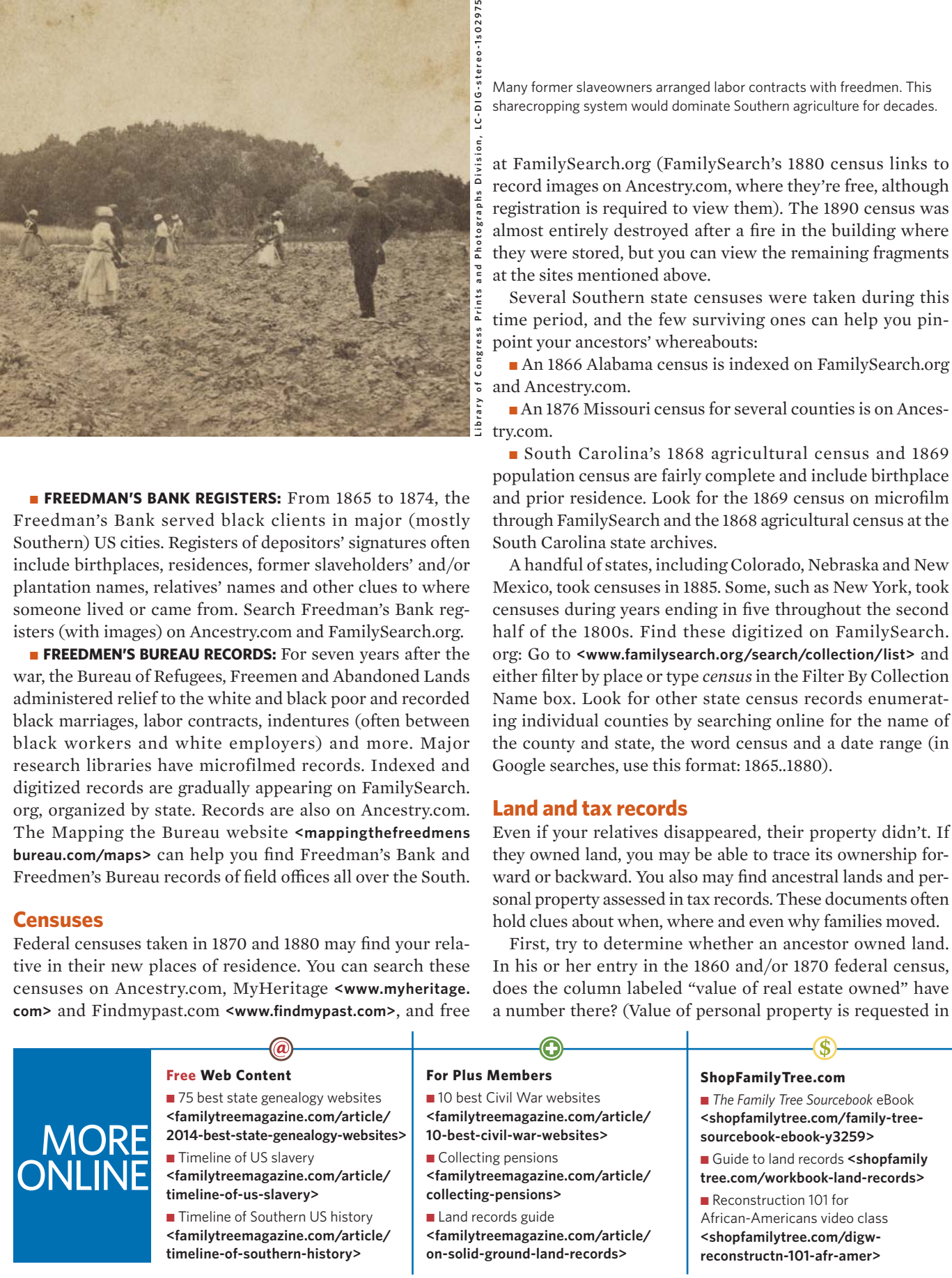

30 Family Tree Magazine COMAY/JUNE 2015 ........

another column; that generally meant portable property and in 1860, included slaves.)

State or local tax records can give you a year-by-year accounting of your ancestor's property ownership. You may find someone's real estate tax dropping dramatically one year or a landowner disappearing altogether, indicating you should look for a land sale or disposal around that time in county deed records. When a landowner died, tax records might continue to list him or her (often with the word *heirs* or *hrs*) while the estate was in probate, sometimes for many years. In that case, your next stop would be county probate files.

Some state and local tax records have been digitized and are increasingly available online. For example, a large collection of digitized Texas county tax rolls (1846-1910) is on FamilySearch. Also, direct federal taxes were levied from 1861 to 1872 (only enforced in areas under federal control during the war). Ancestry.com has a lot of these covering the 1860s (many are also available on microfilm). In addition, FamilySearch has digitized the 1865 tax on Louisianans (look for it in the digitized FamilySearch Books collection).

Start your search for tax records at state or regional archives or libraries, or at county offices. To find records FamilySearch has microfilmed, search its online catalog for both the state and county, and look under Taxation. WorldCat [<www.worldcat.org](http://www.worldcat.org)> will help you find microfilmed records in many libraries, but keyword searches by location and dates with taxes will yield a lot of irrelevant results. If you know exactly what year(s) and locations you're looking for, WorldCat is an excellent place to search for collections held at repositories other than the Family History Library.

Armed with what you learn about land ownership from census and tax records, search county deed indexes of both buyers (grantees) and sellers (grantors) for the landowner's name. This research can be time-consuming and often has to be done in person. But it can be worth it: Deeds may give a buyer's or seller's current residence, as well as the names, relationships and residences of other relatives involved in the transaction (such as heirs or co-owners). You may find a death date in deeds disposing of a deceased person's land.

Deeds weren't always recorded immediately—or sometimes, at all. Review the indexes for several years before and after you think your ancestor owned land. If you don't find a deed, look for probate or estate records that might show land transferring to an heir without deed filing. Check deed indexes for other family members who owned land in that area, too (including in-laws). Their land dealings and migrations may contain clues about your closer kin.

Many Southern landowners declared bankruptcy in the years following the Civil War. Search for related land sales in county sheriff's sales, which may have been announced in the newspaper (try searching for the address). Bankruptcy proceedings, usually among federal district or circuit court records, may divulge more clues about family migrations.

#### TOOLKIT

#### **Websites**

- **The African-American Migration Experience <[www.inmotionaame.org/migrations/index.cfm>](http://www.inmotionaame.org/migrations/index.cfm)**
- **The African-American Mosaic: Colonization [<loc.gov/exhibits/african/afam002.html>](http://loc.gov/exhibits/african/afam002.html)**
- **Ancestry.com** [<ancestry.com>](http://ancestry.com)
- **Civil War Soldiers and Sailors Database [<www.nps.gov/](http://www.nps.gov/civilwar/soldiers-and-sailors-database.htm) [civilwar/soldiers-and-sailors-database.htm>](http://www.nps.gov/civilwar/soldiers-and-sailors-database.htm)**
- **FamilySearch.org [<www.familysearch.org>](http://www.familysearch.org)**
- **Fold3.com <[www.fold3.com>](http://www.fold3.com)**
- **Freedmen's Bureau Online [<www.freedmensbureau.com>](http://www.freedmensbureau.com)**
- General Land Office Records [<www.glorecords.blm.gov>](http://www.glorecords.blm.gov)
- **Mapping the Freedmen's Bureau [<mappingthefreedmensbureau.com>](http://mappingthefreedmensbureau.com)**
- *Os Confederados* **[<www.confederados.com.br>](http://www.confederados.com.br)**

#### **Books**

- *Courthouse Research for Family Historians* by Christine Rose (CR Publications)
- *A Genealogist's Guide to Discovering Your African-American Ancestors* by Franklin Carter Smith and Emily Anne Croom (Genealogical Publishing Co.)
- *Life in Civil War America* by Michael O. Varhola (Family Tree Books)
- *The Ordeal of the Reunion: A New History of Reconstruction by* Mark Wahlgren Summers (University of North Carolina Press)
- *The Southern Diaspora: How the Great Migrations of Black and White Southerners Transformed America* by James Noble Gregory (University of North Carolina Press)

Finally, remember that a lot of farmers didn't own the land they worked. They were wage laborers, sharecroppers or tenant farmers. Sharecropping or land tenancy contracts may have been filed at county offices, with or without the assistance of the Freedmen's Bureau. Search both county court records and Freedmen's Bureau records for evidence of these contracts. Also look for family papers of the hiring family in regional archival collections. To help you find these, run a keyword search of the WorldCat and Archive-Grid **[<beta.worldcat.org/archivegrid>](http://beta.worldcat.org/archivegrid)** online catalogs with that family's surname, county of residence and the word *papers* or similar terms.

All these records and search strategies may not apply to every post-Civil War Southern ancestor. But chances are pretty good that, with some digging, you'll find documents pointing like a weather vane in whatever direction the winds of change may have blown them. ■

Contributing editor **Sunny Jane Morton** is a genealogy writer and speaker with a website at **[<sunnymorton.com>](http://sunnymorton.com)**.

### *EXCLUSIVE OFFER now at*  **ShopFamilyTree.com ENJOY 10% OFF** educational products, resources, projects and more – enter code **FAMILYPUB10** at check-out and save 10% off select products.

**SAVE** shop**family** tree cor **10%** Off Your Next Purchase<br>No minimum order<br>and no end date. Purchase **BUY NOW** No minimum order and no end date. a cra co r price: \$14.5 55.48 (27%) and inspiration you experience reading Family Tree Magazine,

**check out [ShopFamilyTree.com](http://shopfamilytree.com) and save now!**

Promo Code Exclusions Apply: Your special discount/coupon code will allow you to take 10% OFF many (not all) of the items you find at ShopFamilyTree.com. Your discount/coupon code is not valid for purchasing gift cards, subscriptions, pre-orders, value packs, VIP memberships, or items that ship directly from manufacturers. Discounts cannot be applied to previous purchases. Valid for one use per customer only. Other exclusions may apply.

<span id="page-34-0"></span>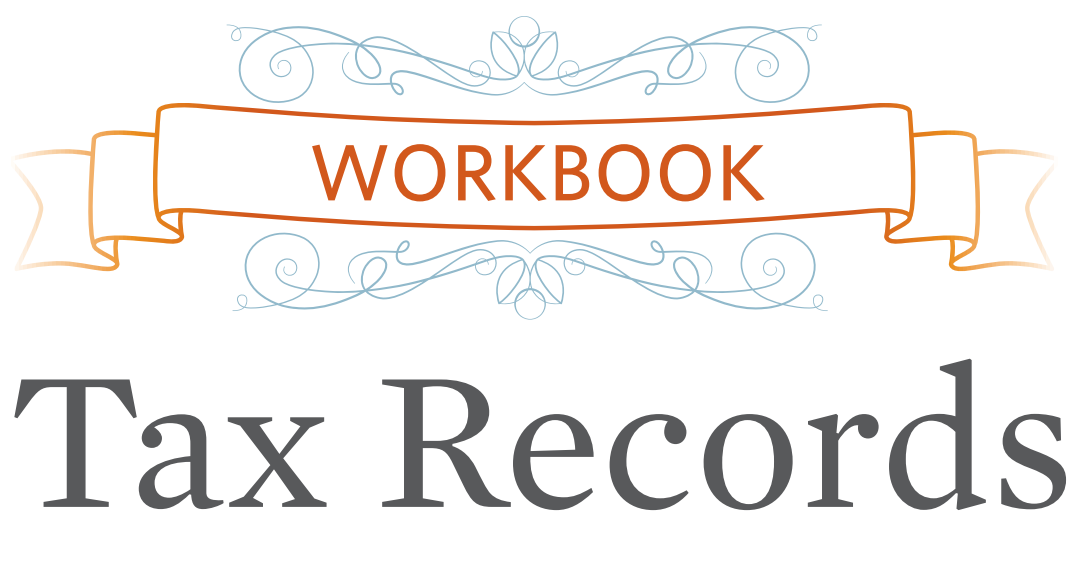

**BY JAMES M. BEIDLER**

**3** IT'S OFTEN A pain to file your individual taxes with the government (unless you're getting a refund). But the fact that various levels of government in the United States have kept records of our taxes turns to pleasure for genealogists: Tax records let you anchor your ancestors in a particular place and discover in detail their economic situations over time. Tax lists are especially welcome as a replacement for records in "burned counties" and areas that have suffered census losses. And even when census records are complete, you often can use tax records to fill the decade between enumerations, especially for rural ancestors who may not appear in annual city directories.

While the current version of the federal income tax (as well as the state income levies introduced mostly during the second half of the 20th century) is off-limits due to privacy, you'll see that's generally not the case with such taxes historically. Even the first federal income tax, used to pay for the Civil War in the 1860s, is publicly available. Here's how you can make tax records pay off for your genealogy research.

#### **Types of tax records**

One of the most widespread taxes in Colonial times was a flat assessment for each adult male in a household. This was variously called a poll, tithable or head tax. The age at which one was considered a taxable adult varied with the jurisdiction, and older men often could "age out" of the tax, usually between 50 and 60. Exceptions were made in some areas for veterans, ministers and those deemed "paupers" (that is, too poor to pay the tax).

The other typical tax in the early days was on the value of land, because real estate ("real property") was the source of most wealth. This tax, importantly, was sometimes levied not on the actual owner of the real property but upon the person who was using it. For example, a farmer renting a piece of land would be responsible for paying the tax because he, as the tenant, was reaping the profits from the use of that land.

Certain classes of personal property also were valued and subject to taxes. The types of property differed by area but included farm animals and carriages, as well as enslaved persons. On some tax returns, landless men whose personal property was of high enough value to owe tax are identified on separate lists of "inmates," which in this connotation means tenants or renters and doesn't signify trouble with the law.

In parts of Colonial America, levies called quitrents were a remnant of feudal times when individuals owed taxes or service to their lords. The Mid-Atlantic and Southern colonies often had this sort of annual tax on landowners that went to the proprietor or the English crown, depending on the area; it ended with American independence. Town founders also might place quitrents upon town lots as a sort of early form of homeowners association fee to fund common projects. As these areas incorporated as governments, those quitrents morphed into taxes.

As the nation acquired a degree of financial sophistication in the mid-19th century, some states expanded the reach of their personal property taxes to include the value of investments such as stocks, bonds and money lent out at interest. In some cases, these levies would exempt, for example, values in corporations or banks headquartered within the taxpayer's home state.

Colonial-era tax lists often are entirely handwritten. They're usually arranged in a columnar format, but sometimes the headings for those columns are obscure. Usually you can check the first page of the list for headings describing what's listed in the columns. You'll see forms with preprinted headings starting generally in the 19th century.

As far as generating tax reports with genealogically useful information, the federal government was pretty much a nonplayer until the 20th century. In its early days, the United States generated the lion's share of its revenues with tariffs on imported goods. A constitutional debate about what constituted a "direct tax" resulted in the federal income tax being declared unlawful by the US Supreme Court in 1895. (Note to any would-be tax protesters out there: The enactment of the 16th Amendment in 1913 has superseded this decision.) Only for a few discreet periods of time were taxes with individual data levied and collected; some, which we'll tell you about later, have created interesting economic snapshots for the short spans they were in effect. An excellent book for more

## FAST FACTS

**COVERAGE:** Tax records date to colonial times. Since the American Revolution, residents have been taxed on local, county, state and (sporadically until the 20th century) federal levels. Most 20th-century income taxes are covered by privacy restrictions; property levies are generally public information.

**E** JURISDICTION WHERE KEPT: Record locations generally follow the layer of government levying the tax: towns or municipalities for city taxes, courthouse or county archives for county taxes, state archives (which may include microfilms of local records) for state taxes and the National Archives for federal taxes.

**PRIMARY SOURCE DETAILS:** names of individual taxpayers; description of land or personal property being taxed

**EXECONDARY SOURCE DETAILS:** neighbors' names and property; shifts in ownership of property; estimated birth dates of single men; death of ancestor; whether an ancestor moved

**EXEARCH TERMS:** name of the government unit issuing the tax (such as *Pennsylvania state*) plus *"tax lists"* or *"tax records"* or *taxation*

■ **HOW TO FIND IN THE FAMILYSEARCH CATALOG:** Go to **<[www.familysearch.org/catalog-search>](http://www.familysearch.org/catalog-search)** and run a Places search for the names of the state, county and/or town of interest, then look for the Taxation category. If you search for just the state, you may miss some potentially helpful entries.

**E ALTERNATE AND SUBSTITUTE RECORDS:** city and county directories; federal and state censuses; probate records; land records

Research in tax records affords genealogists the opportunity to trace ancestors from adulthood into old age.

historical background, as well as research examples on various taxes, is *The Genealogist's Guide to Researching Tax Records* (see the toolkit box).

#### **Finding tax lists**

While the specifics vary from state to state (and even from one county or local unit to another within states), some rules of thumb when it comes to taxes will help you ferret out the most information from the various levels.

■ **LOCAL (CITIES, BOROUGHS, TOWNS AND TOWNSHIPS):** Most New England states keep their tax records by the town unit. In other states with townships, the lists may be labeled with those municipal names but most likely were kept on the county level. Of the purely local tax lists, records retention (as well as microfilming of documents) is likely to be the lowest of any governmental level.

■ **COUNTY:** Almost all these records—be they head taxes, real or personal property levies—was originally in the custody of a county courthouse office. Some are still there, in their dusty ledger books, while others have been transferred to a countywide archive, a state repository or a county historical or genealogical society.

■ **STATE:** Before the 20th century, most states collected taxes similar in form to those on the county level and utilized the county structures for collection of statewide taxes. In many cases, one tax collector gathered the head and property taxes and split them between the levels of government. See Red Book: American State, County, and Town Sources for a summary of tax records for each US state.

**FEDERAL:** Although federal taxes on individuals were on-again, off -again before the income tax began in 1913, the times they were collected generated interesting records. The first such tax was the 1798 US Direct Tax, nicknamed the Window Tax because the valuation of homes was based in part on the number of windows. This tax created a listing of properties (acreages, construction material of homes and barns, structure sizes, etc.) that is unmatched for detail in this time period. Pennsylvania has the most complete listings (searchable on the subscription website
#### PROPERTY TAX RECORD **AT A GLANCE:**

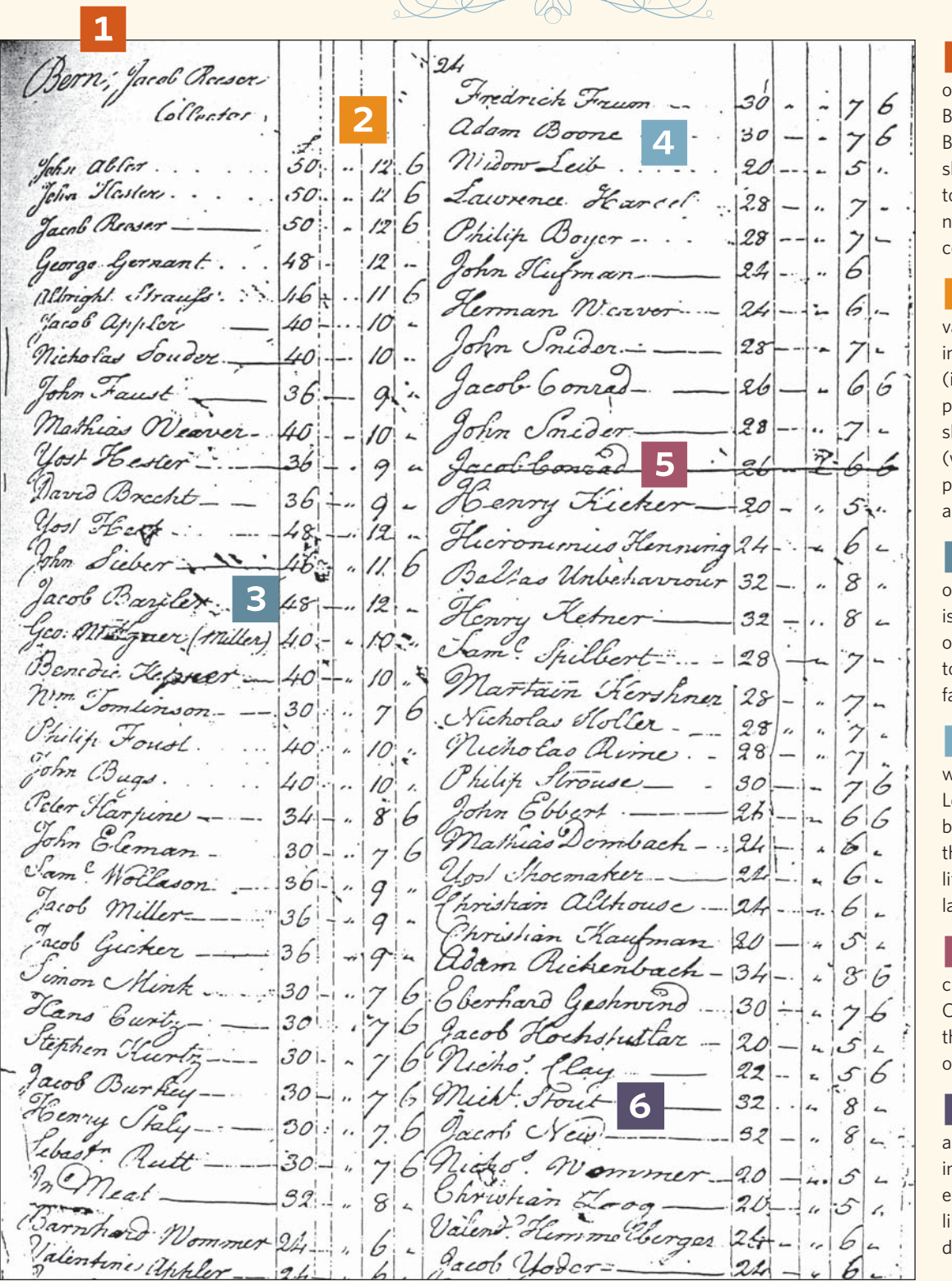

**CITATION FOR THIS RECORD:** Mary Ellen G. Heckman, indexer, *Berks County Taxables, 1754* (Reading, Pa.: Berks County Genealogical Society, 1900), p. 24. Family History Library call no. 974.816 R4h. Includes photocopy of original records and typescript index.

1 The beginning of this 1754 list for Bern Township, Berks County, Pa., hows name of the ownship and the ame of the tax collector.

2 This list values the ndividual's land in Pennsylvania pounds) and hows the tax with columns for pounds, shillings and pence).

3 One occupation (miller) s noted, while the thers in this rural ownship are likely armers.

4 A rare woman, Widow eib, is listed, likely because she was he beneficiary of a fe estate from her ate husband.

5 The name rossed out, Jacob Conrad, is a clue hat he has moved or died.

6 The list isn't alphabetized, so ndividuals next to ach other are also kely to be nextloor neighbors.

#### **AT A GLANCE:**

REAL AND PERSONAL PROPERTY TAX LIST

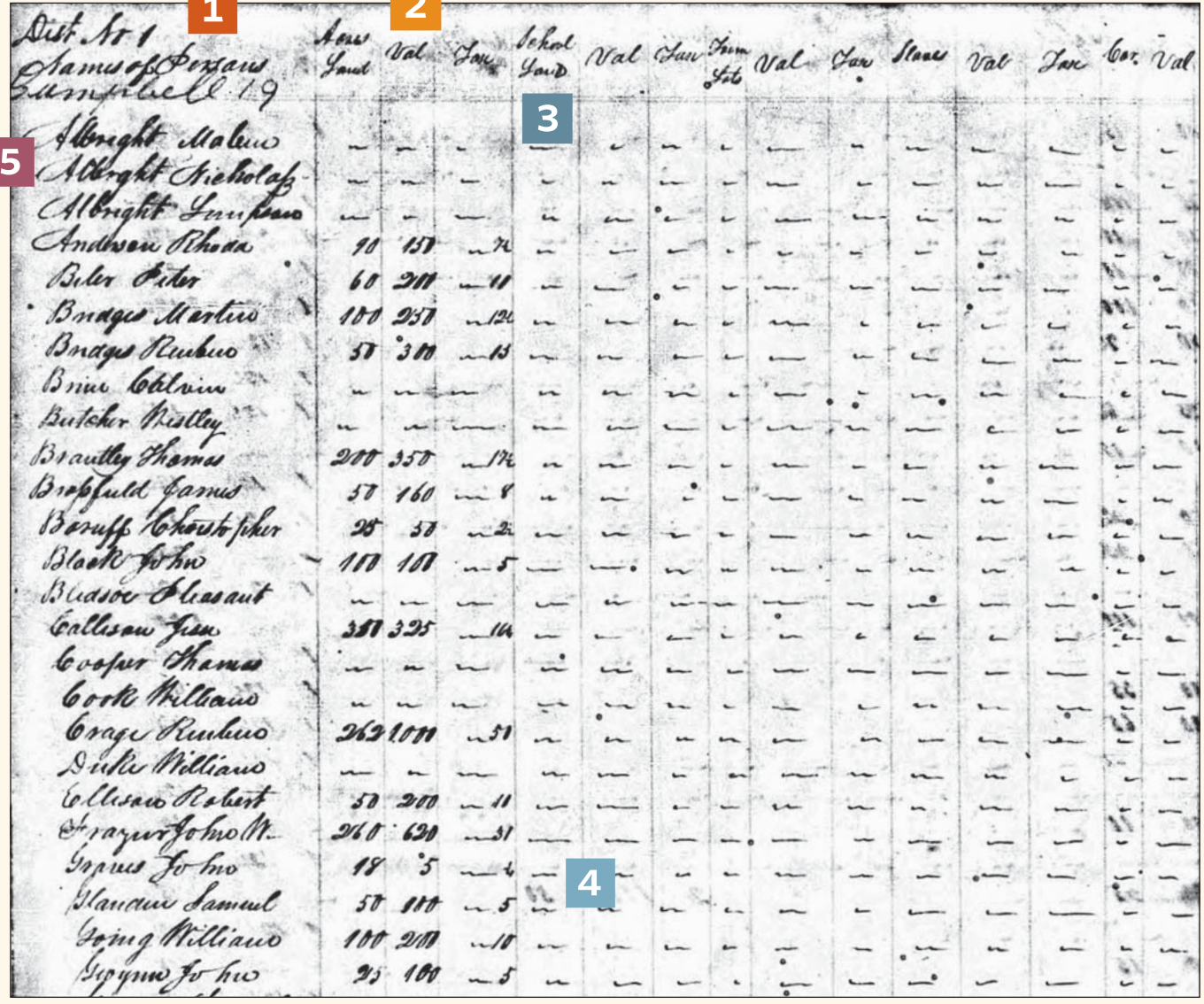

1 The top of the page identifies the place as "District 1" of Campbell County, Tenn.

**2** The first three columns after the taxpayer's name list acres, value and tax on land.

**3** Other columns listed "school land" (set aside for future schools but leased out for farming), lots, slaves, "Car." (carriages), white polls and total state tax.

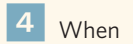

extracting information watch for bleed through from marks on the other side of the page.

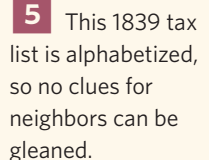

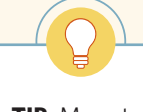

**TIP:** Many tax lists are created by assessors, leading to spelling variations in your ancestors' names from year to year. Think phonetically.

**CITATION FOR THIS RECORD:** "Tennessee, Early Tax List Records, 1783-1895," digital images, *Ancestry.com* ([http://search.ancestry.com/search/db.aspx?dbid=2883 : accessed 15 January 2015\); citing Early Ta](http://search.ancestry.com/search/db.aspx?dbid=2883:accessed15January2015)x Lists of Tennessee, microfilm, Tennessee State Library and Archives, Nashville, Tennessee.

## TOOLKIT

Ancestry.com at **[<search.ancestry.com/search/](http://search.ancestry.com/search/db.aspx?dbid=2060) [db.aspx?dbid=2060>](http://search.ancestry.com/search/db.aspx?dbid=2060)**) but fragments have survived from some other states. An online article from the National Archives and Record Administration's (NARA's) *Prologue* magazine lists the location of these fragments; read it at **[<archives.gov/](http://archives.gov/publications/prologue/2007/spring/tax-lists-extant.html) [publications/prologue/2007/spring/tax-lists-extant.html>](http://archives.gov/publications/prologue/2007/spring/tax-lists-extant.html)**.

A similar direct tax was levied in the 1810s to fund the War of 1812, but states had the option to pay their share of the tax without assessing individuals (or creating records about them). The Civil War led to another direct tax in 1861 (which was also levied on the rebellious Confederate states; records were created after those states came under Union control) as well as the nation's first income tax in 1862.

Probably the most fertile sources of historical tax lists are at state archives. In many cases, these archives also have become the custodians of whatever county or local tax lists have been retained. It's essential, however, to also check with lower governmental levels because in some areas they may be the only source of extant tax lists.

Be aware that in some cases the local or county jurisdictions were responsible for collecting state taxes, which means that you can look for "origination" copies of tax lists on the lower level and "destination" lists on the state level.

Ancestry.com **[<ancestry.com>](http://ancestry.com)** has at least 84 US databases dealing with taxes (a subset of its Tax, Criminal, Land & Wills category), many from partnerships with state archives around the country and with NARA, the custodian of federal records. Among these are NARA's income tax records from the Civil War era, also available through the free website FamilySearch.org **[<www.familysearch.org>](http://www.familysearch.org)**.

In addition, some digitized original tax records for Massachusetts, Ohio and Texas are available through Family-Search.org. FamilySearch also has some microfilmed records, but its traditional microfilming policies have placed tax records at a lower priority (compared to vital records and, secondarily, land and probate records). To find these, search the FamilySearch online catalog by county or town and look for a taxation heading. You can click to rent these records for viewing at a branch FamilySearch Center near you (see <**[www.familysearch.org/locations>](http://www.familysearch.org/locations)** to find one).

Many of the tax records FamilySearch has sought to microfilm are those needed to substitute for missing or destroyed federal census records, according to David Dilts, a senior research specialist at the Family History Library (FHL) in Salt Lake City, part of FamilySearch. The FHL's book collection (both at the library and digitized online at **[<books.familysearch.org>](http://books.familysearch.org)**) contains thousands of abstracted and indexed tax lists from across the country. In fact, some books labeled censuses may actually be tax lists used to create census substitutes. Many of these are the products of local compilers and may also be available in the historical and genealogical libraries of counties where you're researching.

#### **Websites**

- **Cyndi's List: Taxes Locality Specifi c [<cyndislist.com/taxes/locality>](http://cyndislist.com/taxes/locality)**
- **Ending the Poll Tax <legalgenealogist.com/ [blog/2014/01/23/ending-the-poll-tax>](http://legalgenealogist.com/blog/2014/01/23/ending-the-poll-tax)**
- **The Good News About Taxes: Finding and Using Tax Records in Your Genealogical Research [<www.archives.com/experts/jackman-susan/tax](http://www.archives.com/experts/jackman-susan/tax-records-in-genealogical-research.html)records-in-genealogical-research.html>**
- **Income Tax Records of the Civil War Years <archives.gov/publications/prologue/ [1986/winter/civil-war-tax-records.html>](http://archives.gov/publications/prologue/1986/winter/civil-war-tax-records.html)**
- **Known, Extant 1798 Direct Tax Lists [<archives.gov/publications/prologue/](http://archives.gov/publications/prologue/2007/spring/tax-lists-extant.html) 2007/spring/tax-lists-extant.html>**
- **The Quit-Rent System in the American Colonies [<archive.org/details/quitrentsystemi00bondgoog>](http://archive.org/details/quitrentsystemi00bondgoog)**
- **Red Book: American State, County and Town Sources <ancestry.com/wiki/index.php?title=Red\_ [Book:\\_American\\_State,\\_County,\\_and\\_Town\\_Sources>](http://ancestry.com/wiki/index.php?title=Red_Book_American_State,_County_and_Town_Sources)**
- **Tax History Museum: Tax History Project <[www.taxhistory.org/www/website.nsf/Web/](http://www.taxhistory.org/www/website.nsf/Web/TaxHistoryMuseum?OpenDocument) [TaxHistoryMuseum?OpenDocument>](http://www.taxhistory.org/www/website.nsf/Web/TaxHistoryMuseum?OpenDocument)**

#### Publications and Resources

- *The Beginner's Guide to Using Tax Lists* by Cornelius Carroll (Genealogical Publishing Co.)
- *Courthouse Research for Family Historians* by Christine Rose (CR Publications)
- *Federal Taxation in America* by W. Elliot Brownlee (Woodrow Wilson Center Press)
- *The Genealogist's Guide to Researching Tax Records* by Carol Cooke Darrow and Susan Winchester (Heritage Books)
- Genealogy and the Law: A Guide to Legal Sources for the *Family Historian* by Kay Haviland Freilich and William B. Freilich (National Genealogical Society)
- *Map Guide to the U.S. Federal Censuses, 1790-1920* by William Thorndale and William Dollarhide (Genealogical Publishing Co.)
- *The Source: A Guidebook of American Genealogy*, 3rd edition, edited by Loretto Dennis Szucs and Sandra Hargreaves Luebking (Ancestry Publishing)
- *Tax Records: A Common Source with an Uncommon Value* by Arlene H. Eakle (Genealogical Institute)

#### Organizations and Archives

• • • • • • • • • • • • • • • • • • • • • • • • • • • • • • • • • • • • • • • • • • • • • • • • • • • • • • • • • • • • • • • • • • • • • • • • • • • • • • • • • • • • • • • • • • • • • • • • • • • • • • • • • • • • • • • • • • • • • • • • • • • • • **<familytreemagazine.com>**

- **Council of State Archivists,** Box 2508, Albany, NY 12220, **<[www.statearchivists.org/states.htm>](http://www.statearchivists.org/states.htm)**
- **National Archives and Records Administration,** 8601 Adelphi Road, College Park, MD 20740, (866) 272-6272, **[<archives.gov>](http://archives.gov)**

#### Put It Into Practice

**1.** In the records of what government levels might you find tax records for your ancestor?

\_\_\_\_\_\_\_\_\_\_\_\_\_\_\_\_\_\_\_\_\_\_\_\_\_\_\_\_\_\_\_\_\_\_\_\_\_\_\_\_\_\_\_\_\_\_\_\_\_\_\_\_\_\_\_\_

**2.** Which of the following is the tax LEAST likely to reveal genealogically useful information about your ancestor

- **a.** poll taxes
- **b.** personal property taxes
- **c.** income taxes
- **d.** cigarette taxes

**3.** The general trend in taxation by local, county and state units was from:

- **a.** income to tariffs
- **b.** wealth to income
- **c.** tariffs to real property
- **d.** real property to personal property

**EXERCISE A:** Go to FamilySearch's database of US Internal Revenue Assessment Lists (1862-1874), **[<www.familysearch.](http://www.familysearch.org/search/collection/2075263) [org/search/collection/2075263>](http://www.familysearch.org/search/collection/2075263)** and look for Colorado, Arapahoe County from 1862 to 1863. Find image 14.

**1.** What are the names of the top two listed individuals?

**2.** Where did they reside?

**3.** What were their occupations and how much tax did they owe for licenses?

\_\_\_\_\_\_\_\_\_\_\_\_\_\_\_\_\_\_\_\_\_\_\_\_\_\_\_\_\_\_\_\_\_\_\_\_\_\_\_\_\_\_\_\_\_\_\_\_\_\_\_\_\_\_\_\_

\_\_\_\_\_\_\_\_\_\_\_\_\_\_\_\_\_\_\_\_\_\_\_\_\_\_\_\_\_\_\_\_\_\_\_\_\_\_\_\_\_\_\_\_\_\_\_\_\_\_\_\_\_\_\_\_

\_\_\_\_\_\_\_\_\_\_\_\_\_\_\_\_\_\_\_\_\_\_\_\_\_\_\_\_\_\_\_\_\_\_\_\_\_\_\_\_\_\_\_\_\_\_\_\_\_\_\_\_\_\_\_\_

\_\_\_\_\_\_\_\_\_\_\_\_\_\_\_\_\_\_\_\_\_\_\_\_\_\_\_\_\_\_\_\_\_\_\_\_\_\_\_\_\_\_\_\_\_\_\_\_\_\_\_\_\_\_\_\_

\_\_\_\_\_\_\_\_\_\_\_\_\_\_\_\_\_\_\_\_\_\_\_\_\_\_\_\_\_\_\_\_\_\_\_\_\_\_\_\_\_\_\_\_\_\_\_\_\_\_\_\_\_\_\_\_

\_\_\_\_\_\_\_\_\_\_\_\_\_\_\_\_\_\_\_\_\_\_\_\_\_\_\_\_\_\_\_\_\_\_\_\_\_\_\_\_\_\_\_\_\_\_\_\_\_\_\_\_\_\_\_\_

**4.** Write a citation for this record.

**EXERCISE B:** Pick an ancestor whose tax records you want to find using an online database of your choice. Use the worksheet and extraction form in the back of this workbook to record your results.

\_\_\_\_\_\_\_\_\_\_\_\_\_\_\_\_\_\_\_\_\_\_\_\_\_\_\_\_\_\_\_\_\_\_\_\_\_\_\_\_\_\_\_\_\_\_\_\_\_\_\_\_\_\_\_\_

\_\_\_\_\_\_\_\_\_\_\_\_\_\_\_\_\_\_\_\_\_\_\_\_\_\_\_\_\_\_\_\_\_\_\_\_\_\_\_\_\_\_\_\_\_\_\_\_\_\_\_\_\_\_\_\_

#### **Understanding tax lists**

First and foremost, tax lists tie your ancestor to a particular place, either where he actually lived or sometimes where he owned or used property. The data in some lists also show the person's occupation, descriptions of real estate being taxed, descriptions of certain forms of personal property (including farm animals), the number of taxable males in the household, the number of schoolchildren and the number of enslaved people.

Even the simplest of lists can be useful because they often differentiate between men of the same name by adding extra information the tax collector or assessor would use to make sure he could tell which man owed what tax. Examples of this added data might be the first names of the fathers of two same-named men, the men's occupations (even when not required by the form) or some geographic locator such as "by the Bow Creek."

When seeking out tax lists, consider your ancestor's time and place like a cross-hairs to look at the most appropriate lists and to interpret their data correctly. If you haven't tied an ancestor's land to the modern map, don't assume if he's on a tax list for a particular county in 1850, that his land still lies in that county. Instead, records might be in a county created from the parent county later, after the date of the tax list. Likewise, as cities grew, they annexed land from neighboring townships or unincorporated areas of counties, so an area that's a city today might well have been county when your ancestor lived there.

In public land states, real estate taxes were usually organized by township and range, with the section coordinates given right in the tax register, making it easier to identify the land on the modern landscape. In state-land states, on the other hand, landowners' holdings are usually identified only by a number of acres, which a fair amount of the time only roughly corresponds with reality. Those acreages, however, usually stay consistent unless a change in use or owner happened, so they're good markers for shifts in ancestors' status.

As Judy G. Russell points out on her Legal Genealogist blog **[<www.legalgenealogist.com>](http://www.legalgenealogist.com)**, effectively researching any record set is contingent upon exploring background information about how those listings came to be created. Tax records are no different. Researching the laws behind the tax lists sometimes can be as easy as reading imprinted information

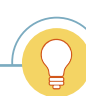

**TIP:** Like other secondary sources, published tax lists may "edit out" some details in the original lists, and they are subject to copying errors. Once you find your relative in a compilation, use the details to look for the original tax record.

Family Tree Magazine3MAY/JUNE 2015 • • • • • • • • • • • • • • • • • • • • • • • • • • • • • • • • • • • • • • • • • • • • • • • • • • • • • • • • • • • • • • • • • • • • • • • • • • • • • • • • • • • • • • • • • • • • • • • • • • • • • • • • • • • • • • • • • • • • • • • • • • • • •

### **MORE ONLINE**

#### **Free Web Content**

**[Eight hints and hacks for searching](http://familytreemagazine.com/article/8-hints-hacks-familysearch)** FamilySearch.org **<familytree magazine.com/article/8-hintshacks-familysearch>**

■ [10 easy tips for using Ancestry.com](http://familytreemagazine.com/article/10-easy-tips-for-using-ancestry-com) **<familytreemagazine.com/ article/10-easy-tips-for-usingancestry-com>**

 County hunting **<familytree [magazine.com/article/County-](http://familytreemagazine.com/article/County-Hunting)Hunting>**

#### **For Plus Members**

 $\blacksquare$  Finding your family's financial records **<familytreemagazine.com/ article/fi nancial-aid>**

Researching ancestors who were poor **<familytreemagazine. [com/article/researching-poor](http://familytreemagazine.com/article/researching-poor-ancestors)ancestors>**

Tracing Irish ancestors in Griffith's Valuation **<familytreemagazine. [com/article/tutorial-tracing-irish](http://familytreemagazine.com/article/tutorial-tracing-irish-ancestors-in-griffiths-valuation)ancestors-in-griffi ths-valuation>**

#### **ShopFamilyTree.com**

■ Courthouse Research Crash Course on-demand webinar **<shopfamilytree. [com/courthouse-research-crash](http://shopfamilytree.com/courthouse-research-crash-course-ondemand-webinar)course-ondemand-webinar>**

■ Unofficial Guide to Ancestry.com

<shopfamilytree.com/unofficial**[guide-to-ancestry-com-t1814-t1818](http://shopfamilytree.com/unofficial-guide-to-ancestry-com-t1814-t1818-grouped) grouped>**

Using Tax Records to Trace Your Ancestors download **<shopfamilytree. com/using-tax-records-traceancestors>**

citing the law at the beginning of the tax records for the year. Or it may require searching state statutes for further information. The book *Genealogy and the Law* (see the toolkit box on the previous page) is a good starting point.

The age when men's names appeared on some type of tax list was determined by law—16, 18 and 21 were popular ages and usually meant they had to pay the head tax even if these "single freemen" (as they were called in some jurisdictions) didn't own land or significant personal property. It's not unusual for these men to begin to be listed two or three years later than their ages would justify—attracting the tax collector's eye was no more popular in bygone days than today. Using these portions of the lists can help you trace family units that lack children's birth records by studying when the males are first taxed.

These young men often graduated to owing a tax on personal property when they married and gained control of the dowry amount from their fathers-in-law. Women, however, are not often found on historical tax lists because of their unequal status under the law. About the only exceptions you'll find happened when widows were granted use or income from land after their husbands died.

More on tax lists is useful than just the raw data directly concerning your ancestors. When you find tax lists in a non-alphabetized order for a particular town, township or county, it's likely that the people listed above and below your ancestor were his neighbors, because collectors and assessors generally rode a circuit through the community to do their work. And because the agents of the government generally began by writing out the names from their previous year's list as the starting point for the current year, names shown as crossed off the list likely mean those individuals died or moved since the last assessment (indeed, sometimes the agents will actually spell out a person's whereabouts in so many words).

Finally, various levels of government have collected any number of other taxes that aren't found in a list format. For instance, states have enacted inheritance or estate taxes that will list names of heirs (most often relatives of the deceased).

#### **PUT IT INTO PRACTICE ANSWERS**

1 Local, county, state and federal 2d (unless your ancestor sold cigarettes!) 3b **EXERCISE A** 1 White F. Griswold and Moses Hallett 2 Both in Denver 3 Dentist and lawyer; each owed \$10 4 United States Internal Revenue Assessment Lists, 1862-1874, images online, *FamilySearch. org* ([https://familysearch.org/pal:/MM9.3.1/TH-1942-32469-14703-](https://familysearch.org/pal:/MM9.3.1/TH-1942-32469-14703-28?cc=2075263&wc=SD5P-JHZ:387486101,387608501,387486103:accessed10January2015) [28?cc=2075263&wc=SD5P-JHZ:387486101,387608501,387486103 :](https://familysearch.org/pal:/MM9.3.1/TH-1942-32469-14703-28?cc=2075263&wc=SD5P-JHZ:387486101,387608501,387486103:accessed10January2015) [accessed 10 January 2015\).](https://familysearch.org/pal:/MM9.3.1/TH-1942-32469-14703-28?cc=2075263&wc=SD5P-JHZ:387486101,387608501,387486103:accessed10January2015)

Because these are state-level records, you sometimes can use them as substitutes for the probate records of "burned counties." In this situation, origination records will likely have perished, but destination copies of the inheritance or estate tax data may still exist.

Records of business licenses, liquor and cigarette taxes are likely to have limited personal information (except for the individual licensee). In a few states (Pennsylvania and Georgia, for example), notes about school-aged children are found. In Pennsylvania, the names of families who could not pay fees for public education (before the advent of the free basic schools) were listed at the end of the tax registers. Georgia's ledgers listed the numbers of schoolchildren in each household.

Research in tax records affords genealogists the opportunity to trace ancestors from adulthood into old age, and even through to the life of a surviving spouse. You can find a young man as "single freemen" paying just a head tax (giving you an an estimate of his birth year) and then see him become an "inmate" paying a levy on personal property (allowing speculation that he has married).

Later, you might find the same ancestor becoming a landowner (even if his deed went unrecorded) and perhaps noted as leaving one area for another. As the ancestor reached the age in which he no longer owed a head tax and allowed another man to farm his land, he may drop off the tax list entirely—until perhaps his widow's entry onto a list signals that he has died. In the generation's final act, she will be a "cross-off" from the list when she passes on. ■

## TAX RECORDS WORKSHEET

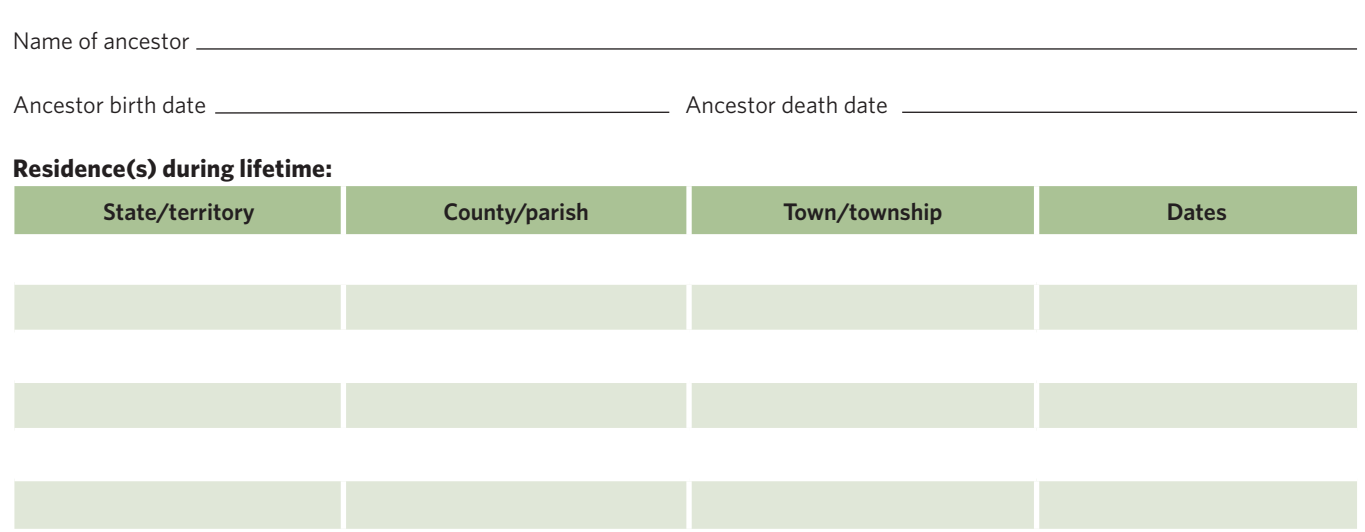

#### **Federal Tax Checklist**

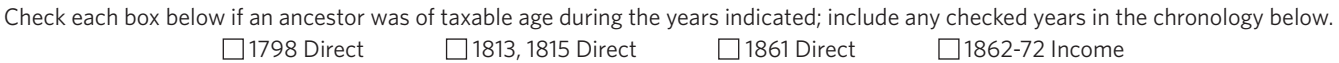

#### **Tax List Extraction Form**

List your ancestor chronologically as he/she appeared in tax records (as available). Different types of taxes will yield different information: sometimes the record that has survived of the same taxes will vary from year to year, either due to record-keeping practices or changes in the actual law. Use as many pages as needed.

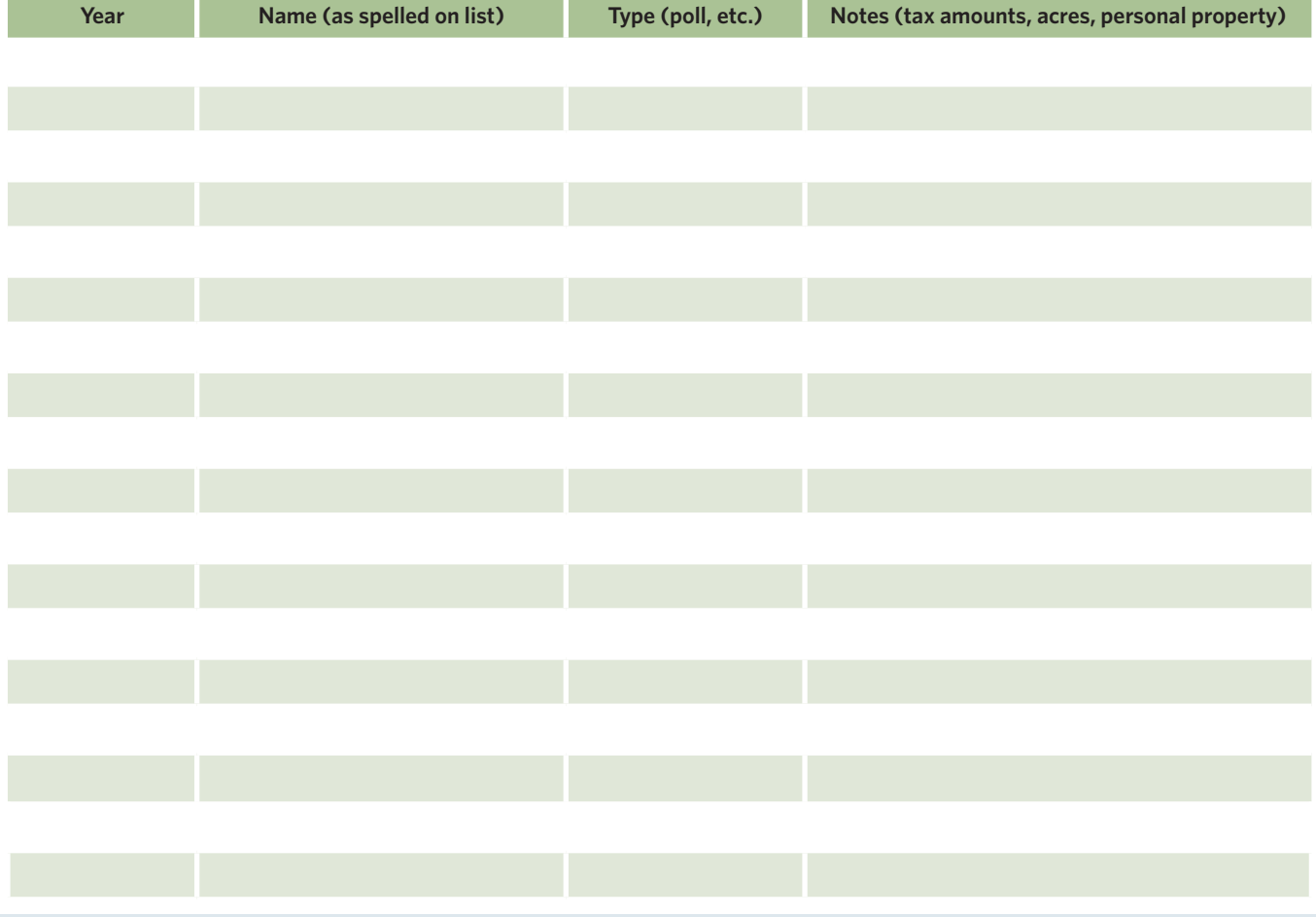

# TAKE YOUR RESEARCH **TO THE NEXT LEVEL!**

shopfamily?tree.com

Join the Family Tree VIP program today for the advice, tools and resources to enhance your genealogy research.

<u>the contractory of the contractory of the contractor of the contractor of the contractor of the contractor</u>

» *Family Tree Magazine* **one-year subscription (7 issues):** Get the tips you need to trace your roots from America's #1 family history magazine.

» **Members-only savings:** Log in before you shop to save even more on every order from ShopFamilyTree.com with your automatic 10% discount! Plus, enjoy free shipping on every order and private sales just for VIPs.

**.COM**

**NANCY HENDRICKSON**

计区域

**UNOFFICIAL GUIDE TO**

**ANCES** 

**WWW.FAMILYTREEMAGAZINE.CO<sup>M</sup> SEPTEMBER** 201<sup>4</sup>

**TIPS: Organize Your Genealogy SOLUTIONS: Save Your Memories** Save Turnster Strikes<br>Refere Disaster Strikes + **How to Research Your Scottish Ancestors**

**PLUS**

1,001

GENEALOGY WEBSITES Best

GENEALOGY<br>
WEBSITES

**G <sup>11</sup> TIONS: e Your**  re D ikes**search**

> AFK716<sup>58</sup> <sup>020</sup><sup>03</sup> 0**DATE** Display until October 6, 2014

2<sup>89</sup> EDITION

**Solve Photo Mysteries Collectible** Quick Guide

 $\frac{1}{2}$  mily $\frac{1}{2}$ 

 $\overline{\text{WEBSITES}}$  **A** 

BEST FOR TRACING YOUR ROOTS

 $\mathcal{E}_{\mathcal{E}}$ 

**BONUS**

**Sheet**!

» **Family Tree University discount:** VIPs save an extra 10% off registration in live online courses and workshops.

**ONLY** 

**\$49.99 (\$112 VALUE)**

» **One-year subscription to Family Tree Magazine Plus:** Get members-only access to thousands of how-to articles on FamilyTreeMagazine.com.

» **Family Tree Toolkit:** This VIP-exclusive PDF includes the 101 Best Websites for genealogy, project forms and decorative family tree charts.

## **BECOME A VIP TODAY!**

**[<shopfamilytree.com/family-tree-vip>](http://shopfamilytree.com/family-tree-vip)**

Visit **ShopFamilyTree.com** for more great savings on books, magazines, webinars and research guides for genealogists!

> Current magazine subscribers, visit **[<shopfamilytree.com/family-tree-magazine-vip-upgrade>](http://shopfamilytree.com/family-tree-magazine-vip-upgrade)** to upgrade!

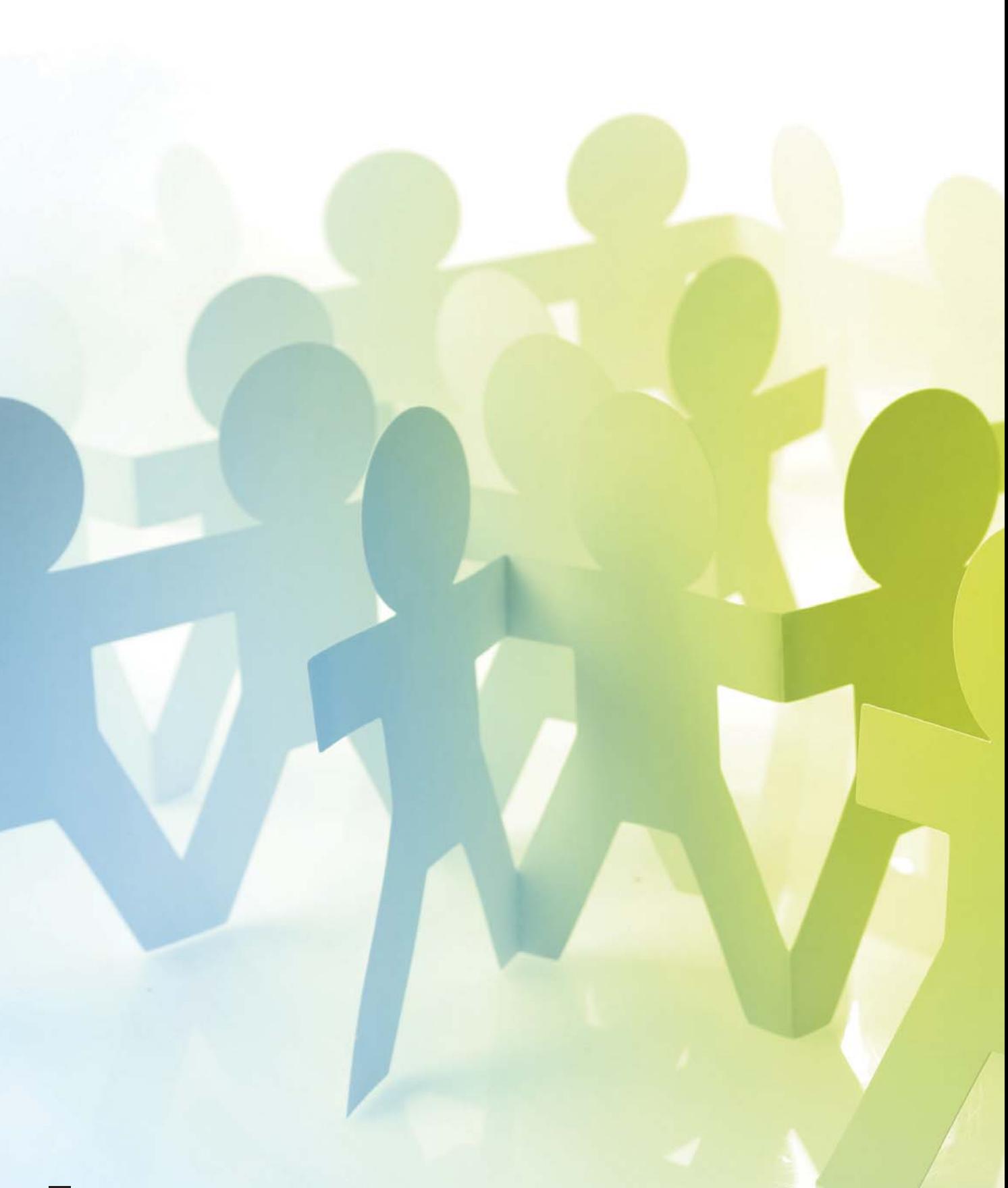

## Making Cousin  $\sqrt{H(T)}$

**Distant cousins can swap family stories, share photos and add to your family tree.**  How do you find them? Try these 10 techniques.

#### **BY SHANNON COMBS-BENNETT**

3 **HOW MANY COUSINS** do you have? The number can quite easily total hundreds and hundreds. You probably know the names of your close cousins—your aunts' and uncles' kids. But even if neither of your parents had brothers or sisters, you have many distant cousins with whom you share long-ago ancestors.

These second, third, fourth and beyond cousins, who may be a generation or more "removed" from you (see the box on page 45), are a huge asset to your family history search. They may have new family information and photos that weren't passed down through your line. They might be able to shed light on your research brick walls or lend a DNA sample. Heck, you might even enjoy swapping stories with them at family reunions. Think about it for a minute: When your ancestors died, they passed bits of their lives on to descendants. They passed those bits on to more descendants. Gathering your cousins together is like reuniting an ancestor's lost treasure trove of personal items and ephemera.

So the real question isn't how many cousins you have, but how do you find them? I'll outline 10 ideas for finding distant cousins—and all those lost treasures. And in the box on page 46, you'll find tips for contacting those cousins. With a little hard work and some gumption, you'll soon be making connections everywhere. Maybe you'll discover I'm your cousin, too.

#### **Frequent family tree websites.**

where y Build-your-own-family tree websites are sprouting up everywhere. Nearly every online genealogical database site (including Ancestry.com **[<ancestry.](http://ancestry.com) [com>](http://ancestry.com)**, MyHeritage **<[www.myheritage.com>](http://www.myheritage.com)** and Findmypast.com **<[www.findmypast.com>](http://www.findmypast.com)**) has a place where you can put your tree, or add to one giant communal tree (such as FamilySearch.org **<[www.familysearch.org>](http://www.familysearch.org)**). Some sites, such as Geni **[<geni.com>](http://geni.com)** and Tribal Pages **[<www.](http://www.tribalpages.com) [tribalpages.com>](http://www.tribalpages.com)**, are especially for trees; these might match your tree to records from another genealogy site.

Researchers typically will pick a site they like and stick with it. But as a cousin hunter, you're better off trying to investigate as many as you can. Some sites require you to register (whether for free or a fee) to view their trees. Typically, you must register before you can contact a tree submitter through the site. If you take the time to join a site, upload a GEDCOM (or start a fresh tree), so cousins can find you, too. One way to manage several online trees is to keep a fully fleshed out tree with notes and attached records on one site or in your software, and export a GEDCOM to post on other sites. A spreadsheet can help you keep track of where you have your tree. Periodically replace those trees with a new GEDCOM so they'll stay updated.

I like to look through sites' online trees and see who shares an ancestor with me. Then I attempt to make contact by starting a conversation about our common family. Most family tree sites encourage collaboration, increasing your chances that the person is open to such communications and will respond. In addition to the sites already mentioned, consider frequenting the family trees on WikiTree **<[www.wikitree.com>](http://www.wikitree.com)** and OneGreatFamily **<[www.onegreatfamily.com>](http://www.onegreatfamily.com)**.

#### **Test your DNA.**

to see if he's Genetic genealogy is a hot topic, and researchers take DNA tests for any number of reasons. Many are curious to see what those tests will say about their ethnic roots. Someone might be looking for an adopted ancestor's birth parents, or want to see if he's related to another family of the same surname. Even if you're not expressly looking for cousins when you take a DNA test, the ability to find relatives is a benefit not to be overlooked.

First, you'll want to make sure you take the right test. A Y-DNA test, if you're male (or if you're a woman whose brother or father test), can match you with male cousins along paternal lines, such as your brother's son or your father's father's brother's son. But that leaves out much of your family tree. Autosomal DNA testing, which examines your entire tree along paternal and maternal lines, has the most potential to help you find close and distant cousins. It's offered by the three major genetic genealogy testing companies: Ancestry DNA **[<dna.ancestry.com](http://dna.ancestry.com)>**, Family Tree DNA **<[www.familytreedna.com>](http://www.familytreedna.com)** (called the Family Finder test) and 23andme **[<www.23andme.com>](http://www.23andme.com)**.

Your testing company will search its results database for matches and show them to you when you log into the site. Start by reaching out to your close matches—those estimated as fourth cousins and closer—so you'll have a higher success rate in finding a common ancestor. With Ancestry DNA, if you subscribe to Ancestry.com, you'll be able to view online family trees of matches who've posted them. If you subscribe and have a public tree on the site, you'll be placed in "circles" with others who share an ancestor and match at least one other person. MyHeritage and 23andme are partnering on a similar feature, utilizing trees on MyHeritage.

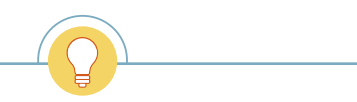

**TIP:** Don't have a potential cousin's email address? Try a Google search for the person's username for a genealogy website, or search for his name plus his city of residence or the word *genealogy*.

A forum post of mine once took three years to get a reply, but finally the right cousin joined.

Family Tree DNA also hosts group testing projects. Some of these are surname-specific, using Y-DNA to trace the heritage of surnames and variants, while others are familyspecific, testing all of the descendants of one couple. These projects are great places to learn more about your family and collaborate with others who are as passionate about their family history as you are.

#### **Seek surname studies.**

 $\sum_{name \text{ varia}}$ Members of surname groups, also called onename research groups, collaborate online to piece together the common family tree (or trees) for that surname. Their studies can show how farflung branches are related and when and where name variants occurred. And of course, members can discover cousins from all over the world.

You'll find more information and directories of these studies on the websites of the Surname Society **[<surname-society.](http://surname-society.org) [org>](http://surname-society.org)** and the Guild of One-Name Studies **[<one-name.org>](http://one-name.org)**. You also can search the web for the name and *"surname study"*  (with the quotation marks).

Don't be shy. If you don't find a study for your surname, seize the opportunity to start one. Follow the tips at **[<www.](http://www.one-name.org/onsstart.html) [one-name.org/onsstart.html>](http://www.one-name.org/onsstart.html)**.

#### **Surf social networks.**

Genealogists love to share a good family story and talk about hard-to-find ancestors. That makes social media sites great places to find cousins. Facebook and Google+ have genealogy-minded groups (on Facebook) and commu-

nities (Googl nities (Google+) focused on members' surnames; ancestral cities, states and countries; and just about any research topic you can think of. They're great for cousin hunting because you share at least one thing in common from the get-go: the topic that brought you there.

You also might uncover a cousin, although it can be hard to tell if someone's related based on just a name and the limited information you can view if you're not linked to that person on the site. If you feel confident the person is a relative, you can send a friend request (on Facebook) or an invite to your

circle (Google+). You also can message the person on Facebook, although the message will go into his "Other" folder if you're not friends. (Let this be a reminder to check your own Other folder in case a cousin has messaged you.) Use the sites' search boxes to look for surnames and places of interest. Results will show you matching people, pages and groups. You also can download Katherine R. Wilson's list of genealogy groups on Facebook from <moonswings.files.word**[press.com/2015/03/genealogy-on-facebook-list-mar-7-2015.](http://moonswings.wordpress.com/2015/03/genealogy-on-facebook-list-mar-7-2015.pdf) pdf>**, or get help finding a Google+ community at **[<support.](http://support.google.com/plus/answer/2888328?hl=en) [google.com/plus/answer/2888328?hl=en>](http://support.google.com/plus/answer/2888328?hl=en)**.

When you join a group, you'll send a request and wait to be added. Once you are, read the posting guidelines, introduce yourself and briefly say why you're there. Share just enough information about your family tree to see if you get a cousin nibble. No cousins in the group? Another member may be able to point you the right direction.

GenealogyWise **<[www.genealogywise.com>](http://www.genealogywise.com)** is a free, genealogy-focused social network where you can chat, create a personal page, join a group, write on a blog, watch videos, post photos and more.

Whatever social network you use, put yourself out there. Especially on the mainstream sites, make it clear in your profile that you're a genealogist. In posts, talk about your ancestors, brick walls, finds and anything that could bring cousins to your page. Join hangouts (on Google+) and chats (on GenealogyWise) on subjects related to your family.

#### **Find family forums.**

easily avail Genealogy message boards now tend to play second fiddle to social networks, but they have a big advantage over their newer cousins: Whereas social media posts get pushed down and forgotten over time, your forum posting will remain easily available for others to find and respond to as long as the forum exists. A forum post of mine once took three years to get a reply, but finally the right cousin joined, and we were able to help each other knock down a brick wall. Forum posts are categorized for efficient browsing, and those that have been around for awhile, such as RootsWeb's **[<rootsweb.ancestry.com>](http://rootsweb.ancestry.com)**, have a rich supply of stored cousin queries and hints.

Forums have boards for all topics under the sun, but it's the surname boards where you'll find the most potential relatives. You might be able to browse to your surnames in an alphabetical directory or type a name (and the associated place, if it's a common name) to find posts mentioning your family. If you register with the site, you can join the conversation or contact the poster by clicking on his or her username. Look for contact guidelines before messaging someone. Messaging capabilities vary by site. If you can't get a hold of the person, try searching online for his username. You may find an email address you can use to get a hold of the person.

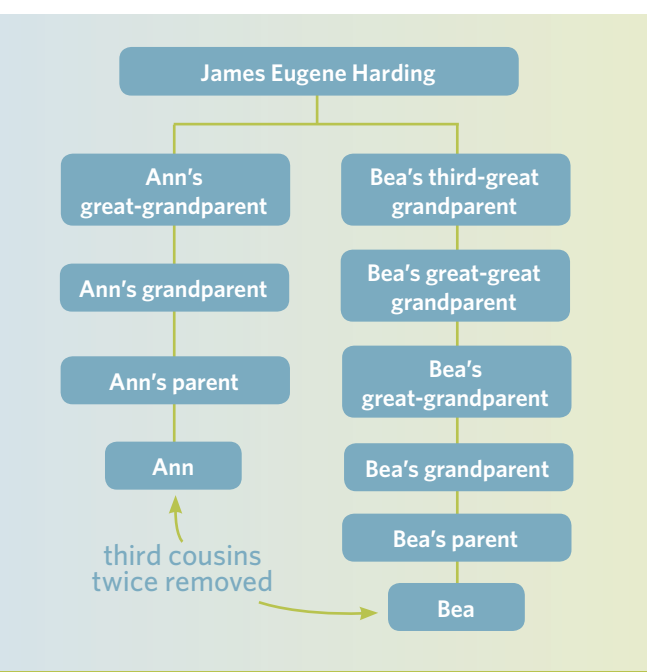

#### Calculating Cousinhood

Feel like you need a calculus equation to figure out exactly how you're related to cousin so-and-so from your mom's great-grandmother's brother's line? Let us simplify things.

What kind of cousins you are depends on the most recent ancestor you share with your relative. First cousins share grandparents. Second cousins share great-grandparents, third cousins share great-great-grandparents, and so on. Add a "great" for each generation away from the common ancestor.

Things get trickier when you're talking about removed cousins. Each "removal" signifies one generation of difference between the two cousins. Your first cousin's child is your first cousin once removed. Your first cousin's grandchild is your first cousin twice removed. For example, Ann and Bea, who met at a genealogical society meeting, should follow these steps to determine their cousin relationship:

**1. IDENTIFY THE MOST RECENT ANCESTOR.** For Ann and Bea, let's say it's James Eugene Harding, born in 1850.

**2. DETERMINE EACH COUSIN'S RELATIONSHIP TO THAT ANCESTOR.** Ann and Bea determined that James is Ann's great-great-grandfather and Bea's fourth-great-grandfather.

**3. "EQUALIZE" THE COUSINS** at the level of the one closest to the common ancestor. Equalizing the cousins at Ann's level would make them third cousins.

**4. ADD ONE "REMOVED" FOR EACH DIFFERENCE IN GENERATIONS** between the cousins. Two "greats" separate Ann and Bea—they're third cousins twice removed.

Still confused? Download our free PDF relationship chart **[<familytreemagazine.com/info/basicforms>](http://familytreemagazine.com/info/basicforms)** or use the cousin calculator at **<[www.iroots.net/tools/cusncalc>](http://www.iroots.net/tools/cusncalc)**.

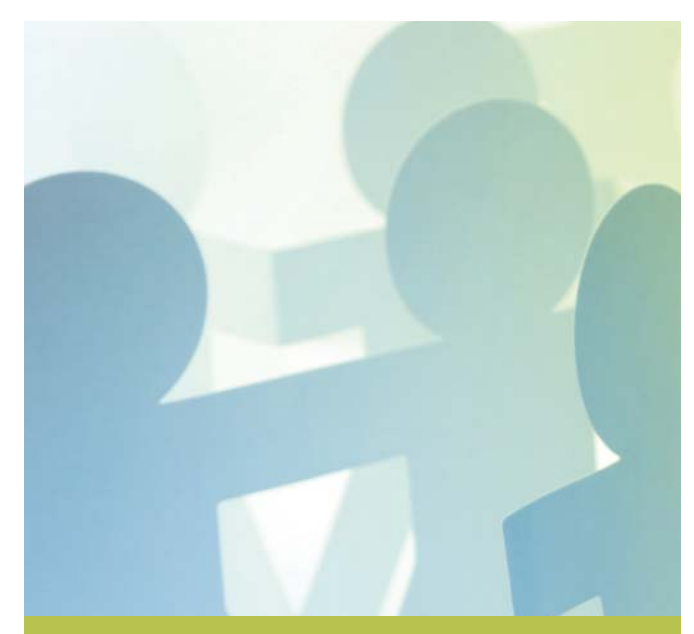

#### Making the First Move

Now that you've found a cousin, what's the best way to get his or her attention? I've reached out to thousands of cousins as part of my mission to help build the biggest family tree in history and throw the Global Family Reunion in New York June 6 (oh, and you're invited—see **<[www.](http://www.globalfamilyreunion.com) [globalfamilyreunion.com>](http://www.globalfamilyreunion.com)** for details). Try these tips on how (and how not to) make that initial cousin connection: **EXTEMPLE BEST WAY TO CONTACT IS VIA EMAIL.** But if you can't find the address, try Facebook **<[www.facebook.com>](http://www.facebook.com)** or the messaging system of your genealogy service, such as MyHeritage **[<www.myheritage.com>](http://www.myheritage.com)**, Geni **<[www.geni.](http://www.geni.com) [com>](http://www.geni.com)** or WikiTree **[<www.wikitree.com>](http://www.wikitree.com)**.

■ **ADMIT THAT EMAILING A STRANGER TO SAY YOU'RE LONG-LOST COUSINS IS KIND OF WEIRD.** "I know this is surprising—it was to me as well—but I discovered through the FamilySearch website that I'm your fourth cousin." **ASK SPECIFIC QUESTIONS.** For instance, "Are you related to the Charles Jacobs line?" Or "did you have any relatives that came from Krakow?" You're more likely to get a response than with a generic "Hey, how you doing cuz?"

■ **INCLUDE A PHOTO OF YOUR FAMILY OR A POTENTIAL COMMON ANCESTOR**. People are much more likely to engage if they can see you. It humanizes you.

■ **IF YOU DON'T HEAR BACK ON ONE CHANNEL (SUCH AS FACEBOOK), YOU CAN TRY ANOTHER**. But that's it. Two is the maximum. After that, you're in stalker territory. ■ **BE SURE TO INCLUDE YOUR PAYPAL ACCOUNT INFO WHEN YOU ASK FOR MONEY.** Just kidding. Don't ask for money.

■ **INVITE YOUR COUSIN TO THE GLOBAL FAMILY REUNION**. » **A.J. Jacobs**

Of course, you also should post your own questions and queries. After the first few messages on different forums, it can be difficult to keep up with where, when, and what you posted. It's a good idea to keep a correspondence log to track your postings and replies. Besides RootsWeb, my log tracks posts on the Family Tree Forum **<[www.familytreeforum.com](http://www.familytreeforum.com)>** and Cousin Connect **[<www.cousinconnect.com>](http://www.cousinconnect.com)**.

#### **Sign up for societies.**

**C**<br>or historica Genealogists are proud of their research, and we like to gather with like-minded individuals share information. I think this is why so many different types of societies revolve around genealogy or history. If you're not a member of a genealogical or historical society, consider becoming a member of one from your ancestor's county or state. Through this group, you'll discover new resources and meet people who not only can point your research in the right direction, but who may be related to you as well. Or because they know the area, they might be able to put you in contact with other descendants of your ancestors. A cousin hunting two-fer! To find a society, search online for the state, town or county plus *"genealogical society"* or ask at the local library.

Many societies produce newsletters and journals you'll want to read. These wonderful resources often contain family histories, case studies and cousin queries from other members. Consider placing a query of your own. If you find an article mentioning your surnames, you may have found a potential cousin in the author. The writer might include contact information with the piece or you can contact the editor and ask that your message be passed on.

Organizations founded around a specific surname or lineage also can bring you into closer contact with potential cousins. If you qualify for an organization such as the Alden Kindred of America **<[www.alden.org>](http://www.alden.org)** or the Pilgrim Edward Doty Society **<[www.edward-doty.org>](http://www.edward-doty.org%3E%E2%80%94)**—each dedicated to a *Mayflower* pilgrim—joining virtually guarantees you'll find distant cousins. Lineage societies with broader focus include the Daughters of the American Revolution **[<dar.org>](http://dar.org)** (for those connected to Patriots), the General Society of *Mayflower* Descendants **<[www.themayflowersociety.org>](http://www.themayflowersociety.org)** (for descendants of any *Mayflower* pilgrim) or any number of pioneer societies (for founders or early settlers of a county or state).

A good recourse for finding a society you could qualify for is a local genealogical society or the Hereditary Society Community of the United States of America **<[www.hereditary.us>](http://www.hereditary.us)**.

#### **Browse blogs.**

7 Blogs are useful resources for the cousin hunter when used to their fullest potential. Why would someone post stories about his or her ancestors on a blog? To preserve those interesting tales about fascinating people for posterity, but they

also want someone to contact them and say "Hey! I think we're related."

Often bloggers put their brick walls on the internet, hoping someday, someone who searches for that topic, person or other bit of information will have a helpful clue. Read blog posts that pop up when you search for your ancestors, and subscribe to blogs about the history of your ancestral places. You'll find a categorized directory of genealogy blogs on GeneaBloggers.com **<[www.geneabloggers.com>](http://www.geneabloggers.com)**.

Look for a Contact or About Me link if you want to contact the blogger. Be sure to comment on posts related to your ancestral places and surnames, too. Someone else looking for the same family history details might see it.

#### **Meet and greet.**

**8** In this age of Facebook, forums and email, we forget that some of the best connections come when you're at a genealogy conference or class and you realize that you and the person you're chatting with are related. That instant connection is hard to explain unless you've experienced it. Look for local genealogy classes and meetings through a society or at the library, and ask others about their research. Tell them about yours, too. You could write a couple of surnames you're searching on your name tag or have business cards listing your surnames and email address. When you go to a genealogical library, ask if there's a surname registry you can add your name to. On a research trip, particularly overseas, ask about descendants at the records office or library in your ancestors' hometown.

#### **Peruse the papers.**

es, marriag Not everyone left the towns and cities where their families settled. Many stayed put and grew deep, deep roots. Looking in local newspapers from today and the recent past might turn up surnames from your family tree. Check obituaries, marriage and graduation announcements, and specialinterest stories. Then do a little genealogy detective work for a connection to a common ancestor. In small towns, the paper might even forward a letter to the person for you.

**TIP:** Check your "other" folder on Facebook for messages. You don't get notifications of new messages in this folder, but if a cousin you're not Facebook friends with messages you, it'll end up here.

**60 to reunions.**<br>
If you've been lettin<br>
reunion invitation<br>
Edna go ignored,<br>
ferent this year: R<br>
attand with a smi If you've been letting that annual family reunion invitation from second cousin Edna go ignored, do something different this year: RSVP with a yes and attand with a smile—and with copies

of old family photos folks can identify. A family reunion is a great way to reconnect with your long-lost cousins and meet new ones you didn't know you had. If you're shy about socializing in a big, unfamiliar group, consider helping to organize the event (a good way to mingle) and go with a spouse or sibling for moral support.

If your family doesn't have a reunion, maybe you can find one. Many large families have websites that announce when the next gathering will take place. Just search for your surnames and the associated locations plus the term *"family reunion"* (with quotation marks to find the exact phrase). The site may have family history information to help you determine if you're related or you could contact the site administrator for information.

No luck? Think about organizing a reunion yourself, following advice in guides such as the one in the September 2013 *Family Tree Magazine* **[<shopfamilytree.com/family-tree](http://shopfamilytree.com/family-tree-magazine-september-2013)[magazine-september-2013>](http://shopfamilytree.com/family-tree-magazine-september-2013)** and on websites such as *Reunions Magazine* **<[www.reunionsmag.com>](http://www.reunionsmag.com)**. Publicize your reunion online and on social media, and use all the strategies in this article to find cousins to invite. The more cousins, the merrier your family tree. ■

The most distant cousin SHANNON COMBS-BENNETT has found is a 10th cousin twice removed (who is also eighth cousin three times removed to Combs-Bennett's husband).

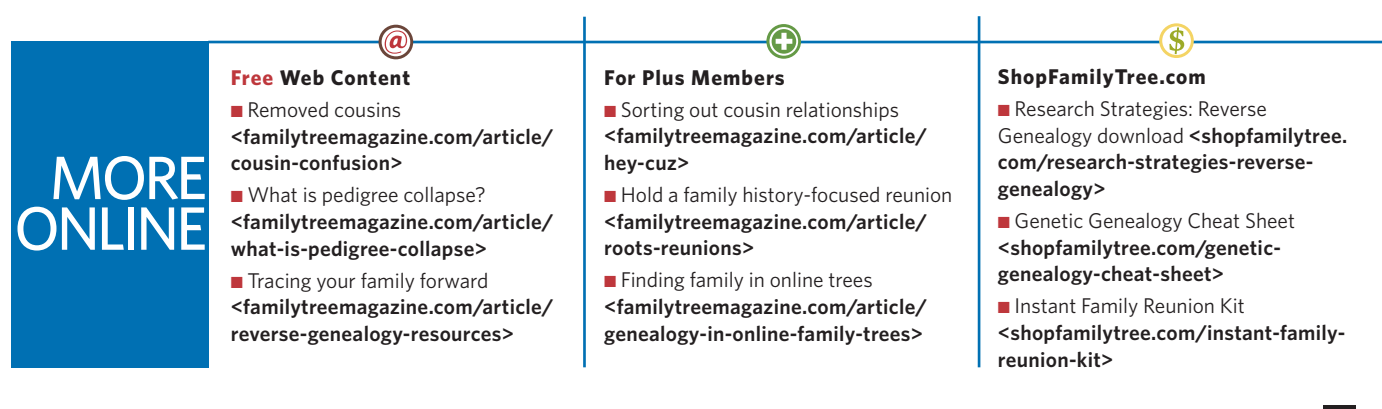

## SOUTH*of-the-*BORDER Roots

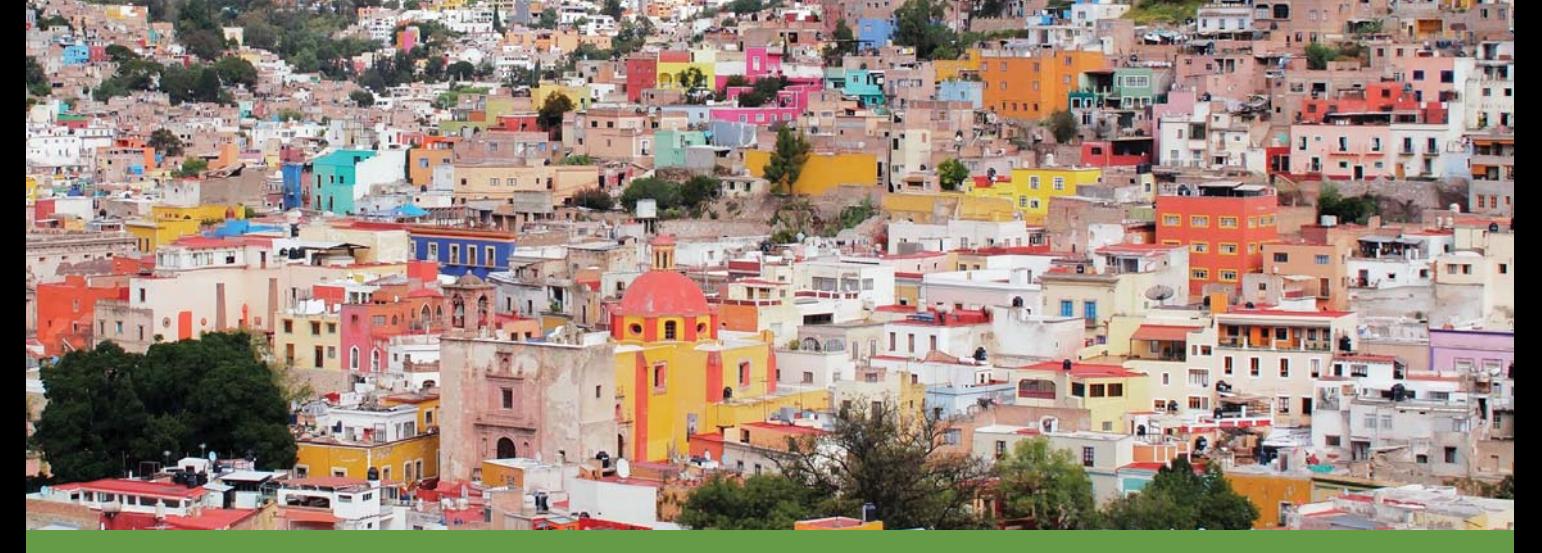

**Discover the bounty of records—with many coming online that can help you trace your family tree in Mexico.**

#### **BY DAVID A. FRYXELL**

3 **THE UNITED STATES'** fastest-growing ethnic group, Hispanics, includes many who trace their origins to Mexico, and their interest in researching south-of-the-border family history is *muy caliente*. Fortunately for those with roots in Mexico, this enthusiasm has benefited from a wealth of new tools for online genealogy. Combined with the extensive availability of microfilmed Mexican records at local FamilySearch Centers, it's now easier to get started on your research on this side of the border than in Mexico itself.

Most notable among the recent additions to clickable Mexican records are the digitization and indexing efforts at Family-Search.org **[<www.familysearch.org>](http://www.familysearch.org)**, which is also home to the FamilySearch catalog of collections at the Family History Library (FHL). The FamilySearch.org online collection now

includes 19 Mexico-specific indexed record sets and another 46 browsable image collections—tens of millions of records in all. See the whole list at **[<www.familysearch.org/search/](http://www.familysearch.org/search/collection/location/1927078) [collection/location/1927078>](http://www.familysearch.org/search/collection/location/1927078)**. (Note, by the way, that most of the Mexican records online at subscription genealogy sites duplicate those available for free at FamilySearch.org.)

The records at FamilySearch.org include the 1930 Mexican census and a significant portion of the two most important sources for Mexican research—Catholic Church parish records and civil registration records, organized by state. Although more than two-thirds of these parish and civil registration records groups have yet to be indexed, browsing them online can be much faster than borrowing one or two microfilm reels at a time. One of the challenges of Mexican

research, after all, is the sheer volume of records: one reel of microfilm might hold only six months of records. Use our guide to start searching for kin in this bounty of records.

#### **What's in a name?**

Before you can start finding your Mexican ancestors in this wealth of records, you have to know whom you're looking for and where to look. Mexican naming patterns can provide plenty of clues, but they also can confuse those unfamiliar with Spanish traditions.

Start with the language itself, which is dotted with accent marks unfamiliar to English-only speakers. Unlike in some languages, accent marks don't affect alphabetization in Spanish, but you will encounter three extra letters in the alphabet:  $\tilde{n}$  (counted as a different letter from a tilde-less  $n$ , and pronounced like "ny") plus the combinations *ch* and *ll*, which are also considered as if they are single characters. All three are alphabetized where you would expect—after *n*, *c* and *l*, respectively—but keep in mind that a name starting with *Cr-*, for example, would come before one beginning *Ch-*.

Given names in Mexican families also can feel like they have some extras. In addition to the standard first name, children often receive a baptismal name (*nombre de pila*), typically that of the saint whose feast falls closest to the baptism day. The child might never be called by this extra name, but it could confuse you when looking in church records. You also may have to disregard a superfluous José or María the parish priest often added to a boy's or girl's name, respectively.

Historically, surnames followed several Spanish patterns, which might hold important genealogical clues. Some surnames came from occupations, descriptions or, potentially helpful, places (de Córdova, del Río). One common derivation added a suffix (*-az*, *-ez*, *-iz*, *-oz* or *-uz*) to the parent's name, as in Martínez, meaning the son of Martín. This system resulted in the proliferation of certain surnames, which can make it challenging to differentiate your ancestors. In 2005, for example, the 10 most common surnames in Mexico were Martínez, García, Hernandez, González, López, Rodríguez, Pérez, Sánchez, Ramírez and Flores. Collectively, these 10 surnames add up to 31 million people in present-day Mexico, or roughly one in every four Mexicans.

Surnames, too, can pile up, as they did back in Spain, combining surnames from the father's and mother's families using a preposition (*de*, *del*, *de la*), a dash or simply *y* for "and." You'll want to comb records for all possible

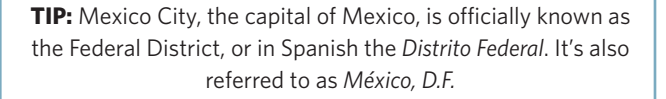

#### **Timeline**

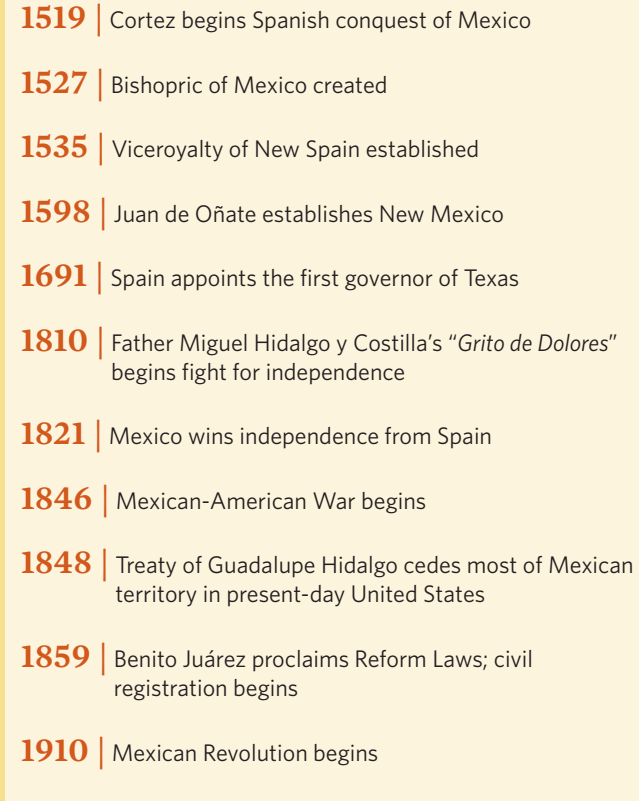

variations—checking, for example, under *De la Cruz* as well as *Cruz, de la*. In a boon to genealogists, Mexican women historically kept their maiden names when they married, adding the husband's surname with a preposition. So when Consuela Herrera wed Diego Martínez, she would became Consuela Herrera de Martínez. A widow would add *viuda* or the abbreviation *vda,* as in viuda de Martínez. Records of US border crossings commonly used the woman's maiden name, too, but check all possible variations.

#### **Pinpointing ancestral whereabouts**

Figuring out the where of your ancestors' history, as with most ethnicities, is as essential as knowing whom to look for. Arturo Cuéllar-Gonzalez, a research specialist for Latin America at the FHL, says, "Finding where your ancestors were from… is as much an art as science. The types of food your ancestors ate, family recipes, songs and stories handed down for generations are hints that may give you some guidance. The type of climate or terrain or major storms and destruction you've heard shared through family stories can provide other clues. Old pictures in unique settings or with writing on them, or the types of dress shown in the photos might help."

If your ancestors arrived fairly recently or you can identify relatives who remained in Mexico, the 1930 census at FamilySearch.org might help place them on the map. "Prior to the Mexican Revolution, 95 percent of the land in Mexico was owned by 5 percent of the people. In preparation to form a policy of land distribution, the Mexican government created a census so land ownership could be recorded and conveyed," Cuéllar-Gonzalez says. "This was one of the first mandatory accountings of everyone and included name, age, gender, birthplace, address, marital status, nationality, religion, occupation, real estate holdings, literacy, any physical or mental defects and any Indian language spoken."

Keep in mind, however, that the 1930 census records are missing for some places, including Mexico City (the *Distrito Federal*). And many Mexican names are similar, meaning you'll need contextual clues to identify your family amid the other Gonzálezes and Lópezes.

If your ancestors arrived in the United States across the Mexican border after about 1895, their immigration records which list place of birth in Mexico—may be in the collections

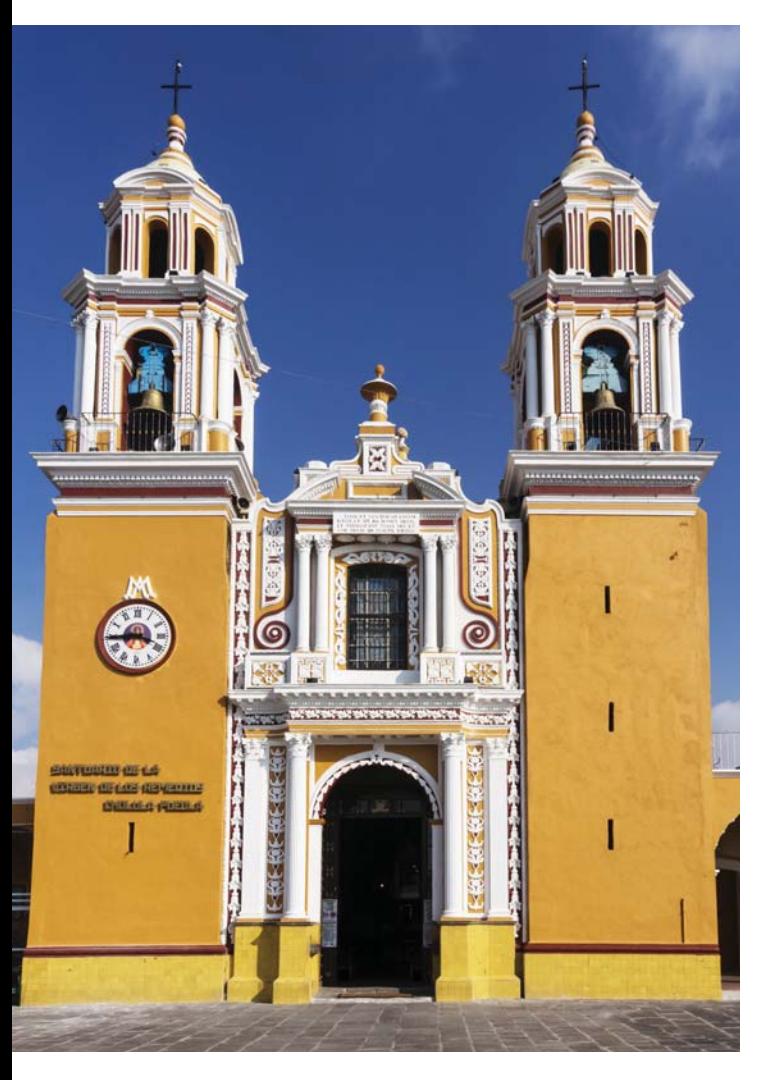

of the US National Archives and Records Administration **[<archives.gov>](http://archives.gpv)**. These border-crossing records are also available on the subscription site Ancestry.com **[<search.ancestry.](http://search.ancestry.com/search/db.aspx?dbid=1082) [com/search/db.aspx?dbid=1082>](http://search.ancestry.com/search/db.aspx?dbid=1082)** and on Family Search.org at **<[www.familysearch.org/search/collection/1803>](http://www.familysearch.org/search/collection/1803)**.

Finding an ancestor in Mexican church records, the key source before 1860, requires knowing an ancestor's parish and its location. You may find multiple parishes in larger cities, and the town linked to a parish may not match that for civil registration records. Boundaries frequently shifted in Mexico, further complicating matters. Read about territorial boundaries in Mexico at **[<en.wikipedia.org/wiki/Territorial\\_](http://en.wikipedia.org/wiki/Territorial_evolution_of_Mexico) [evolution\\_of\\_Mexico>](http://en.wikipedia.org/wiki/Territorial_evolution_of_Mexico)** and changes to Catholic parishes and dioceses at **<[www.catholic-hierarchy.org/country/mx.html>](http://www.catholic-hierarchy.org/country/mx.html)**.

#### **Batch basics**

Once you've located an ancestral family in Mexico, one helpful tool to find others in the same area is the batch number logged when FamilySearch originally microfilmed the records. FamilySearch has de-emphasized batch numbers as its International Genealogical Index (IGI) has become a "legacy" database, no longer actively maintained. But you can still search the IGI, an index to vital records that includes extensive coverage of Mexico, at **[<www.familysearch.org/](http://www.familysearch.org/search/collection/igi)** [search/collection/igi>](http://www.familysearch.org/search/collection/igi). You also can find batch numbers when you search the newer FamilySearch.org online databases of Mexican records.

When you've found one family member's record, clicking on the batch number at the bottom of the entry (such as " $106840-9$ ") brings up a list of all the records microfilmed in that same batch—likely including more of your relatives. You also can choose to restrict your search by batch number (under the Restrict Records By section at the bottom of the main search page for each collection).

This trick works in reverse, too, if you know your ancestral town. You can find the batch numbers associated with many Mexican locations using the index at **[<mexicoigibatchnumbers.](http://mexicoigibatchnumbers.wikifoundry.com) [wikifoundry.com>](http://mexicoigibatchnumbers.wikifoundry.com)**.

#### **Keeping it civil**

Unless your family left Mexico long ago, the first important genealogical resources you're likely to use are civil registration records. The Civil Registration Office (*Registro Civil*) has kept these vital records of births, marriages and deaths since its establishment on July 28, 1859, by President Benito Juárez as part of his governmental reforms. Compliance was slow, so it's important to check parish records as well (see the next section), especially for the early years of civil registration, prior to the restoration of the Mexican republic in 1867.

In Mexico, a predominantly Catholic country, church records are your best resources for tracing ancestors beyond the 1859 start of civil registration. FamilySearch.org has both indexed and digitized records.

The first important genealogical resources you're likely to use are civil registrations.

The FHL has microfilmed civil registration records from thousands of local offices (*municipios*) across Mexico, each of which might cover several towns. But you will encounter some gaps, notably for the states of Sinaloa and Tabasco, and not all collections extend past the early 20th century. Keep in mind some local quirks, too. For example, some Quintana Roo records were microfilmed with those for Yucatán, and the states of Guerrero and Oaxaca archived their records at the district, rather than the municipio level. Civil registration records in the *Distrito Federal* are kept in "delegations."

You can search records for locales whose civil registration records have been digitized and indexed on the Family-Search.org website, including for Aguascaliente (1859-1961), Chihuahua (1861-1997), Coahuila (1861-1998), *Distrito Federal* (includes additional pre-1859 records, 1832-2005), Guerrero (1860-1996), San Luis Potosí (1859-2000) and Tlaxcala (1867-1950). You must browse others as online images or view them on microfilm. This isn't necessarily as onerous as you might guess from, say, the count of 1,413,921 civil registration records online for Guanajuato (1862-1930). Clicking on the link for online images brings up a list of cities and municipalities, which in turn has a list of links by record type and year. You may have to jump around from page image to page image to narrow your browsing to the most likely pages for your family's data, but it's not impossible.

It's worth this exercise in patience because civil registration records are packed with genealogical information. Birth records (*nacimientos*) usually contain the name of the child, gender, date and place of birth and parents' names. Marriage records (*matrimonios*) typically include the names of the

bride and groom; date and place of the marriage; the groom's and bride's ages, occupations, civil status, origins, nationalities, residences and parents' names; and witnesses' names, ages, civil status, occupation, residence and relationship to couple. More recent marriage records are more likely to contain most or all of this information. Death records (*defunciones*) may give the name, age and gender of the deceased; place of birth; occupation and residence; date, time, place and cause of death; burial information; and informant's name and relationship to the deceased.

#### **Get me to the church**

To push your research back before the 1859 launch of civil registration, you'll need to turn to parish records of the Roman Catholic Church, which was Mexico's only recognized church until that same year. The first Mexican diocese, Tlaxcala, was established in 1527, and several others date from the 16th century. The last to be established were in Puebla in 1903 and Yucatán in 1906. Parish registers (*registros parroquiales*) recorded baptisms (*bautismos*), marriages (*matrimonios*), deaths (*defunciones*) and burials (*entierros*).

FamilySearch.org has combined some records for baptisms (1560-1950), marriages (1570-1950) and deaths (1680-1940) into three searchable collections. The baptisms database is by far the largest of these, with more than 43 million records. You also can search individual collections of digitized parish records from Coahuila (1627-1978), the *Distrito Federal* (1514- 1970), Durango (1604-1985), Hidalgo (1546-1971), Puebla (1545-1977), Querétaro (1590-1970), Sonora (1657-1994) and Zacatecas (1605-1980). Records for other locations are also online, but must be browsed.

Records of baptisms, which generally occurred within a few days of a child's birth, usually include the infant's name and status of legitimacy; place and date of baptism (the actual birth date also may be listed); and parents', godparents' and sometimes grandparents' names. Some records also give the family's place of residence or the birthplace of the parents, as well as racial information. Notes may mention if a child died in infancy or even that a child grew up and got married.

### MC<sub></sub> **ONLINE**

#### **Free Web Content**

■ Hispanic heritage organizations **[<familytreemagazine.com/article/](http://familytreemagazine.com/article/hispanic-organizations) hispanic-organizations>**

■ Latin roots resources **[<familytreemagazine.com/article/](http://familytreemagazine.com/article/latin-roots-toolkit) latin-roots-toolkit>**

■ Spanish, Portuguese and Basque organizations **<familytreemagazine. [com/article/spanish-portuguese](http://familytreemagazine.com/article/spanish-portuguese-organizations)organizations>**

#### **For Plus Members**

■ How to search Mexican parish records **<familytreemagazine.com/article/ mexican-parish-records>**

■ Border-crossing records **[<familytreemagazine.com/article/](http://familytreemagazine.com/article/over-the-border) over-the-border>**

■ Top Hispanic genealogy websites **[<familytreemagazine.com/article/](http://familytreemagazine.com/article/top-hispanic-genealogy-websites) top-hispanic-genealogy-websites>**

#### **ShopFamilyTree.com**

■ Tricks for Using FamilySearch.org video class **<shopfamilytree.com/ [tricks-for-using-family-search-org](http://shopfamilytree.com/tricks-for-using-family-search-org-video-class-u4143)video-class-u4143>**

■ A Genealogist's Guide to Spanish Names **<shopfamilytree.com/ genealogist-guide-to-spanishnames-u5645>**

■ Mexican Heritage Research Guide **<shopfamilytree.com/family-tree[magazine-mexican-genealogy-guide](http://shopfamilytree.com/family-tree-magazine-mexican-genealogy-guide-digital-download)digital-download>**

#### TOOLKIT

#### **Websites**

- **FamilySearch: Mexico [<www.familysearch.org/learn/wiki/en/Mexico>](http://www.familysearch.org/learn/wiki/en/Mexico)**
- **HISPAGEN: Asociación de Genealogía Hispana [<hispagen.es>](http://hispagen.es)** (in Spanish)
- **Hispanic Genealogy Blog [<hispanicgenealogy.blogspot.com>](http://hispanicgenealogy.blogspot.com)**
- **Interactive Atlas of Mexico [<www.atlasdemexico.gob.mx>](http://www.atlasdemexico.gob.mx)** (in Spanish)
- Maps of Mexico <[www.maps-of-mexico.com>](http://www.maps-of-mexico.com) ■ **Mexican Border Crossing Records [<archives.](http://archives.gov/research/immigration/border-mexico.html)**
- **[gov/research/immigration/border-mexico.html>](http://archives.gov/research/immigration/border-mexico.html)**
- **Mexican Genealogy [<mexicangenealogy.info>](http://mexicangenealogy.info)**
- **Mexico Genealogy**
- **<[www.kindredtrails.com/mexico.html>](http://www.kindredtrails.com/mexico.html)**
- **MexicoGenWeb [<www.worldgenweb.org/mexwgw/mexico>](http://www.worldgenweb.org/mexwgw/mexico)**
- **Municipalities of Mexico <[www.statoids.com/ymx.html>](http://www.statoids.com/ymx.html)**

#### Books and CDs

- *Directorio Eclesiástico de Toda la República Mexicana*  (*Ecclesiastical Directory to the Republic of México*) edited by Jorge Durán Piñeyro (*Arquidiócesis de México*)
- *Enciclopedia de México* (*Encyclopedia of Mexico*) by José Rogelio Alvarez (*Instituto de la Enciclopedia de México*)
- *Finding Your Mexican Ancestors: A Beginner's Guide* by George R. Ryskamp and Peggy Hill Ryskamp (Ancestry)
- *Guía General de los Archivos Estatales y Municipales de México* (*General Guide to the Archives of the States and Municipalities of Mexico*) (*Archivo General de la Nación*)
- *Los Municipios de México* (*The Municipios of Mexico*) (*Centro Nacional de Desarrollo Municipal*)
- *Mexican Genealogy Research Online: A Guide to Help You Discover Your Ancestry* by Moises Garza (CreateSpace)

#### **Organizations**

- **Hispanic Genealogical Research Center of New Mexico**, Box 27250, Albuquerque, NM 87125, (505) 833-4197, **[<www.hgrc-nm.org>](http://www.hgrc-nm.org)**
- **National Archives of Mexico** (*Archivo General de la Nación*), Eduardo Molina 113, Col. Penitenciaría Ampliación, Deleg. Venustiano Carranza, C.P. 15350 México, D.F., México, **<[www.agn.gob.mx>](http://www.agn.gob.mx)**
- **Nettie Lee Benson Latin American Collection**, University of Texas at Austin, SRH 1.109, 2300 Red River St., Stop S5410, Austin, TX 78712, **<[www.lib.](http://www.lib.utexas.edu/benson) [utexas.edu/benson>](http://www.lib.utexas.edu/benson)**

Marriage registers list the names of the bride and groom and the date and place of marriage (usually in the home parish of the bride); names of witnesses; place of residence for the bride and groom; and names of their parents, often noting whether the parents were living at the time. Marriage records also may include the birthplaces and ages of the bride and groom. (Don't be surprised at the difference in these ages: Typically girls married between the ages of 14 and 20, while men married in their 20s.) When one or both of the couple was a minor, the register may note parental or other permission for the marriage. If this was a second marriage for either party, the register usually omits the parents' information for the widowed individual, but may give the name of the deceased spouse and how long the spouse had been deceased. (You can then track down the register for the first marriage to find the missing parental data.)

Records of deaths are typically combined with those of burials, with a note from the parish priest giving the date stating something like "I the priest [name] gave ecclesiastical burial to the corpse of [deceased's name]." Women are usually recorded by their maiden name, with a spouse's name listed if married. Other information in parish death and burial records may include the deceased person's age, place of residence, marital status, cause of death and other survivors of the deceased. The priest also may note whether the person left a will. If the deceased was a minor, his or her date and place of birth and parents' names may be included, especially in later death records.

#### **Praying for more**

Catholic churches also recorded additional information in conjunction with key events in a parishioner's life, although these records have not been as widely microfilmed. Larger parishes, for example, would keep a separate book to record confirmations (*confirmaciones*), while these were intermingled with baptism records in smaller churches. Confirmation records usually contain only the name of the confirmant, his or her parents' names and the names of the godparents. These records are most useful to confirm family ties found in other records. In small or remote parishes, where the bishop or his representative might visit only every few years, several family members of different ages might be confirmed together, giving you a resource to identify siblings.

You may have to write to a parish archive for marriage information records (*información matrimonial*), also known as pre-marriage investigations, but these can be valuable if other records have gone missing. Before getting married in the Catholic Church, couples had to submit to a process to prove that they were in good standing in the church and had no impediments to marriage. The resulting documents included the couple's names, ages, marital status and place of residence; their parents' names; sometimes their birthplace and grandparents' names; and names of witnesses and their

connection to the couple. When one of the couple (typically the groom) grew up in a different parish, the file would include proof of his good standing in the home parish, possibly including baptismal records.

If the investigation turned up any red flags, documentation would show, for example, that the spouse from a previous marriage was deceased. Couples related by blood (consanguinity) or through marriage (affinity) would need dispensations, which might include charts showing their relationship.

Other church records you might seek out include wills and testaments, and ecclesiastical censuses. For ancestors between 1522 and 1820, you might even find records of the Mexican Inquisition, the infamous Spanish Inquisition's extension into the New World. Trial proceedings of the Inquisition can hold detailed genealogical information the accused provided to prove pure Hispanic-Catholic origins.

#### **Back-up plans**

If you've struck out finding Mexican ancestors in civil registrations and parish records, there are other resources you can try. But such otherwise familiar record sources such as cemetery records, censuses and probate files are less readily available for Mexican research than for US ancestors.

**EXECORDS:** Few cemetery records have been transcribed or microfilmed. You'll have to look for them at *municipio* archives, local parishes and historical societies or libraries. (The exception is the *Distrito Federal*, where the FHL has microfilmed some cemetery records.) BillionGraves **<billiongraves.com>** has nearly 50,000 Mexican cemetery entries and is also searchable through FamilySearch.org.

■ **CENSUSES:** That 1930 enumeration is the only comprehensive census that covers all of Mexico, and you can search it online at **<[www.familysearch.org/search/collection/1307314>](http://www.familysearch.org/search/collection/1307314)**. Various censuses called *padrones* were taken during Mexico's colonial period, beginning in 1752, and in the early years of independence, typically to identify men eligible for military service. The FHL has microfilmed these, along with a 1689 special census of Spaniards living in Mexico City in 1689. (Records of actual military service, by the way, aren't readily accessible; colonial military records are in Spanish archives.)

■ **PROBATE AND NOTARIAL RECORDS:** You'll have to seek out probate records in notarial files, parish records and *municipio* court records. Few have been microfilmed with the exception of *vínculos* (entailed estates) from 1700 to 1800. Those notarial files, common in Hispanic countries, include records such as wills, dowries, guardianships and mortgages kept by notaries (*notarios*). Again, few have been microfilmed and you must look for them in state and local archives.

■ **DIVORCE RECORDS:** Divorce records, another familiar resource for relatives north of the border, simply don't exist in this Catholic country until 1917, when the new Mexican constitution legalized divorce. Contact the clerk of the town or *municipio* courts where the divorce took place.

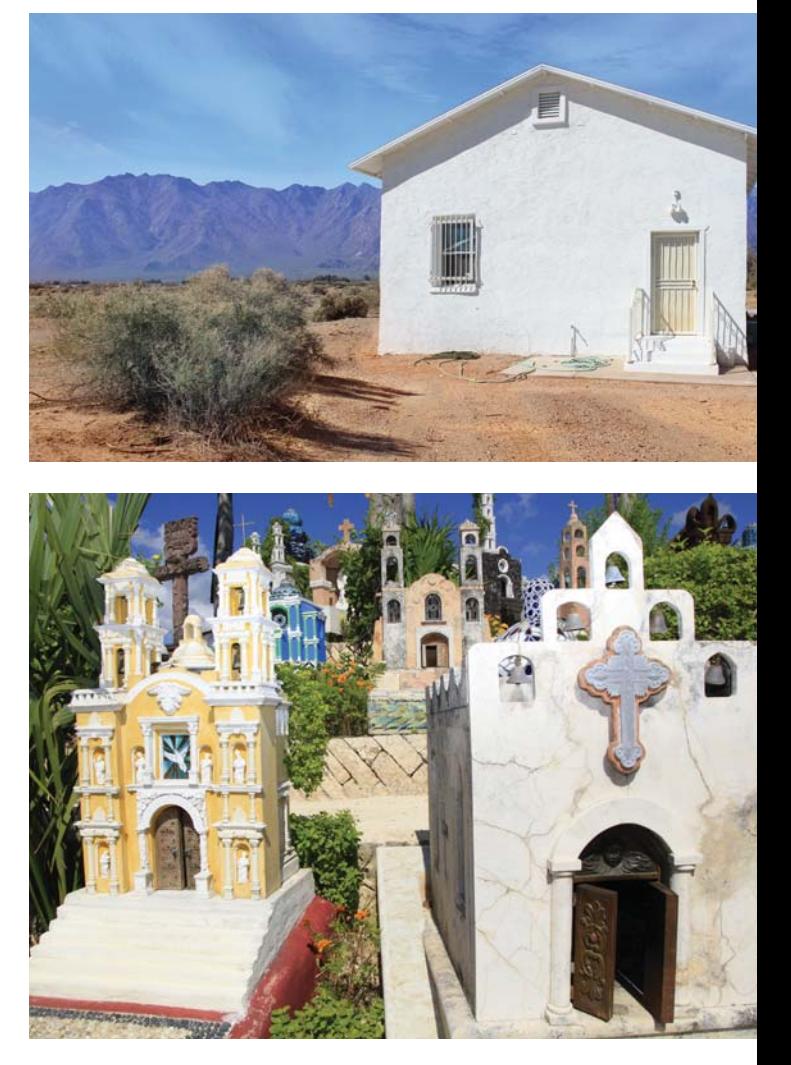

Mexican land, cemetery, probate and pre-1930 censuses are harder to come by than church and civil registration records, but they may hold the genealogical information you need.

■ **LAND RECORDS:** The FHL has microfilmed some land records; most of the originals are at the national archives in Mexico City. The Texas General Land Office's Spanish Collection holds 4,200 land titles from 1720 to 1836 for what is now Texas **<[www.glo.texas.gov>](http://www.glo.texas.gov)**. And the New Mexico State Records Center and Archives **[<www.nmcpr.state.nm.us/](http://www.nmcpr.state.nm.us/archives/research-resources/land-grants) [archives/research-resources/land-grants>](http://www.nmcpr.state.nm.us/archives/research-resources/land-grants)** has 1693 to 1821 Spanish land records and 1821 to 1845 Mexican records for what's now the Land of Enchantment.

These "Plan B" records require some effort to access, but chances are you'll find the family history answers you seek in the Mexican records riches readily available on microfilm and, increasingly, online. ■ 

Contributing editor **DAVID A. FRYXELL** lives in Tucson, 82 miles from the Mexican border.

## Citation Elation

and the state of the state of the state of the state of the state of the state of the state of the state of the

VIDENCI

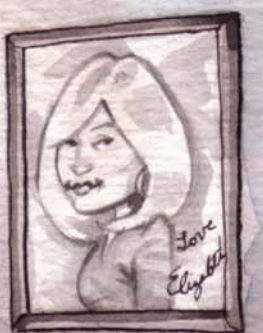

**Source citations need not be a source of misery. Learn how your genealogy**  software can make it easy to track where you find your family facts.

#### **BY RICK CRUME**

3 **AS YOU DISCOVER** your family history, it's important to record where you find each piece of information. Let's say you've found conflicting records with your grandfather's date and place of birth. The date he celebrated his birthday doesn't match what's in the family Bible, and the place where he said he was born doesn't match what his birth certificate says. If you keep track of all those sources, you'll be able to find and compare them and maybe even determine which one is the most reliable. Later on, if you share your family history in writing, you'll be able to include footnotes that provide evidence for your claims, and give credit to those whose works you consulted. Relatives will know they can depend on your research and build on what you've done without having to repeat it. Most of all, you'll be confident that you've gotten as close as you can to the truth about your family history.

Source citations have an intimidating reputation as difficult to write and impossible to organize. Fortunately, genealogy software helps you do both. Most programs let you describe the birth certificates, census records, personal interviews and other sources you have for births, marriages, deaths and other facts. You can link these descriptions to their corresponding facts and create reports with correctly formatted footnotes or endnotes. You also can include your source citations when you submit your family file to an online family tree database. If you share your file with relatives who use genealogy software, they won't need to reenter all your sources.

We'll show you how the current versions of three popular desktop genealogy programs—Family Tree Maker, Legacy Family Tree and RootsMagic—can turn the sometimes-scary task of source citation into a satisfying one instead.

#### **Matters of source**

Genealogists use a lot of specialized sources, such as family Bibles, microfilmed church records and online census records. What a source citation looks like varies with the type of record, but in general, a source citation has four parts: author, title, publisher (including place and year) and locator (usually a page number or certificate number). If the source is online, such as an Ancestry.com **[<ancestry.com>](http://ancestry.com)** collection or a Google book, you should cite the original work (often a book, microfilm or manuscript), as well as the website's title and URL, and the date you found the information you're citing.

Database descriptions on Ancestry.com, FamilySearch.org **<[www.familysearch.org>](http://www.familysearch.org)** and other genealogy websites usually state the source of the data, but these bibliographic references are often not written in a consistent format—or one

that follows accepted genealogical citation standards. Those standards are set forth in two books by Elizabeth Shown Mills, both from Genealogical Publishing Co.: *Evidence! Citation & Analysis for the Family Historian* and *Evidence Explained: Citing History Sources from Artifacts to Cyberspace*, 2nd edition.

Family Tree Maker, Legacy Family Tree and RootsMagic all use *Evidence Explained* as a guide for creating source citations. Genealogy software lets you attach a source citation to just about every "fact"—a name, place or life event—in your tree. Most of your source citations will be linked to events, such as births, marriages and deaths, but as you'll see, some might be linked to a person or a family. You also can quote from the source, comment on it, attach a scanned copy of it and rate its reliability.

In most programs, you'll create citations in two steps. First you add a source. Templates let you create different types of sources, so it's mostly a matter of filling in the blanks. Select a template for the appropriate source type and fill in each field for author, title, publisher, repository (where you found the source), etc. Once you create a source, you can save it and use it to cite other information you've found in that source. So you might have one "master source" (such as the Cincinnati Birth and Death Records, 1865-1912 database **[<digitalprojects.](http://digitalprojects.libraries.uc.edu/Births_and_Deaths) [libraries.uc.edu/Births\\_and\\_Deaths>](http://digitalprojects.libraries.uc.edu/Births_and_Deaths)**) with multiple citations from that source (if you've found birth and death records for many relatives in the aforementioned database).

As you enter source citation information, your genealogy software automatically formats it to create three types of references used in written family histories and reports:

■ **BIBLIOGRAPHIC ENTRY:** Also called a source list entry, this is information about the source itself, such as a book or online database. You'd include it in a bibliography of sources accompanying your family history book or report.

■ **FOOTNOTE/ENDNOTE:** This full reference note includes information about the source, plus a locator for the specific information you found in it (such as birthdate or occupation). It serves as a numbered footnote or endnote in your family history or report.

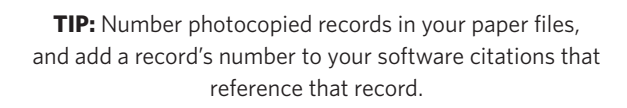

**EXTENDITY FOOTNOTE OR SUBSEQUENT CITATION:** If you refer to the same source multiple times in a report, you don't have to use a full footnote or endnote citation each time. Instead, for the second and later references, use this short form of the full reference note. It includes a locator for the specific information found, plus abbreviated source information.

#### **Family Tree Maker 2014**

With Ancestry.com's best-selling Family Tree Maker software **[<www.familytreemaker.com>](http://www.familytreemaker.com)**, you can create a source citation starting from either Tree view or Person view in Family Tree Maker 2014.

In Tree view, look in the right panel, where you see facts about the person whose profile is highlighted. Each fact with a source citation has a source icon (it looks like a quill pen writing on paper) to its right; click to add a new source. Facts without source citations have no icon. Mouse over the fact and a source citation icon with a plus sign appears. Click on it to add a citation for that fact.

From Person view, click on a fact about the person in the center panel, and you'll see all the sources for that fact in the detail panel on the right. To add a new citation or use an existing source with a different citation, click on New and choose Add New Source Citation.

■ **CREATE A CITATION:** In the Add Source Citation window, use the down arrow in the Source title field  $\overline{A}$  to choose a source you've already cited (or begin typing the title of the source you're looking for in the field). Or, to edit the source, click the Change button. Then add new source details. In the Citation Detail field  $\overline{B}$ , you could add the page number of a book or a census enumeration district and page number. In the Citation Text field  $\begin{bmatrix} 0 \\ 1 \end{bmatrix}$ , add transcribed information from the book or census record.

If you haven't already used the source you want to cite, you can click the New button  $\boxed{\text{P}}$  in the Add Source Citation window. This brings up the Add Source window, where you can search for a template for the kind of source you're citing by entering a word such as *birth* or *death* in the Source

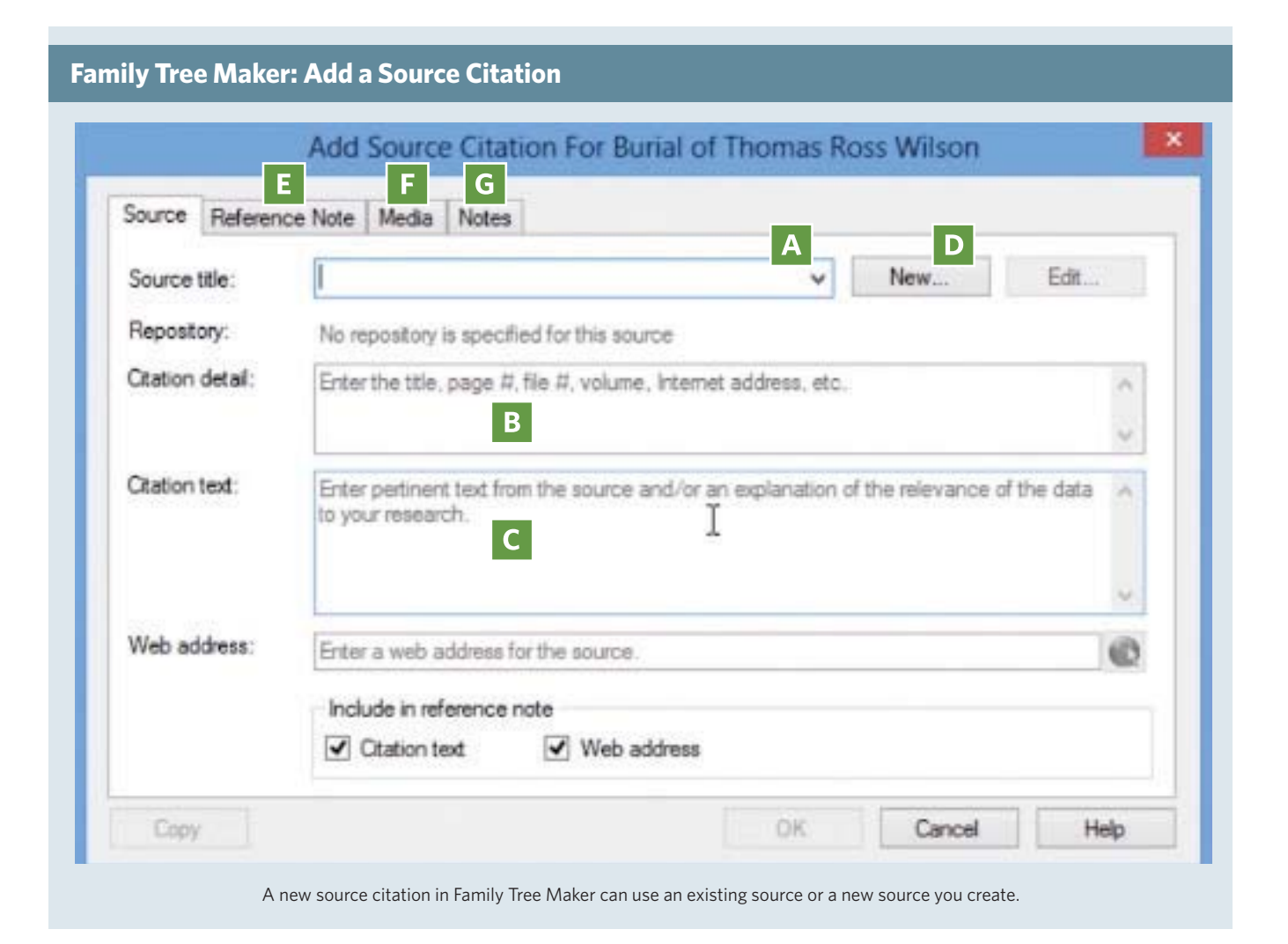

Genealogy software lets you attach a source citation to just about every name, place or life event in your tree.

template field. To browse source templates arranged in categories, click the More button. Begin by selecting one of a dozen broad source groups, such as Census Records, before working your way down through Categories and specific source types. For instance, to document an online census image, select the Census Records source group, which leads to several categories: Original Manuscripts, Digital Images, Microfilm and Derivatives. Select Digital Images and then a template; for an online census collection, you might choose Online Commercial Site—Generic (by Census Year).

Family Tree Maker has fewer source templates than Legacy and RootsMagic. For instance, I can't find templates for passenger lists or Canadian census records. If you can't find a template for a particular source type, use a generic template, such as Database Online—Generic (any country; any online database). Alternatively, you can leave the template field blank and use the generic default template.

Clicking OK in the Add Source window opens the Add Source Citation window, where you can enter details for this citation, including a description, text from the citation (such as a grave marker inscription) and a web address (if applicable). Popup instructions prompt you on the type of information to add. The window has three other tabs: Reference Note  $\overline{E}$  shows how the citation will appear as an endnote in a report. Click inside the text box and you can select text to italicize or underline. Select the Media tab F to attach an image of the source, such as a digitized passenger list page. Use the Notes tab G to add comments to the source citation.

Family Tree Maker's Sources workspace, which you can access by clicking the Sources link in the navigation bar at the top of the screen, lets you manage your sources and see how they're used in your tree. For example, click on a source under Source Groups on the left, and a list of citations based on that source will appear in the center of the screen. If you click on one of those citations, the panel below will show you each person and fact that source citation is linked to. On the right, you'll see citation detail and text, as well as the reference note, for the highlighted source citation, and you can click to edit the citation or source. The Edit Source window lets you add a Source Repository, such as a library where you consulted a printed city directory or a website where you found a census database.

■ **QUICK TRICKS:** Family Tree Maker has ways to speed up citing the same source multiple times, such as when you find several members of a family in the same household in a census. To cite a source for the first person, highlight the census fact, look under the Sources tab and, in the right panel, select New>Add New Source Citation. When you're done, go to the next person in the household, create a census fact, highlight it and on the right, select New>Use Existing Source Citation. That opens up the Find Source Citation window with the last citation you used highlighted. Select Link to Citation to use the same page number or pick Create New Copy to cite a different page number.

Here's another way to quickly link a source citation to facts for a series of people: Click on the Sources tab and select a citation. Under the Links tab, click on New. Then select a fact for another person and click OK.

You also can copy and paste a source citation. Select a fact in Facts or Timeline view, then select a source linked to it. Click on the Copy Source Citation icon (it looks like two duplicate pages). Then highlight another fact associated with the same person or someone else. Under the Sources tab, click the down arrow beside New. Select Paste Link to Source Citation to use the same page number or Duplicate Source Citation to enter a different page number.

You can search Ancestry.com [<ancestry.com>](http://ancestry.com) for someone in your Family Tree Maker file and incorporate matching records into your tree. Family Tree Maker links the source information to each fact, but the source citations often lack key information or aren't formatted properly. For example, if you merge information from a Public Member Tree, the source citation references Ancestry.com, as it should, but not the tree's owner. So it's usually worthwhile to create your own source citation, rather than using the one Ancestry.com generates automatically.

#### **Legacy Family Tree 8.0**

Legacy software **<[www.legacyfamilytree.com>](http://www.legacyfamilytree.com)** guides you through a simple step-by-step process to create source citations using an extensive set of more than 1,200 source templates for the United States and other countries. A SourceWriter guides you through the whole process.

■ **CREATE A CITATION:** Start by double-clicking on a name in Family or Pedigree view to open the Individual's Information window. To link a source citation to an event, click on the source citation column (the one headed by a books icon) in the row for that event. (A books icon in that square indicates that at least one source citation is already attached to the event.) This opens the person's Assigned Sources window, which shows all the sources assigned to the person and the person's events. The event you selected is highlighted. To cite an existing source, click Cite a Master Source. To cite a new source, click Add a New Source, which opens the SourceWriter.

When creating a new Master Source, the SourceWriter starts by asking you a series of questions so it can select the best source template. You can either enter a general source type, such as census, to find matching templates, or choose

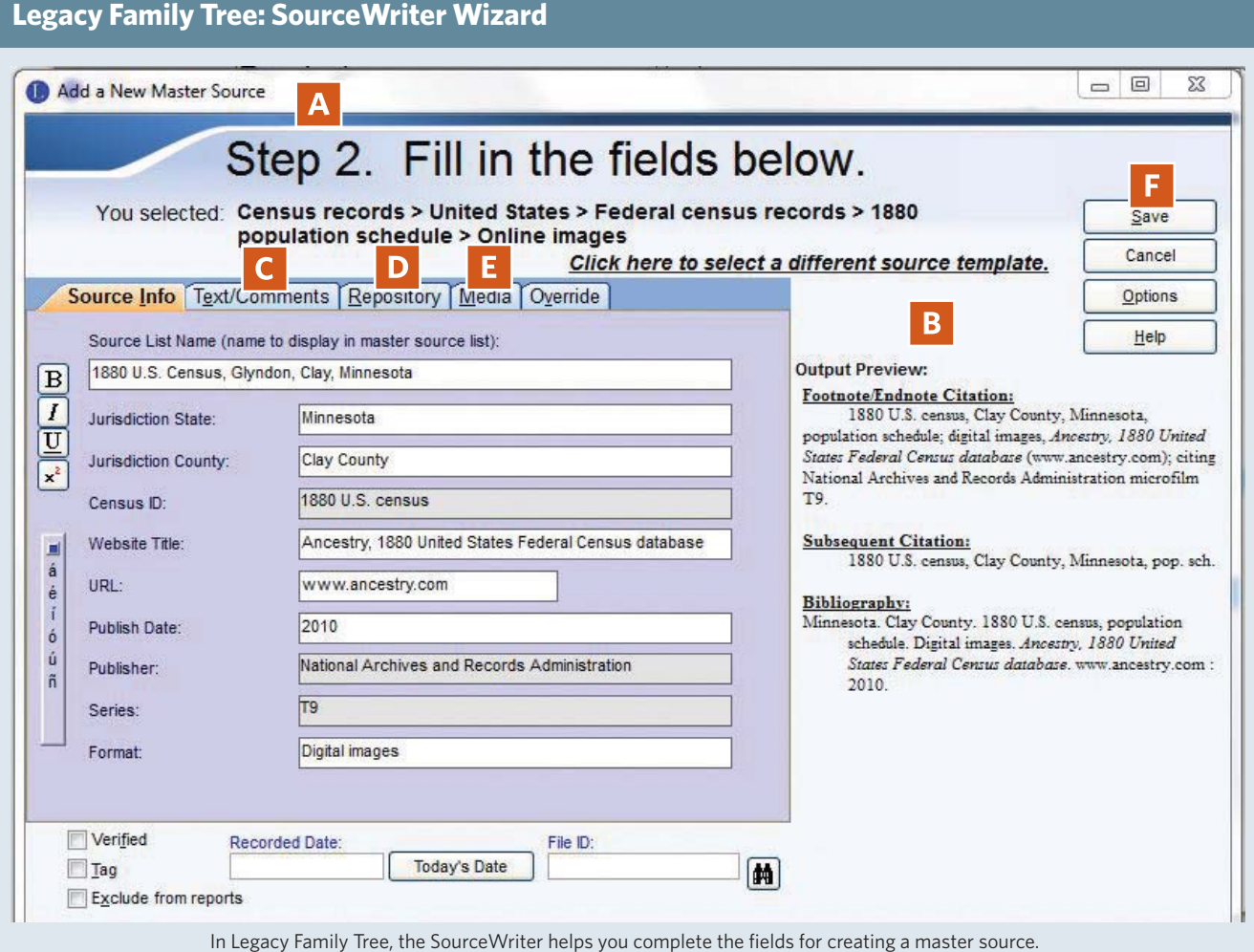

a general source type from the list. If you select Census Records, you're prompted for a country. Select the United States and you're asked to select the type of census record. Choose Federal Census Records and then you can select a year between 1790 and 1940. Finally, you'll select a medium microfilm/fiche or online images. Then click Go to Step 2.

Step 2 opens the template for the source type you selected A. Some fields may already be populated. For example, for online images of the 1920 census, the template is already filled in with "1920 US census," the publisher (National Archives and Records Administration), the microfilm series (T625) and the format (Digital images). Just fill in the remaining blanks with the information specified, such as the state, county, website name and URL. On the right, you can see a preview of the footnote or endnote citation, the subsequent citation and the bibliographic reference B.

Step 2 also has tabs where you can add a quotation from the source and comments on it  $\mathsf{C}$ , the repository where you found it  $\triangleright$  and digital files  $\triangleright$ . These are meant to apply to

the Master Source, not to the specific information you're citing. When you're finished, click the Save button  $\blacksquare$ .

In Step 3, you'll add source details. Just fill in the blanks for each field, such as city and page number. The File ID field is optional; you can use it to reference a document number you might write on paper files. Use the tabs here to add a quotation, comments or uploaded media (such as an image of a census page) that pertain to this specific citation.

■ **QUICK TRICKS:** Once you've created an event and attached a source citation to it, you can easily copy and paste the event and citation at the same time, a real timesaver. Let's say you found a family in a census record and you want to add the same census event and source citation to each person in the family. Create a census fact for one person and attach a source citation to it. In the Individual's Information window, click on the census event to select it and hit the Edit button. In the Edit Event window, click on the two-page icon on the right to copy both the event and the citation to the Clipboard. Now open the Individual's Information window for another

member of the family who appears in the same census record. In the Events/Facts section, click on the Add button and then click on the button in the lower right corner to paste the event and citation from the clipboard. Hit the Save button and move on to the next person in the family.

You can store citations in up to 10 Source Clipboards for handy access. Each Clipboard can hold up to five citations, all of which can be pasted at once. You could put sources you use often (such as census records) or that you're working on currently, in clipboards. Or organize sources in clipboards by family or source type.

If you have a source that provides general information on a person, you can create an individual or person source. For example, if an obituary or a biography in a county history provides details pertaining to a person's birth, marriage and death, you could link the citation to the person, rather than separately to the person's birth, marriage and death events. (Family Tree Maker doesn't support individual sources. When importing individual sources from another program, Family Tree Maker converts them to name sources.)

#### **RootsMagic 7**

RootsMagic **<[www.rootsmagic.com>](http://www.rootsmagic.com)** makes it easy to create source citations using a huge collection of source templates for the United States and other countries. The program's Citation Manager helps you add, edit, copy and delete source citations. To access it, open a person's Edit Person window, highlight a name or a fact, then click on either the Sources button in the edit pane on the right (it looks like a certificate) or the Sources column (headed by a picture of a certificate) in the same row as the name or a fact you're working with.

Here's another way: Highlight a name in any navigation view and click the Edit Sources icon (it also looks like a certificate) in the toolbar at the top of the screen. Then select Person for general individual sources, Family for family sources or Source List to see a list of all master sources.

■ **CREATE A CITATION:** First, click the Add New Source button in the Citation Manager. That opens the Select Source Type window where you can browse the list of types. When you highlight a source type, the right window shows a description of it and the page number where it's discussed

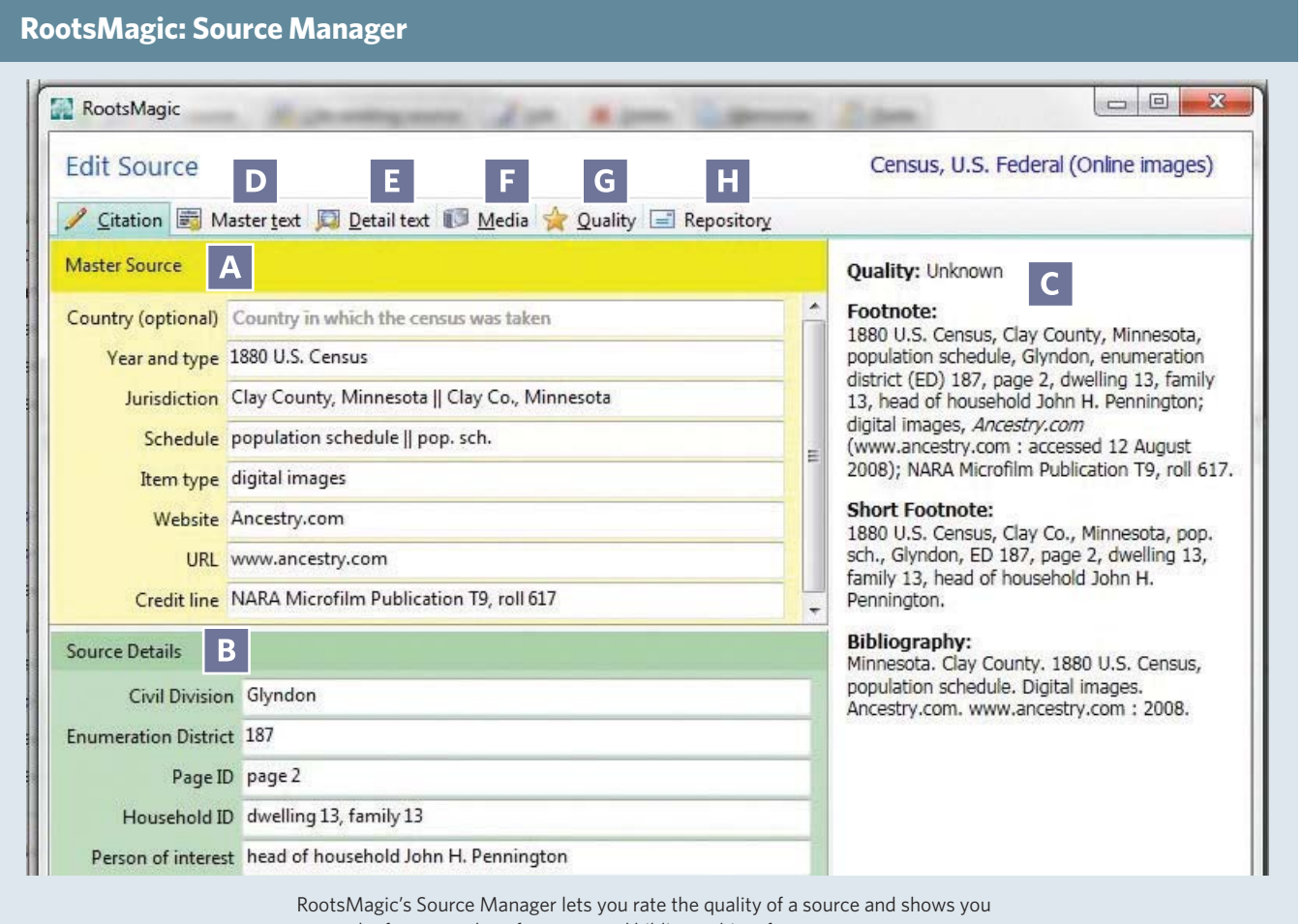

the footnote, short footnote, and bibliographic reference as you type.

in *Evidence Explained*. Use the three buttons at the top of the window to speed up the process: Highlight a source type you use frequently and click on the star button to make it a favorite. Use the Favorites button to access favorite source types or the Recent button to select a recently used source type.

When you select a source type, the Edit Source window opens up with several tabs. The Citation tab has three sections: The yellow section at the top has fields for entering Master Source information A, the green section at the bottom has the Source Details fields  $\overline{B}$ , and the right section

#### TOOLKIT

#### **Websites**

- **Board for Certification of Genealogists <[www.bcgcertifi cation.org>](http://www.bcgcertification.org)**
- **Evidence Explained <[www.evidenceexplained.com>](http://www.evidenceexplained.com)**

#### Resources

- *Evidence! Citation & Analysis for the Family Historian* by Elizabeth Shown Mills (Genealogical Publishing Co.)
- *Evidence Explained: Citing History Sources from Artifacts to Cyberspace*, 2nd edition, by Elizabeth Shown Mills (Genealogical Publishing Co.)
- QuickSheet: Citing Ancestry.com Databases & Images by Elizabeth Shown Mills (Genealogical Publishing Co.)
- QuickSheet: Citing Online Historical Resources Evidence! Style by Elizabeth Shown Mills (Genealogical Publishing Co.)

#### **Software**

**MORE** 

**ONLINE** 

- **Family Tree Maker 2014** (for Windows) or Mac 3, Ancestry.com, **<[www.familytreemaker.com>](http://www.familytreemaker.com)**
- ■ **Legacy Family Tree 8.0**, Millennium Software, **<[www.legacyfamilytree.com>](http://www.legacyfamilytree.com)**
- **RootsMagic 7**, RootsMagic, **<[www.rootsmagic.com>](http://www.rootsmagic.com)**

displays a preview of the reference as a footnote, a short (or subsequent) footnote and a bibliographic entry  $\mathsf{C}$ . Just fill in the blanks to create or edit the source. It's convenient to be able to view the Master Source while you add source details.

The Edit Source window has several other tabs: Master Text **D** holds a quote and comments that apply to the source in general. Anything you put here appears with all citations to this source. The Detail Text tab  $\begin{bmatrix} \mathbf{E} \\ \mathbf{I} \end{bmatrix}$  holds text and comments that pertain to this specific citation. The Media tab  $\begin{bmatrix} \mathbf{F} \end{bmatrix}$  lets you attach digital files (document images, photos or audio or video) to the source and citation. Quality G lets you rate the source's reliability, and Repository **H** lets you record where you found the source, such as an archive or website.

**QUICK TRICKS:** Once you create a source citation, you can quickly copy and paste it to another person, family or fact. For instance, when you find family members listed together on a census record, create a census fact linked to a source citation for one member of the family. Highlight the source citation in the Citation Manager and click the Memorize button. Then add the same census fact to each of the other members of the family who appear on the same census record. One by one, highlight each new fact, click the Sources button and hit the Paste button to copy the source citation.

If you have a source that applies to a whole family, such as a census household listing, you can create a family source in RootsMagic. In the Edit Person window, highlight a spouse and click in the sources column. When importing family sources from another program, Family Tree Maker and Legacy Family Tree convert them to marriage sources.

Like Legacy Family Tree, RootsMagic lets you create an individual or person source: In the Edit Person window, highlight the person's name and click in the sources column. As noted, Family Tree Maker converts individual sources to name sources when importing files from other programs. RootsMagic doesn't support name sources and converts them to individual sources when importing. ■

Contributing editor **Rick Crume** has about 2,000 sources and counting—in his genealogy software.

#### **Free Web Content**

■ Genealogy Software Guide **<familytreemagazine.com/ [ResearchToolkit/SoftwareGuide>](http://familytreemagazine.com/researchtoolkit/softwareguide)**

■ Three steps to source citations **[<familytreemagazine.com/article/](http://familytreemagazine.com/article/now-what-cite-seeing) now-what-cite-seeing>**

■ [10 must-have genealogy references](http://familytreemagazine.com/article/10-essential-genealogy-books) **<familytreemagazine.com/ article/10-essential-genealogybooks>**

#### **For Plus Members**

■ 10 Genealogy software tricks **<familytreemagazine.com/article/ [top-10-genealogy-software-tricks>](http://familytreemagazine.com/article/top-10-genealogy-software-tricks)**

■ Documenting online sources **[<familytreemagazine.com/article/](http://familytreemagazine.com/article/web-cites) web-cites>**

■ Analyzing genealogy information **<familytreemagazine.com/article/ [genealogy-gps-keeping-your-family](http://familytreemagazine.com/article/genealogy-gps-keeping-your-family-tree-research-on-course)tree-research-on-course>**

#### **ShopFamilyTree.com**

■ *Evidence Explained: Citing History Sources From Artifacts to Cyberspace* **<shopfamilytree.com/citing-history[sources-from-artifacts-to-cyberspace>](http://shopfamilytree.com/citing-history-sources-from-artifacts-to-cyberspace)**

■ Source Citation Cheat Sheet **[<shopfamilytree.com/genealogy](http://shopfamilytree.com/genealogy-source-citation-cheat-sheet)source-citation-cheat-sheet>**

■ Source Citations for Regular People on-demand webinar **<shopfamilytree. com/source-citations-for-regularpeople-ondemand-webinar>**

60 Family Tree Magazine COMAY/JUNE 2015 ················

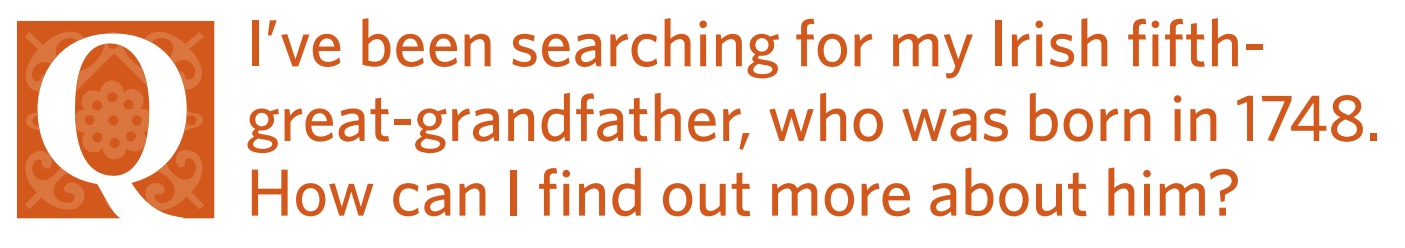

For Irish ancestors prior to 1864, your best resource is church records. The Family History Library has many on microfilm; find them by searching FamilySearch's online catalog <**[www.familysearch.org>](http://www.familysearch.org)**. You'll also find some of these indexed in the Family-Search database Ireland Births and Baptisms, 1620-1881 **[<www.familysearch.](http://www.familysearch.org/search/collection/1584963) [org/search/collection/1584963>](http://www.familysearch.org/search/collection/1584963)** and Ireland Marriages, 1619-1898 **<[www.family](http://www.familysearch.org/search/collection/1584964) [search.org/search/collection/1584964>](http://www.familysearch.org/search/collection/1584964)**. The Ireland Family History Foundation has also begun to transcribe and

index millions of these records, which you can search at **<[www.rootsireland.ie>](http://www.rootsireland.ie)**. Searching is free, but it costs about \$5 see the full transcription of a record.

You might also try the religious census of 1766. The Irish National Archives has a list of the returns for each diocese at **[<www.nationalarchives.ie/PDF/](http://www.nationalarchives.ie/PDF/ReligiousCensus.pdf) [ReligiousCensus.pdf>](http://www.nationalarchives.ie/PDF/ReligiousCensus.pdf)**.

Unless you get lucky and find your ancestor in an index, to trace a family in Irish church records, you'll need to know the name of the place where they lived (the town or village) and their

religion. Start your quest for this information with home sources, such as old letters, family Bibles and other papers that might have clues about your ancestral origins.

You also may find it helpful to study Irish migration patterns and your relatives' neighbors in the United States. Your ancestors may have traveled in a group with neighbors and other relatives. They might have been part of a chain migration pattern, in which family and friends followed earlier emigrants who settled in America.

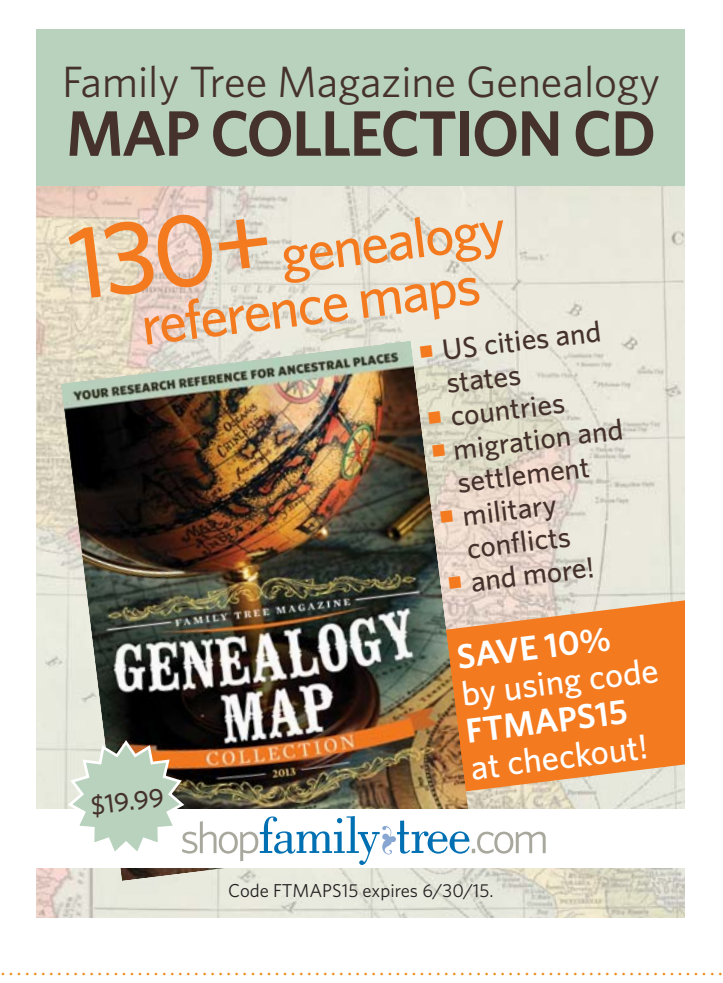

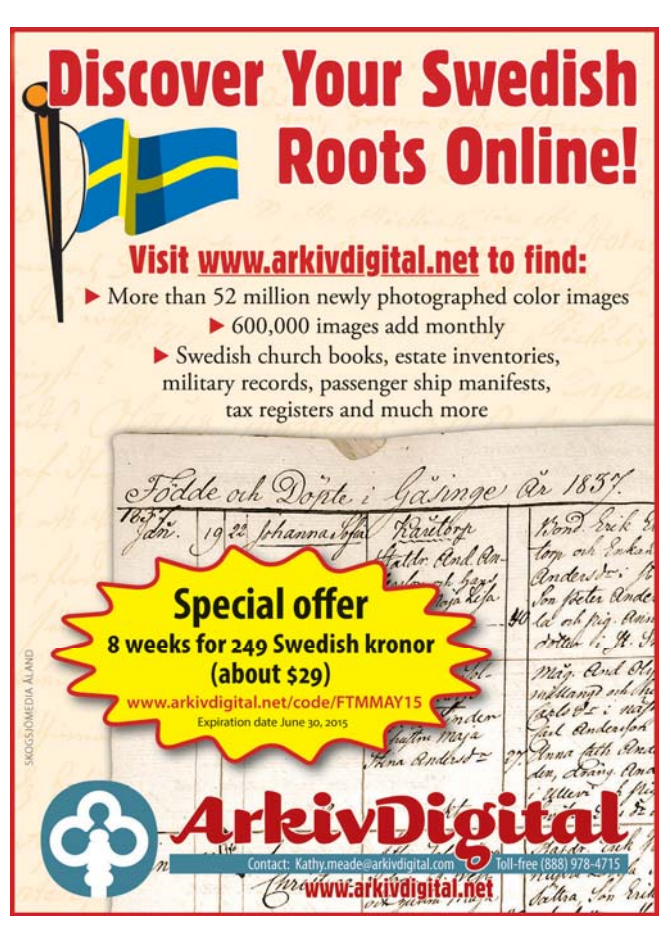

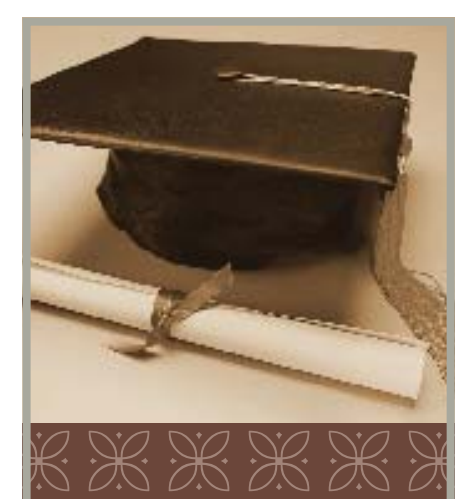

## **Class** is in Session

Learn how to research your roots with online courses from the publishers of *Family Tree Magazine*!

• Four-week classes

• Attend on your own schedule within your session

- Small class sizes
- Experienced instructors
- Exercises designed to help you make real research progress

<**familytreeuniversity.com**>

#### <**facebook.com/ familytreeuniversity**>

#### <**twitter.com/familytreeu**>

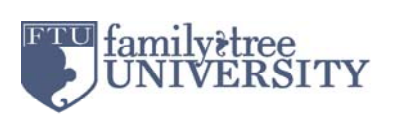

## nowwhat?

**My great-greatgrandfather came to the United States through New York in 1849. If Castle Garden didn't open until 1855, where would he have arrived, and are records available?**

In 1819, customs collectors began We working the various docks in the port of New York, collecting information on arriving ships, passengers and ports of origin. The impetus to establish a central processing point, which became Castle Garden **<[www.](http://www.castlegarden.org) [castlegarden.org>](http://www.castlegarden.org)** and later Ellis Island **<[www.ellisisland.org>](http://www.ellisisland.org)**, came from a state commission's finding in 1847 that arriving passengers frequently fell victim to fraud and crime. Boardinghouses would hire "runners" to steal luggage and even snatch children to force immigrants to go to their lodgings, where they would overcharge them and assess fraudulent fees. In 1848, New York State leased a pier at the end of Hubert Street in lower Manhattan to use as a processing site. Complaints from neighbors forced a move south to Castle Clinton, where Castle Garden was opened in 1855.

Passenger lists and indexes to these early arrivals, regardless of pier, are at the National Archives **[<archives.gov>](http://archives.gov)**. These include Index to Passenger Lists of Vessels Arriving at New York, NY, 1820-1846, 103 microfilm rolls (M261); Passenger Lists of Vessels Arriving at New York, NY, 1820-1897, 675 rolls (M237); and, for ship info, Registers of Vessels Arriving at the Port of New York from Foreign Ports, 1789-1919, 27 rolls (M1066). You also can search these on Ancestry.com **[<ancestry.com>](http://ancestry.com)**.

**I've been searching for the parents of an ancestor who's listed in the 1790 census in Rowan County, NC. How can I look for him and his parents before this first US census?** 

Colonial censuses, tax lists, wills, estate files and land records can sometimes help you push back in time before the 1790 beginning of the federal census. North Carolina conducted a state census between 1784 and 1787, which is available on Ancestry.com. The site also has two digitized volumes of *North Carolina Taxpayers* by Clarence E. Ratcliff, a book transcribing these lists.

Also search an index to North Carolina estate files dating back to 1663 on FamilySearch.org **[<www.](http://www.familysearch.org/search/collection/1911121) [familysearch.org /search/collection/](http://www.familysearch.org/search/collection/1911121) [1911121>](http://www.familysearch.org/search/collection/1911121)**. Results are linked to images of the originals, which includes more than 200 pre-1790 probate records from Rowan County. Search, too, for published abstracts of North Carolina wills, such as those by J. Bryan Grimes. Originals of pre-1760 wills are at the state archives **[<www.ncdcr.gov/archives/](http://www.ncdcr.gov/archives/Home.aspx) [Home.aspx>](http://www.ncdcr.gov/archives/Home.aspx)**, while later wills are in county offices.

Land records survive from as far back as 1679 and can be found at the state archives. FamilySearch's Family History Library has a partial index to these records on microfilm.

You can search the State Library of North Carolina's Family Records Collection, which includes family Bibles that might help you find your ancestor's parents, online **[<digital.ncdcr.gov/cdm/](http://digital.ncdcr.gov/cdm/search/collection/p15012coll1) [search/collection/p15012coll1>](http://digital.ncdcr.gov/cdm/search/collection/p15012coll1)**. ■

#### STUMPED? **ASK OUR EXPERT!**

**Send questions to [FTMedit@fwmedia.com](mailto:FTMedit@fwmedia.com) or post them on Facebook [<www.facebook.com/](http://www.facebook.com/familytreemagazine) [familytreemagazine>](http://www.facebook.com/familytreemagazine). Sorry, we can't respond personally or answer all questions.**

## researchroadmap

Maps to point your research in the right direction

## A Nation Consumed

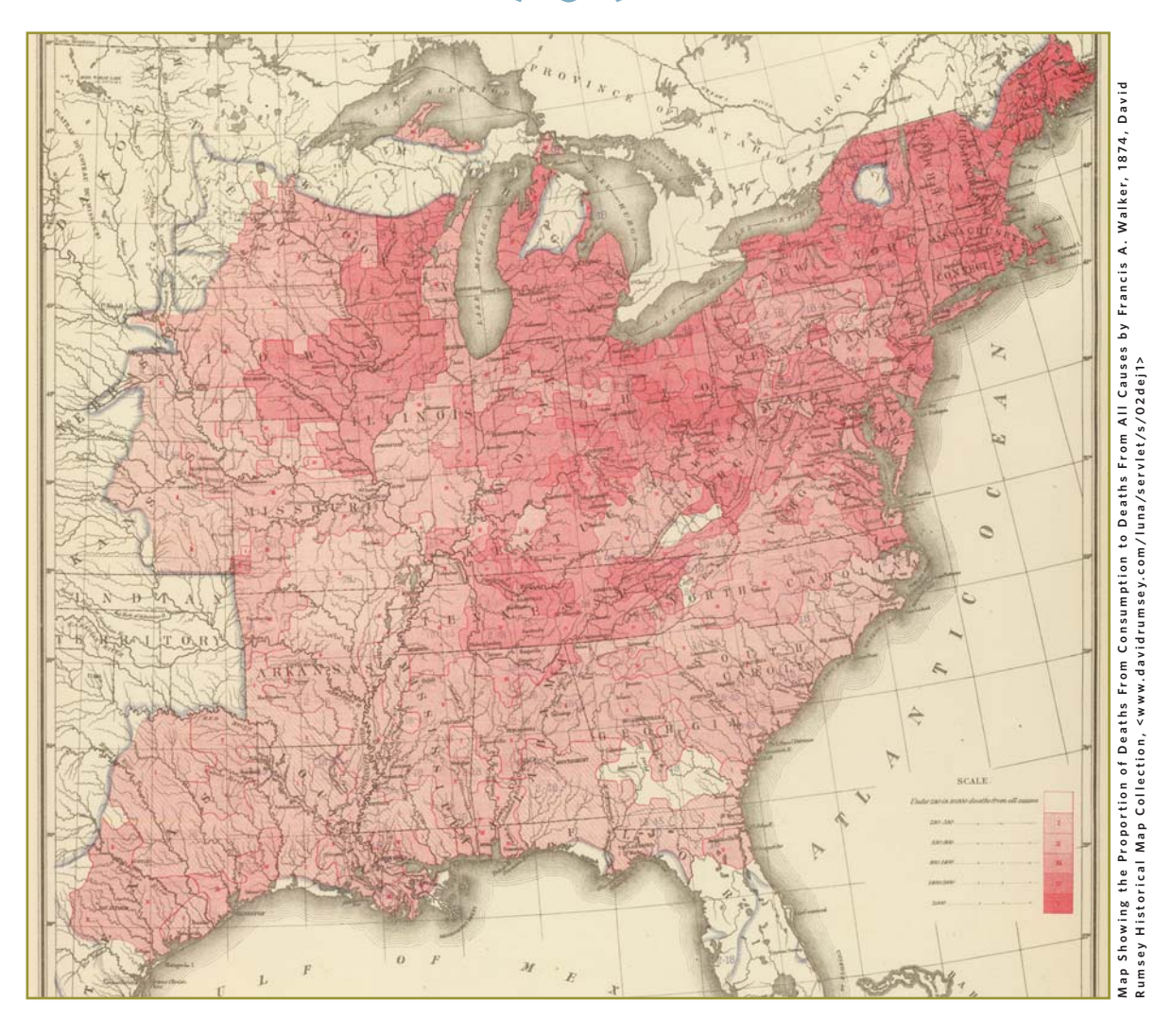

3 **CONSUMPTION, TODAY MORE**  commonly known as tuberculosis, is one of the world's deadliest diseases. Spread through the air by coughing, spitting and sneezing, it was particularly potent in the late 1800s and early 1900s in impoverished urban areas where people crowded together in places with poor sanitation.

This map illustrates US consumption deaths based on mortality statistics compiled during the 1870 federal census, more than a decade before Dr. Robert Koch identified the bacteria that causes the disease. Red shading indicates the ratio of total deaths from consumption; the darker the shading, the more consumption deaths. Notice that the New England states suffered especially high losses, along with densely populated hubs of industrialization in places such as Ohio and Illinois. But

it's evident that tuberculosis touched much of the country, and would've been a major public health concern of our ancestors at the time.

Once the cause of the contagion was identified in the 1880s, cities began campaigns to improve sanitation and denounce spitting in public places. Medications to effectively fight the disease wouldn't be developed until the early 1900s. ■

## documentdetective

Uncovering clues in historical records **{BY GEORGE G. MORGAN**}

## Alien Registration Form

3 **THE UNITED STATES** has passed legislation several times to require noncitizen residents, or "aliens," to register with the government. This was usually during times of war, including the War of 1812, Civil War, and World Wars I and II. While the informational requirements have changed over time, applications consistently asked for name, place of residence, age, country of origin, and date and place of arrival.

The Alien Registration Act of 1940, also known as the Smith Act, required all aliens to be registered and fingerprinted. Between Aug. 1, 1940, and March 31, 1944, more than 5.5 million noncitizen residents were registered. They completed the two-page Alien Registration Form (AR-2), which had 15 questions covering places of birth and citizenship, date and other details of first and last arrival in the United

States. The form also gathered information about employment, organizational memberships and other activities within the past five years, relatives living in the United States, arrests and convictions, and more. Chances are, the answers will point you to other documentary evidence.

The applicant (or if the person was younger than 14, the parent or guardian) signed an affidavit at the bottom

> Courtesy of the US Citizenship and Immigration Service **Courtesy of the US Citizenship and Immigration Service**

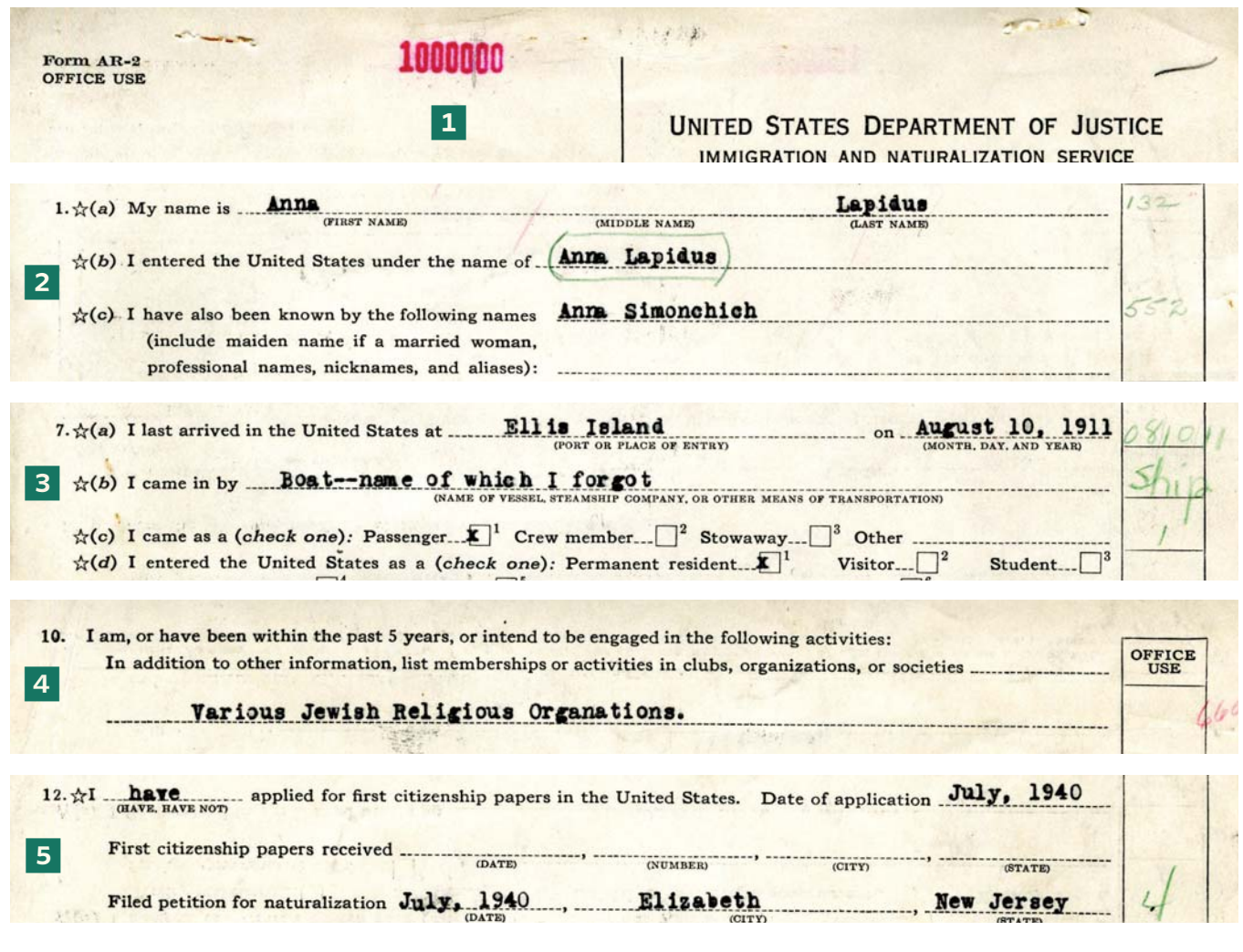

of the form. He provided a print of the right index finger and was photographed for the registration documents. The registering official signed as a witness. Immigration and Naturalization Service field offices received the forms on behalf of the US Department of Justice, assigned each applicant an alien registration number (called an A number), and sent him an alien registration receipt card (AR-3) and certifi cate of identification, shown here.

You can order a relative's AR-2, as well as several other types of citizenship records, through the US Citizenship and Immigration Services (USCIS) Genealogy Program **<[www.uscis.gov/](http://www.uscis.gov/genealogy) [genealogy>](http://www.uscis.gov/genealogy)**. Remember, only immigrants who hadn't naturalized as of Aug. 1, 1940, would've completed form AR-2 and received a receipt card and identification document.

**1** This is the A number assigned to the applicant.

2 The section requesting other names the person has used is particularly helpful for learning maiden names, names used in the "old country" and other names a person might have used in records.

**3** Arrival information, which includes the date of most recent arrival, can help you track down passenger lists and determine whether the person traveled abroad. Keep in mind the applicant's memory of these details may have been faulty.

4 On the back of the form, notes about organizations or societies the applicant participated in can send you to records such as member lists and newsletters. Also try adding an organization's name to your newspaper searches for the person.

5 This area will tell you if the person had filed for citizenship but not yet completed the process, and can help you locate naturalization records. ■

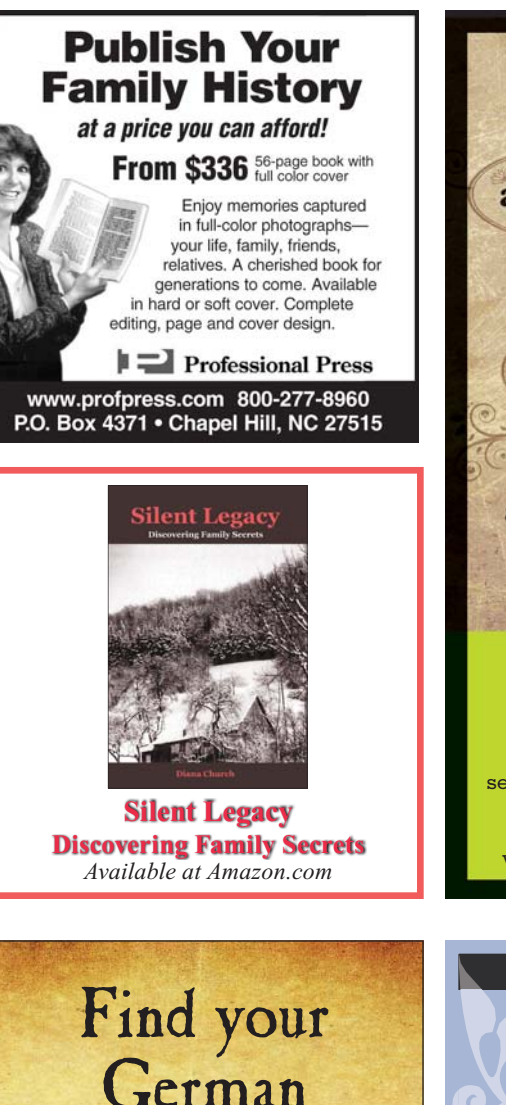

Ancestors!

Professional German Genealogist with many years of experience provides a reliable and cost-effective service in the search of your German Ancestry.

To request additional information please contact Dr. Volker Jarren D 79106 Freiburg, Ferdinand-Weiss-Strasse 59 or **[mail@volkerjarren.de](mailto:mail@volkerjarren.de) [www.volkerjarren.de](http://www.volkerjarren.de)**

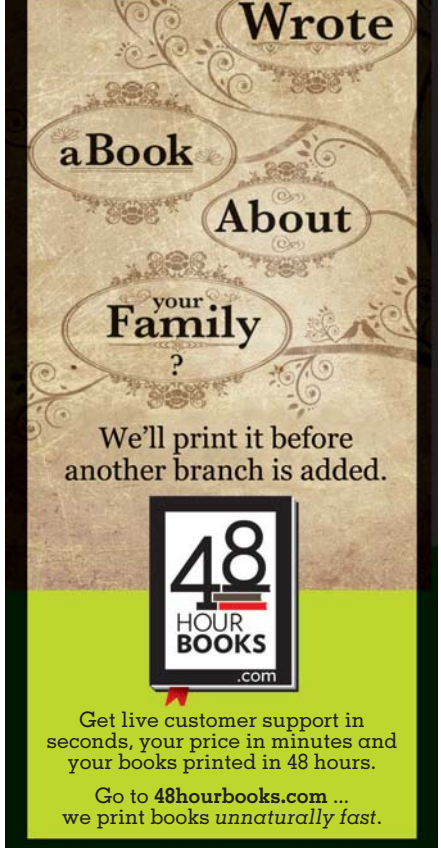

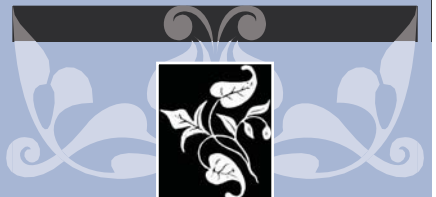

## **Klerks Genealogy<br>&<br>Molossus Genealogie**

*Research in Italy • Belgium • France Luxemburg • Germany The Netherlands*

For more information **please visit:** www.klerksgenealogy.nl/  $www.molossus.nl$ 

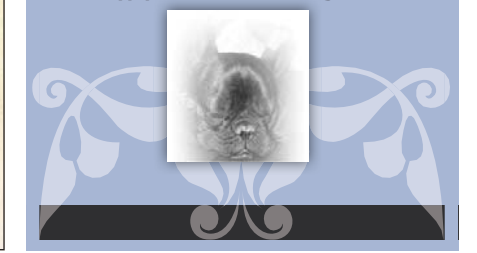

## thetoolkit

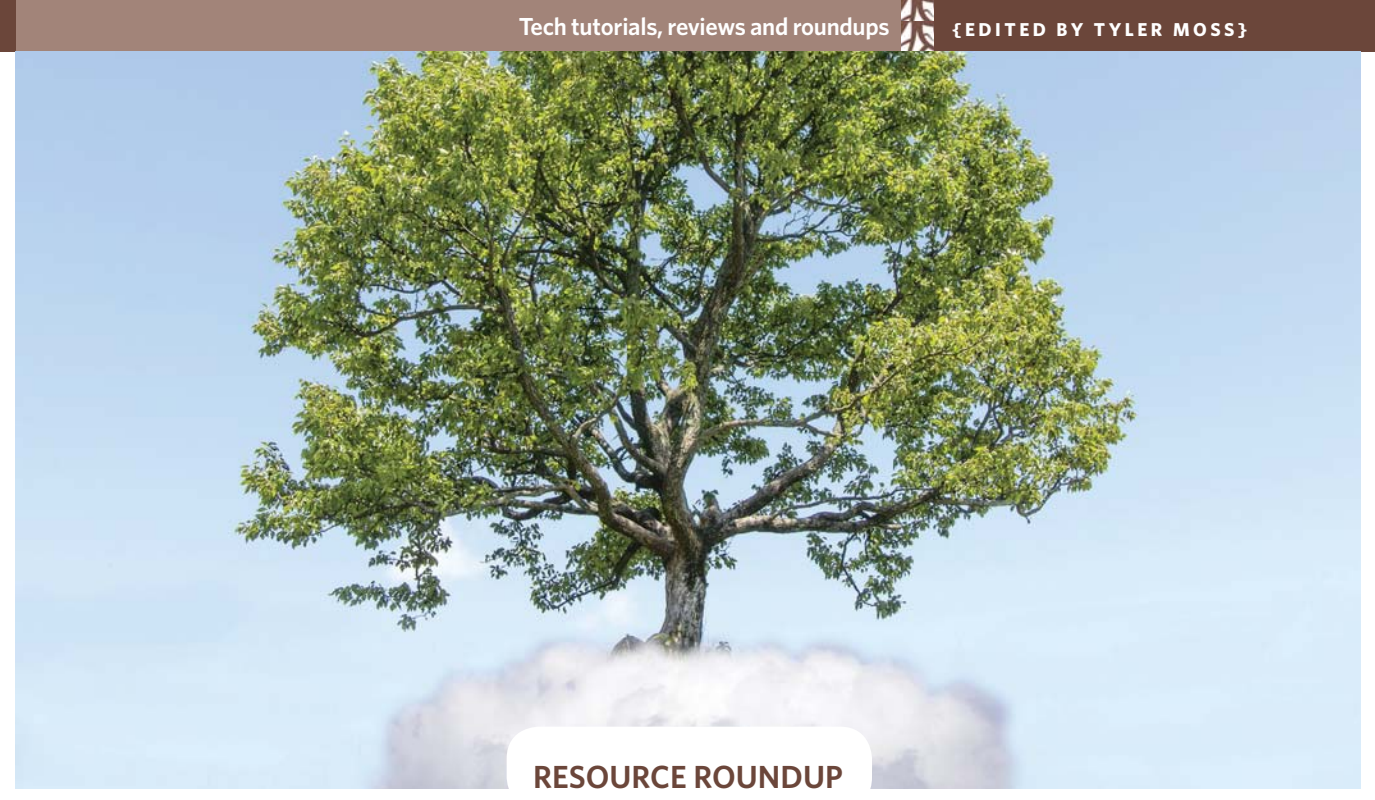

## Cloud-Based Genealogy Tools

3 **WE GENEALOGISTS ARE** busy. Hours are eaten away chasing down ancestors online, scanning pictures, inputting data and citations into genealogy software, documenting family stories and scouring social media for cousin connections. These days it seems like cloud-based resources cover just about any aspect of genealogy research, from family tree building to cemetery research. But family history investigation also requires you to take notes, share files, maintain unwieldy to-do lists and write down ancestors' stories. Fortunately, the following mostly free apps and tools can help you manage the menagerie of tasks that scuttle across your computer screen. Accessible from anywhere with an

internet connection, these handy programs and apps (each is primarily free unless indicated by a **\$**) work across platforms and devices to keep critical "genea-data" right at your fingertips.

#### **Day One Journal**

#### **[<dayoneapp.com>](http://dayoneapp.com) \$**

Many writers like to keep a diary or journal, with entries serving as a head start of a memoir. Day One Journal takes the diary concept virtual. This easy-to-use app works well for brainstorming ideas or listing memories as they come to you (for example, "Grandma Elizabeth died," "my parents divorced," or "first kiss"). At any point, you can effortlessly search through your entries, share them via email or

sync through Dropbox (see the next tool). The app also allows you to tag entries by subject and upload photos. It's sure to move your memoir forward and makes it easy to turn your notes into a book. It's available for Mac (\$9.99) and iPhone/iPad (\$4.99), but Android users might like the similar Day Journal app available through the Google Play store **[<play.google.com>](http://play.google.com)**.

#### **Dropbox**

#### **<[www.dropbox.com>](http://www.dropbox.com)**

This online data repository offers filesharing and synchronization. When you download and install the application to your desktop, you can drag and drop files into Dropbox folders and the contents sync to the cloud. The free version starts you out with 2GB storage, but you can earn more by inviting others to sign up, or you can upgrade to Premium for \$5 per month. With Dropbox, you can access uploaded files, such as scanned records or a research log, from various devices, or you can share a folder of documents with another researcher. Use Dropbox to protect your precious research: If your hard drive gets fried or you spill coffee on your iPad, all that work will remain easily retrievable.

#### **Evernote**

#### **<[www.evernote.com>](http://www.evernote.com)**

Dedicated genealogists are always collecting information: digitized census records, old photos of Great-grandma Imogene, Ancestry.com **[<ancestry.com>](http://ancestry.com)** source citations, the best websites for Polish genealogy. Evernote is an online notebook where you can upload information, photos and articles clipped from websites. Build notebooks organized by surname, family line or specific ancestors. All the notes you create are keyword searchable, making it easy to pull a specific bit of information right out of the haystack. The program works on Windows and Mac platforms, as well as tablets and most smartphones, and offers easy syncing across devices. The free version should be adequate for most users, but if you want more flexibility, additional storage space or other features, the Premium version costs just \$45 per year.

#### **Photobucket**

#### **[<photobucket.com>](http://photobucket.com)**

Photobucket is a free multimedia hosting website. It's particularly useful for storing media such as photos or videos you want to embed on your genealogy blog or import into another program, such as Google Earth **[<earth.google.](http://earth.google.com) [com>](http://earth.google.com)**. Connect your account to Facebook **[<www.facebook.com>](http://www.facebook.com)** and Twitter <**www.twitter.com**> for effortless photo sharing, and don't forget to download These handy programs work across platforms and devices to keep critical "genea-data" right at your fingertips.

the Photobucket mobile app to access your account on the go.

#### **SplashTop**

#### **<[www.splashtop.com>](http://www.splashtop.com)**

SplashTop2 Remote Desktop (\$4.99 for iPad, free for iPhone and Android) lets you remotely access your desktop computer from your mobile device. This app will revolutionize your "tablet life" by helping you retrieve and view files stored on your home computer while you're researching on site at a library or archive. You even can use it to show the family photos on your hard drive to relatives at your next gathering. To use SplashTop, your home computer must be turned on, connected to the Internet and have the free SplashTop Streamer installed.

#### **Trello**

#### **[<trello.com>](http://trello.com)**

This cloud-based tool is ideal for anyone who's a fan of using old-fashioned index cards for organization. Just set up a free account and you can manage your genealogy in a glance, without the lengthy email threads, hard-to-use spreadsheets, sticky notes and paper scraps. Trello is like Pinterest for personal organization: You can set up different "boards," each of which holds a collection of cards containing your notes. For example, you could have one board for each surname you're researching, another for a family

history book project and one for each genealogy conference you attend. Trello is an ideal tool for collaboration, whether you're working with a cousin or a genealogy society committee, because you can easily add members to a board for group projects.

#### **uCreate**

#### **[<itunes.apple.com/us/app/](http://itunes.apple.com/us/app/id925966467?mt=8) id925966467?mt=8> \$**

uCreate is like a miniature whiteboard for your iPhone or iPad. It costs just 99 cents, and is ideal for brainstorming research tasks, diagramming confusing family connections, mind mapping your brick wall problems and jotting down ideas for your family history writing project. Choose from a variety of pen colors. Make a mistake? Simply use the digital eraser, just as you would on a regular whiteboard. When finished, easily save your creation to your device's Camera Roll or Gallery, where you can share it via email or Facebook, or upload it to an Evernote Notebook. You even can play a quick game of Tic-Tac-Toe or Hangman inside the app.

#### **Write.app**

#### **[<writeapp.me>](http://writeapp.me)**

This free, web-based program offers a "distraction-free" writing space in the cloud, without the sometimes confining utilities and formatting of traditional word processing software. Full-screen mode spans your entire monitor, edging out unnecessary toolbars and menus to command your complete attention. Notes are private by default and encrypted for additional security. Want to share your thoughts with the world? Opt to make your note public. You also can save notes as a TXT file to open in other processors. It's the perfect program for combating writer's block or to block out diversions keeping you from important family history documentation.

**» Lisa A. Alzo**

## thetoolkit

#### **SOFTWARE REVIEW**

## RootsMagic 7

**PRICE:** \$29.95 (\$19.95 upgrade)

**MANUFACTURER: RootsMagic,** (800) 766-8762, **<[www.rootsmagic.](http://www.rootsmagic.com) [com>](http://www.rootsmagic.com)**

#### **SYSTEM REQUIREMENTS:**

Windows XP or newer; runs on Mac OS X with MacBridge for RootsMagic 7, \$14.95

 **DEMO/TRIAL VERSION: [<www.](http://www.rootsmagic.com/try) [rootsmagic.com/try>](http://www.rootsmagic.com/try)**; a free version, RootsMagic 7 Essentials, has many of the full program's core features

**BIGGEST DRAWS:** ease of use, data entry, documenting sources, reports, publishing your tree online

**DRAWBACKS:** nothing major

**Ease of Use (interface, navigation, help/tutorials)**

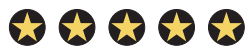

**File Management** (native files and GEDCOMs)

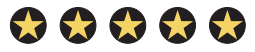

**Charts and Multimedia** (presentation, variety, flexibility)

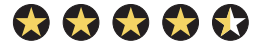

**Documentation and Publication (citations, reports and website publishing)**

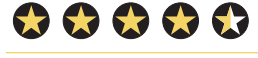

**Searching**  (online and within your file) \*\*\*\*\*

#### **Overall Rating**

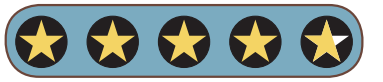

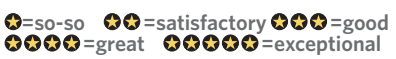

#### **Ease of use**

Exceptionally easy to use, RootsMagic provides extensive help throughout the program. You also can purchase a printed manual for \$14.95.

Pedigree, Family, Descendants and People tabs make it easy to navigate around your family tree. Most functions are arranged logically in the main menu and toolbar, but don't overlook the media gallery in the Lists menu.

As you enter place names, County-Check alerts you to counties, provinces and states that didn't exist on the date of the event in question.

The new NameClean tool finds and corrects problems and inconsistencies in people's names. Another new tool, PlaceClean, finds and corrects similar problems with place names.

#### **File management**

RootsMagic directly opens Family Origins, Family Tree Maker (2006 and earlier), Legacy, Personal Ancestral File and The Master Genealogist files.

The handy RootsMagic-to-Go is a separate utility program that lets you copy the program and your family files to a flash drive so you can run RootsMagic on a computer away from home without having to lug a laptop. You also can create a shareable CD with a read-only version of RootsMagic to show off your work to family and friends. A free app even lets you view your RootsMagic files when you're on the go. Now, you also can include media files when you back up or restore a family file.

#### **Charts and multimedia**

You can create highly customizable wall, timeline and box charts, as well as photo trees. While RootsMagic doesn't offer the fanciest charts of any genealogy software (Family Tree Maker is better), they're fine enough for a family reunion or gift.

When you have a photo that shows several people, it's easy to add the picture to each person's media album. You can also select a picture and see every person it is linked to. A handy new feature lets you drag and drop pictures onto a person's media screen.

#### **Documentation and publication**

For documentation, select the template for a source type and fill in the boxes.

You can keep research logs for people, families, events or places.

Report options include family group sheets, pedigree charts and narrative reports. In addition to the usual name index, reports can include a place index.

RootsMagic 7 expands and improves Publish Online, a feature introduced in version 6 that makes it easy to post your family tree online for free with photos, sources and notes. Now sites are created in a format that Google and other search engines can index. That's a major improvement and means that people can find your site when they Google your ancestors' names.

#### **Searching**

Using the powerful RootsMagic Explorer, you can search your file by multiple criteria, such as a name and any fact's date. Find Everywhere searches not only people, but also notes, sources, research logs and more.

New in this version, RootsMagic automatically searches record databases on **<[www.familysearch.org>](http://www.familysearch.org)** and **[<my](http://myheritage.com) [heritage.com>](http://myheritage.com)** for people in your family file. A light bulb next to a person's name in your file indicates a possible match.

#### **The verdict**

Still my choice for the best all-around genealogy program, RootsMagic 7's automatic online searching and improved online tree publishing make it a worthwhile upgrade.

**» Rick Crume**

#### **QUICK GUIDE**

### Genealogy Social Media Sites

Social media sites are an ideal way to stay connected with family and friends, whether that means posting fun status updates or pictures of kids, pets and holidays. They're also a useful tool for connecting with other genealogists. Mainstream sites such as Facebook **[<www.facebook.com>](http://www.facebook.com)** and Pinterest **[<www.pinterest.com>](http://www.pinterest.com)** are good options, but they aren't the only ones: Several lower-profile social media websites are geared specifically to the genealogy community, with forums, family trees, collaborative ancestral profile pages and more. Explore the sites in this chart for opportunities to learn and network with others who share your passion.

**» Shannon Combs-Bennett**

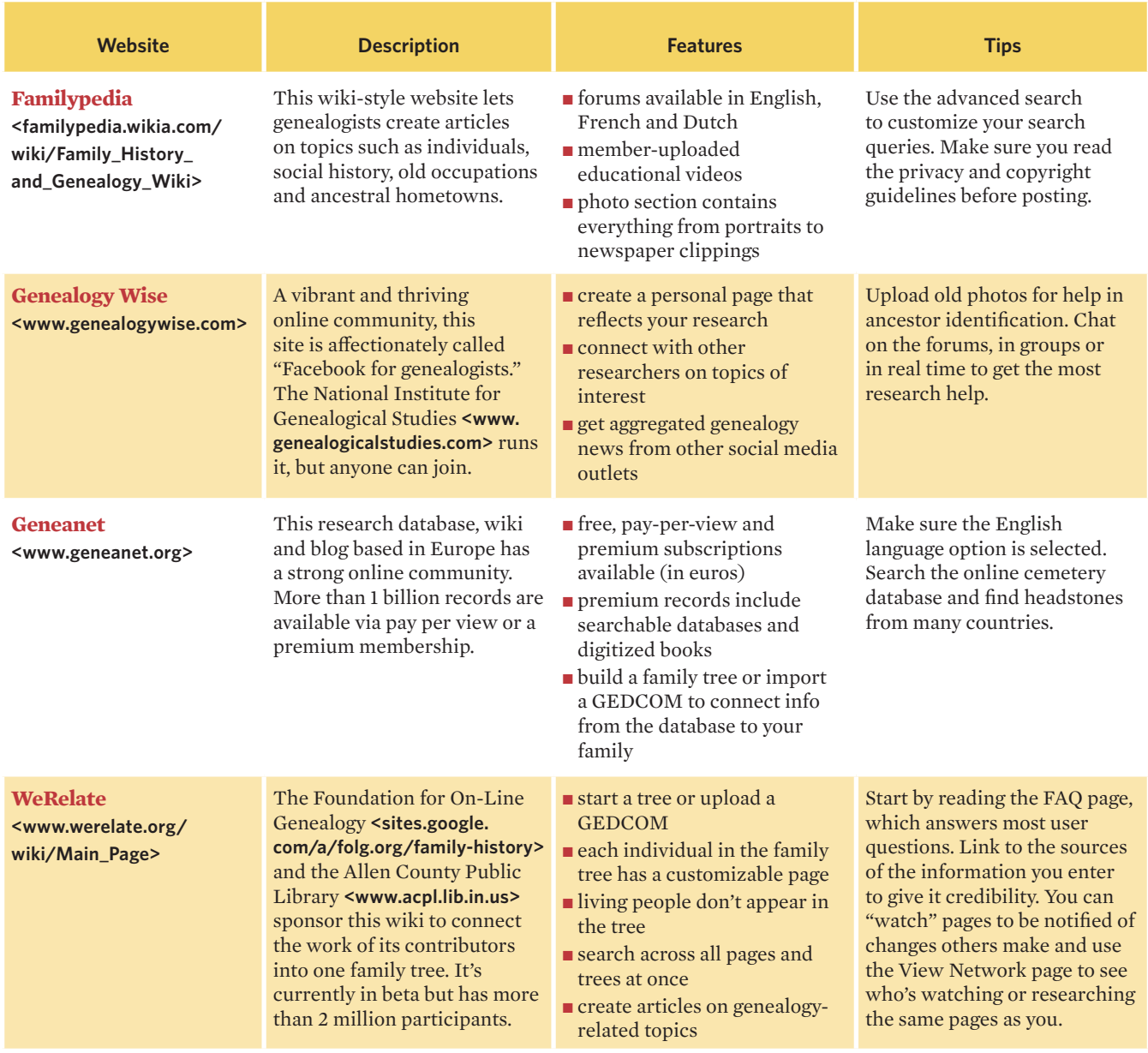

## thetoolkit

#### **TUTORIAL**

## Put Photos and Your Family Tree on Famberry

You don't have to be British to sign up for the new Famberry family-sharing site **[<famberry.co.uk>](http://famberry.co.uk)**, but if 2GB of free photo storage appeals to you, it might become one of your "favourites." A hybrid of family tree hosting, social media sharing and online storage, Famberry works best for connecting current kin.

But a little fiddling can make Famberry do basic family tree tasks even as you're filling up those gigabytes. Under Options, a Famberry Search lets you enter a name or surname to find possible matches in others' trees. Info on hits includes last name, number of occurrences, birth year, location and family tree. Free basic accounts get up to 50 searches, but contacting others about matches costs \$5 each. Premium membership (\$67 a year) gives you unlimited searches and free contacts, plus lets you create up to 16 different trees. Here's how to get started.

1To sign up, click the Get Started button at the upper left of Famberry's welcome screen, then supply your name, email address and a password. The name you use will be at the base of every tree you create. Once you verify your email address, you can start filling in facts and uploading photos. To just take advantage of the free storage, click the Photos icon at the bottom left and choose Add Album.

To build a family tree, choose Import GEDCOM File under Admin. Be aware, though, that Famberry is finicky about its GEDCOM file formats and may reject what your genealogy software produces. Once you've started a tree, you'll also look under Admin to export a GEDCOM file and set permissions for each treeso, say, Cousin Ethel can view your tree but not mess it up.

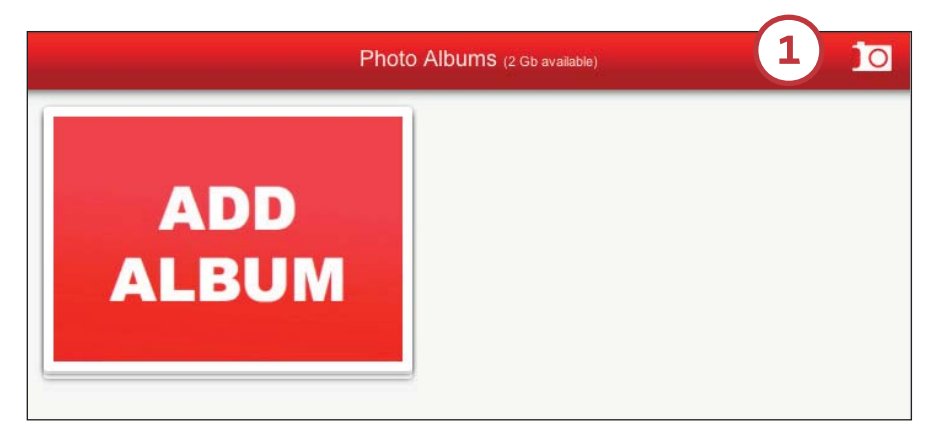

2 If you don't have a GEDCOM, start adding family members manually. Hovering over an individual on your tree brings up options to modify the person's details, upload a photo or add related people. You also can click on the individual to view and modify information. (For ancestors entered as "partners"—Famberry doesn't call them spouses or require that they be of a different gender-this is the only way to modify details or add life events.)

3 To illustrate an ancestor's spot on the tree with a photo, select Upload Photo from the floating menu (you can replace the current image by checking Reset Photo from the profile screen). Then either drag and drop the photo file or click the Photos button to select one that's on your computer.

4 You'll have to position a crop box to select the best part of your ancestor's face to display on Famberry's trees, which use horizontal images (even though portraits are usually vertical). Clicking the Photos link at the bottom of an ancestor's profile screen lets you create an album for that person with more photos.

5It takes an extra step to enter standard genealogical information about an ancestor beyond his or

her birth date and place. From the profile screen that shows when you click on an ancestor, click the Timeline button at the bottom and then select New at the upper right to create an event. Famberry's softer storytelling focus comes through here in the initial suggested event, "First day at school." But the Category dropdown includes such standard options as marriage, immigration, census and death, and you can fill in location, date (using a dropdown for day and month) and description. Events entered this way show up on the person's timeline, and death dates are added to the main profile screen.

The Settings menu has a Privacy<br>Mode to display only first names of those on your tree, as well as a Photo Mode that allows for images. Famberry's handling of marriages means there's no way to add Mom's own ancestry to your tree for Dad. (Nor was there any way at press time to deal with multiple spouses, though Famberry says it will have fixed that by the time you read this. GEDCOMs with multiple spouses import correctly, in any case.) The workaround? You'll need to look under Family Tree and select Show Family Trees (which, confusingly, displays only the trees other than the one
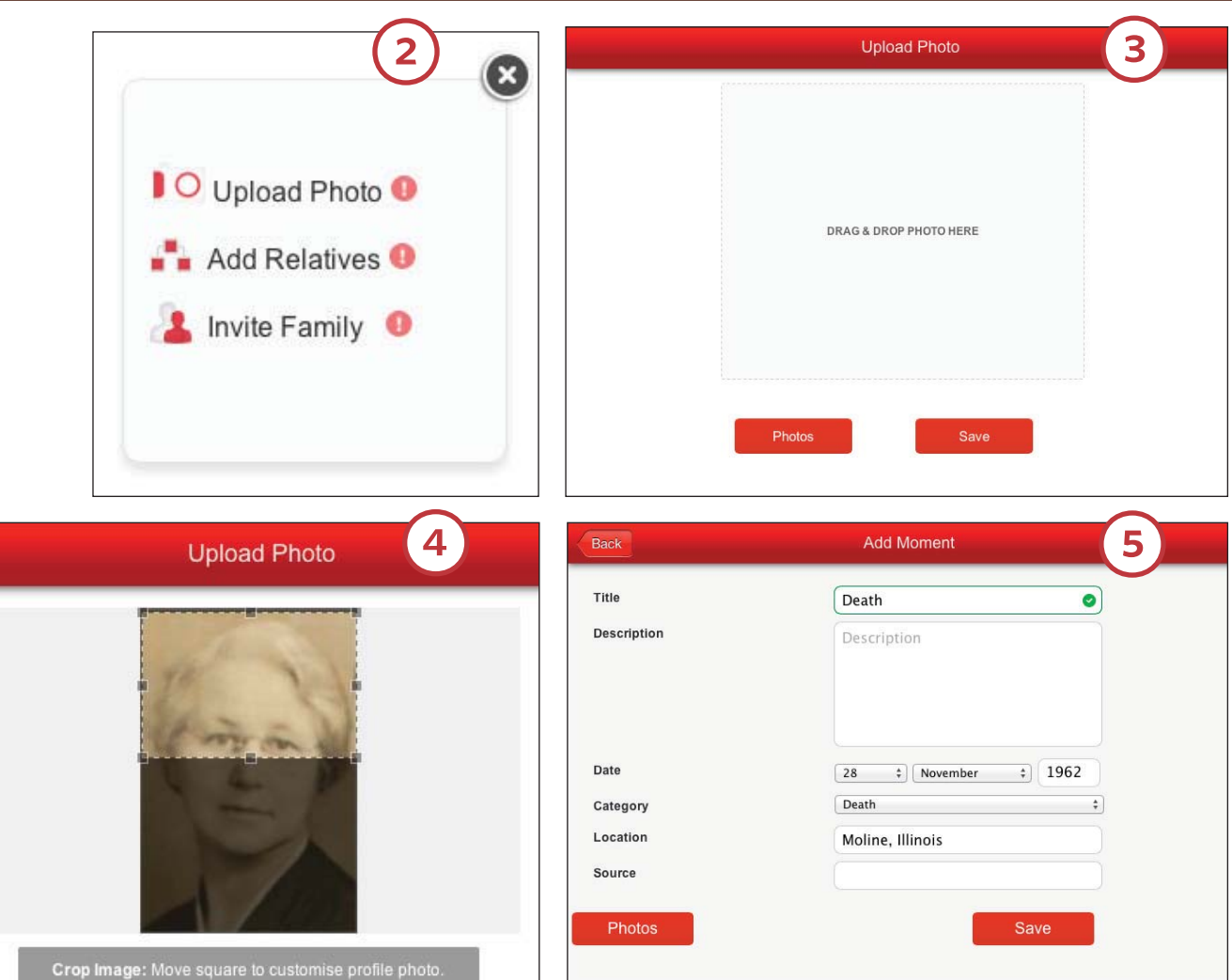

you're currently viewing). Click the New Tree button. You'll again be at the bottom of the new tree—and can't be removed. Click on the automatic Father and Mother buttons to switch their genders (filling in their names while you're at it), as the person on the left (Father by default) is the one who can have ancestors added; the "partner" on the right is a genealogical dead end.

Once you've created some trees and uploaded photos, it's time to get the rest of the family involved. You can send an invitation to any relative for whom you've supplied an email address by clicking on his or her profile screen. (My effort to invite my late grandfather using "victor@heaven.com"

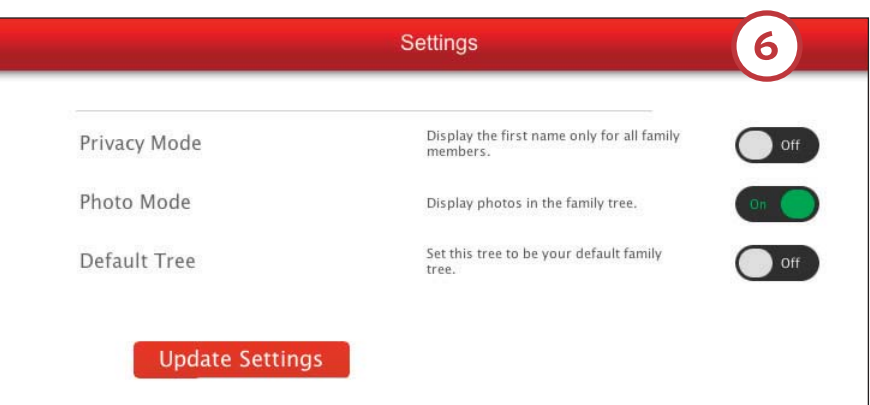

failed, however, so this feature may still need some work.) You also can message individual family members or the whole clan using the talk-bubble link at bottom left—perfect for keeping folks informed about your latest

genealogy discoveries or planning that family reunion. If you find yourself messaging about what colour the reunion invitations should be, you've really gotten into the Famberry spirit. ■ **» David A. Fryxell**

## photofinish

Reader pictures from the past **(A)** {EDITED BY TYLER MOSS}

## Mother's Day Memories

Let's celebrate the mothers in our family trees with these family photos from readers.

 This photo shows, from right to left, Laura Ann Womack Gill (my greatgrandmother), Ola Gill Wylie (my grandmother), Wanda Joy Wylie Felts (my mother) and Tammy Lynne Felts Berkey (myself) in Hot Springs, Ark., in 1966. **» Tammy Berkey, West Paducah, Ky.**

 This is my greatgreat-grandmother Savilla Sherman Musselman holding her son, Jacob, in Manchester, Md., in 1869. **» Alice L. Luckhardt, Stuart, Fla.** ■

 Here is my mother, Myrtle Gowan, out strolling with her first child in Wilmington, NY, about 1951. I love the old stroller. **» Linda Carver, Kaysville, Utah**

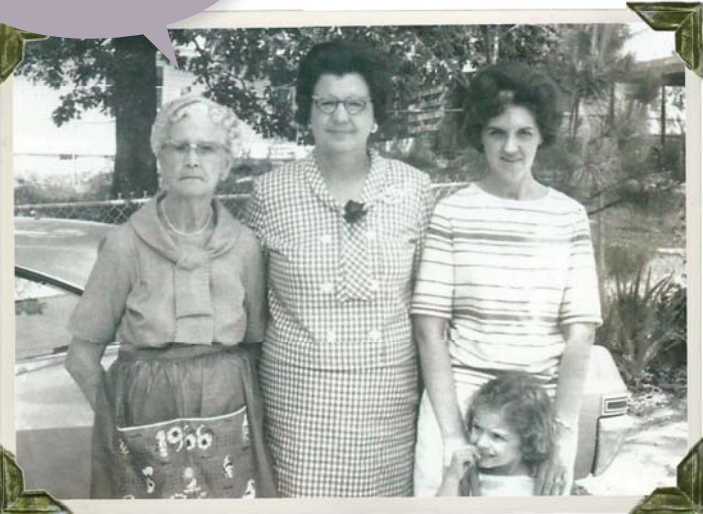

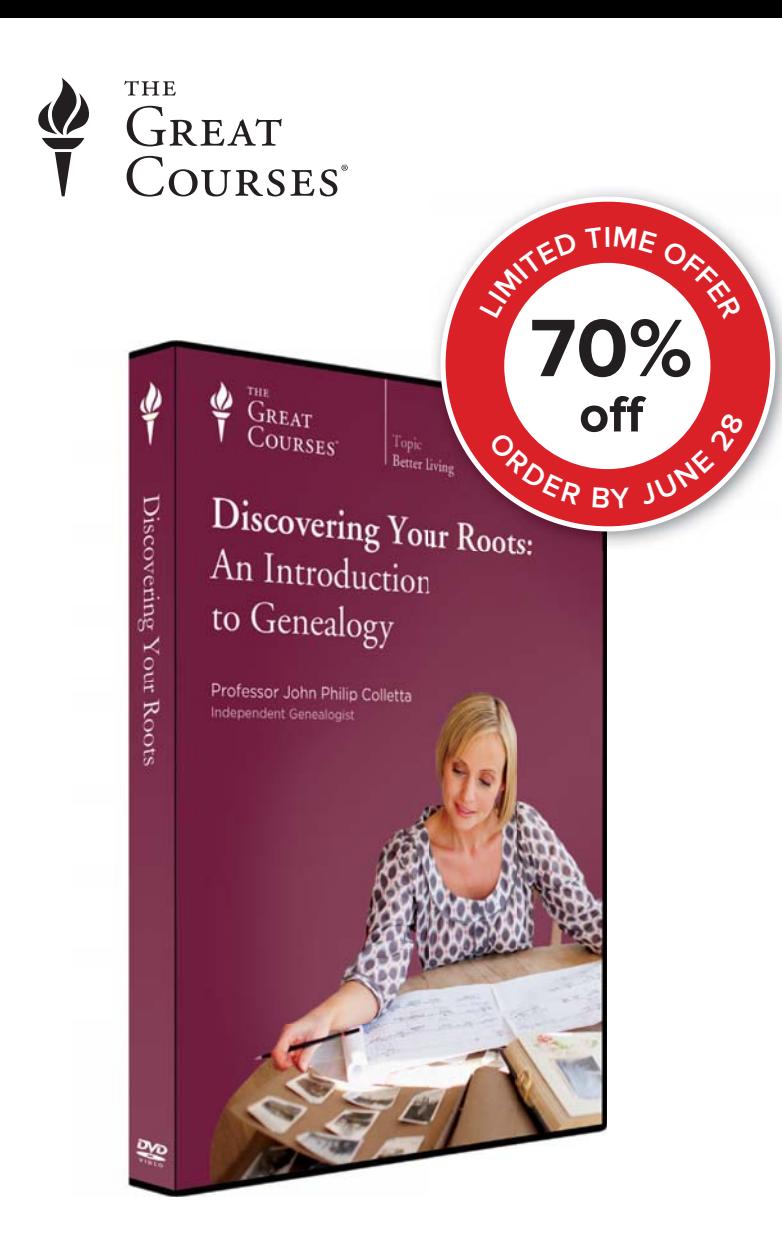

## Delve into Your Past and Tell Your Family's Story

Genealogy is a journey of self-discovery that can teach you as much about yourself as about those who came before you. But what holds many of us back from unearthing our family history is uncertainty about how to go about it. Which resources should you use—or trust? How do you make your way through tangles of public records? How do you bring facts together into a complete story you can share with others?

With **Discovering Your Roots: An Introduction to Genealogy**, learn the same skills and methodologies the experts use to solve genealogical mysteries and create compelling nonfiction narratives about the past. In 15 engaging lectures, genealogist, writer, and lecturer John Philip Colletta shows you how to uncover information from the longforgotten past in the most effective ways possible.

#### **Offer expires 06/28/15 THEGREATCOURSES.COM/6FAM 1-800-832-2412**

#### **Discovering Your Roots:** An Introduction to Genealogy

**Taught by John Philip Colletta, Ph.D. GENEALOGIST**

#### **LECTURE TITLES**

- **1. Interviewing Kin and Mining Home Sources**
- **2. Genealogy Online—Gems and Junk**
- **3. The Library—Shelves Full of Family History**
- **4. Military Service and Homestead Records**
- **5. How to Build Historical Context**
- **6. Your Ancestors in Ship Passenger Lists**
- **7. Your Ancestors in Naturalization Records**
- **8. The Genealogical Proof Standard**
- **9. Your Ancestors in the County Courthouse**
- **10. Your Ancestors in State Records**
- **11. How to Write Biography**
- **12. Dos and Don'ts of Writing History**
- **13. Searching in Your Ancestors' Backyards**
- **14. Assembling an Account of Your Discoveries**
- **15. Extending Your Family Tree Overseas**

**Discovering Your Roots:** An Introduction to Genealogy Course no. 9394 | 15 lectures (30 minutes/lecture)

#### **SAVE UP TO \$140**

#### **DVD \$199.95 NOW \$59.95 CD \$134.95 NOW \$39.95**

+\$10 Shipping, Processing, and Lifetime Satisfaction Guarantee **Priority Code: 110390**

For 25 years, The Great Courses has brought the world's foremost educators to millions who want to go deeper into the subjects that matter most. No exams. No homework. Just a world of knowledge available anytime, anywhere. Download or stream to your laptop or PC, or use our free mobile apps for iPad, iPhone, or Android. Over 500 courses available at [www.TheGreatCourses.com.](http://www.TheGreatCourses.com)

# Time to upgrade your tools?

### www.GenSmarts.com **Automated Genealogy Research**

enSmarts